Pedagogická fakulta Jihočeská univerzita v Českých Budějovicích **Bakalá**ř**ská práce** 

# **VZDUCHOVÁ DRÁHA**

Katedra fyziky

**Autor: Štefan Kakaš Vedoucí bakalá**ř**ské práce: RNDr. František Špulák** 

České Budějovice 2008

#### **Anotace:**

Tato bakalářská práce se zabývá vhodností použití počítače při výuce, mechanickou konstrukcí a vývojem hardware i software školní didaktické pomůcky s názvem Vzduchová dráha, jejíž finanční náklady na výrobu, jsem se snažil minimalizovat za cílem opětovného používání ve školních zařízeních, kde by měla nadále sloužit jako pomůcka při výuce kinematiky a dynamiky.

#### **Synopsis:**

This thesis concern deal with many problems: using computers at school education, mechanical construction and development hardware and software of the school didactic utility with the name air track whose financial costs for fabrication I tried to minimize for aim repeated using in the school arrangement where it should service as utility education kinematics and dynamics.

#### **Pod**ě**kování:**

Děkuji touto prací všem, kteří mi jakkoliv pomohli při realizaci této bakalářské práce. Především chci poděkovat mému příteli Lubošovi, který mi byl rádcem a kritikem softwarového řešení programu, bez něhož by nemohl být můj projekt realizován. Dále bych chtěl poděkovat celému kolektivu pedagogů z Jihočeské univerzity v Českých Budějovicích za kvalitní přípravu a pomoc při mé práci a studiu. Především bych chtěl poděkovat vedoucímu diplomové práce RNDr. Františku Špulákovi za odborné vedení a vždy věcné rady.

#### **Prohlášení:**

Prohlašuji, že svou bakalářskou práci jsem vypracoval samostatně pouze s použitím pramenů a literatury uvedených v seznamu literatury.

Prohlašuji, že v souladu s § 47b zákona č. 111/1998 sb. v platném znění souhlasím se zveřejněním své bakalářské práce, a to v úpravě vzniklé vypuštěním vyznačených častí archivovaných pedagogickou fakultou elektronickou cestou ve veřejně přístupné části databáze STAG provozované Jihočeskou univerzitou v Českých Budějovicích na jejích internetových stránkách.

V Českých Budějovicích dne 23.3.2008

………………………………………………………………

# **Obsah:**

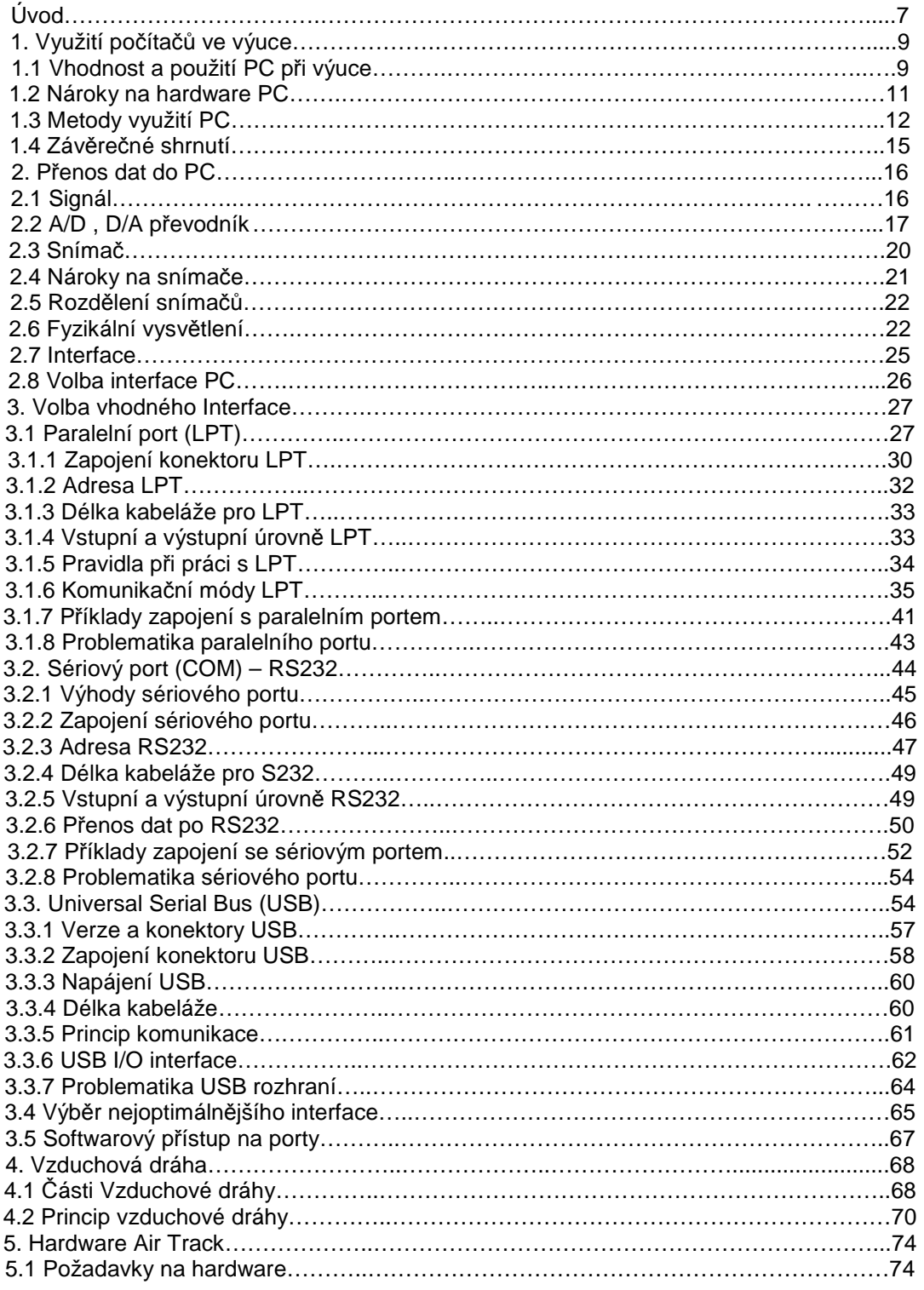

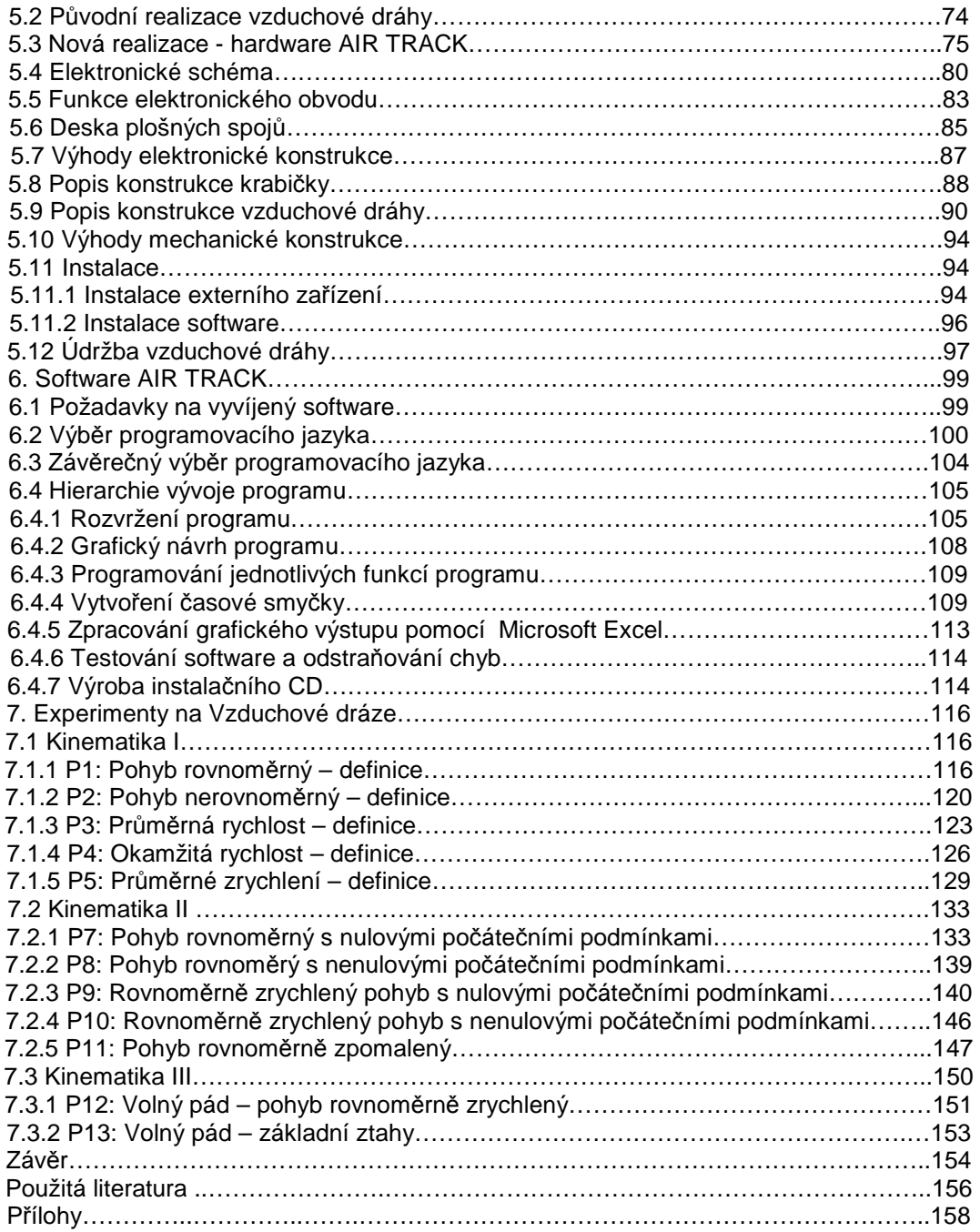

# **Úvod**

 Během posledních pár let došlo k masivnímu rozšíření IKT do všech zákoutí lidského života. S počítači se můžeme setkat prakticky na každém kroku, např. v kancelářích, na pracovištích, v domácnostech a ve školách. Někdy lze počítač využít i pro účely, ke kterým není příliš uzpůsoben a lze ho používat i v takových oborech lidské vědy a techniky ve kterých se doposud využívá jen zřídka či zčásti.

V oboru přírodních věd – fyziky, lze říci, že použití počítače je v dnešní moderní době nedílnou součástí většiny experimentů. Díky tomu, že lze počítač a obecně jakoukoliv moderní IKT využívat i při školní výuce vyvstává nemalý problém jakým způsobem a v jaké míře počítač do výuky zařadit.

 Cílem této práce je opodstatnit myšlenku použití počítače jako vhodného nástroje, či pomůcky při výuce ve školních zařízeních. V praktické části, která tvoří hlavní kostru této práce se zabývám vývojem hardware a software pro dnes již zastaralé měřícího zařízení s názvem Vzduchová dráha. Toto zařízení je stará didaktická pomůcka, sloužící k demonstraci a ověřování fyzikálních zákonů z dynamiky a kinematiky. Orientuje se především na střední školy, avšak tuto pomůcku vlastní spousta škol po celé ČR. Právě díky rozšíření a zastaralosti se spousta těchto pomůcek na školách již nevyužívá, přitom spojení moderní technologie s dlouhými lety odzkoušené didaktické pomůcky je nasnadě. Její následné propojení s počítačem včetně sestavení několika experimentů je taktéž náplní této práce.

 Jelikož je myšlenka opětovného zavedení této fyzikální pomůcky do školní výuky velmi problematická a spoustě školským zařízením by způsobila problémy, byl důraz vývoje kladen na finanční stránku věci. Věřím proto, že bude-li tato didaktická pomůcka obnovena s minimálními

7

pořizovacími náklady v kombinaci s moderními technologiemi, lze usoudit, že bude opět v brzké době sloužit studentům při jejich měřeních a laboratorních pokusech.

# **1. Využití po**č**íta**čů **ve výuce**

[8] Moderní doba je doba rozvoje IKT a moderní techniky vůbec. Zejména počítačová technika vyniká neustálým vývojem, zdokonalováním a to se samozřejmě promítá v různých fázích našeho vývoje a v mnoha směrech našeho života. Již od útlého věku se můžeme setkat s počítačem ve výuce informatiky, což v nás má zanechat základy počítačové gramotnosti pro pozdější studium, vzdělání a budoucí život.

Do trendu používání počítače ve výuce se již zapojili střední a vysoké školy a nyní se zapojují i základní školy. Je to ze dvou důvodů, prvním důvodem je bezproblémový přechod na střední či vysokou školu a následném navázání na již získaných vědomostech v oboru informačních technologií, dalším důvodem je použití počítače ve výuce jako didaktické pomůcky pro žáky, tak i jako metodické pomůcky pro učitele. S tím také vyvstává problém neustálého vzdělávání jednak učitelů tak i žáků, kteří jsou nuceni udržovat své vědomosti ruku v ruce s rychlostí rozvoje počítačů.

## **1.1 Vhodnost a použití PC p**ř**i výuce**

Vhodnost použití počítače ve výuce je rozhodně oprávněné, nesmí však být chápáno tak, že cílem používání této metody je výuka ovládání počítače samotného, ale tak, že PC je nástrojem k lepšímu pochopení fyzikálních zákonitostí, měření fyzikálních úloh či k zpestření vykládané látky a výuka ovládání počítače a jeho fungování je spíš tedy doprovodným jevem. Výuka s počítačem by měla být co nejvíce pestrá , nejlépe když mají studenti vizuální kontakt s grafickým výstupem (monitor, dataprojektor, elektronická interaktivní tabule) počítače vyučujícího.

Nástup použití pokusů s využitím počítače je vhodné pro takové pokusy kde zkoumaný jev je časově příliš dlouhý nebo naopak krátký,

počítač pak naměřená data přizpůsobí našemu rozsahu ve kterém jsme schopni daný jev registrovat, dále je vhodný pro takové pokusy kterým znemožňuje jejich uskutečnění vybavení dané laboratoře, schopnost dané pokusy realizovat (astronomické pokusy, molekulární a atomové pokusy) či finanční náklady několika měřících přístrojů které by k danému pokusu byly zapotřebí, jejich chod a schopnosti pak dokáže počítač simulovat. A v neposlední řadě je také vhodný pro pokusy kde je hlavním cílem zkoumat průběh veličiny či stav pohybu tělesa. Počítač pak podle zadaných kritérií zpracuje a zobrazuje (animuje) fyzikální veličinu či těleso v časovém průběhu. Toto je vhodné ale jen pro děje, jejichž animace či fyzikální zpracování pomocí počítače nebude pro studenty či žáky matoucí, všechny reálně fyzikální děje jsou totiž zatíženy okolními vlivy, které ve fyzikální animaci nemohou být zahrnuty hlavně z důvodu dopadu na výpočetní výkon, počítač by musel provádět mnoho náročných výpočtů v reálném čase, z čehož vyplývá nutnost jeho velkého výpočetního výkonu udávaného v TFLOPS, což je jednotka výpočetního výkonu, rychlosti, počítače nebo soustavy počítačů. Při 1 TFLOPS znamená, že počítač provede 1 bilion, tedy 10<sup>12</sup>, operací s čísly ve formátu s plovoucí čárkou za 1 s. Jen tak pro srovnání, pro vědecké účely se používají superpočítače s výkonem 50 TFLOPS, osobní moderní počítač má výkon zhruba 15000 krát menší. Z tohoto důvodu je tedy použití osobního počítače pro kompletní simulaci fyzikálního děje v reálném čase naprosto nedostatečné a fyzikální simulace na osobním počítači musí být jen názorná čímž právě dochází v některých případech ke vzniku nejasností pro studenty a žáky. Některé fyzikální pokusy je tedy vhodné demonstrovat bez použití počítače klasickou metodou.

 Informačních technologií se používá nejen k demonstraci fyzikálního pokusu , ale i jako pomůcka k výuce fyzikální teorie. Většina "moderních učitelů" používá při své výuce přednášky psané v prezentačním programu PowerPoint, které pak promítají pomocí

10

dataprojektoru na plátno studentům. Tento typ netradiční výuky je prospěšný jak pro studenty tak i pro vyučujícího. Studenti mají tak dostupnou audiovizuální výuku která rozvíjí jednak jejich myšlení tak jim i pomáhá k lehké zapamatovatelnosti fyzikální teorie. Pro vyučujícího je tato metoda výuky vhodná tím, že může názorně zobrazit a ukázat danou problematiku vykládané látky a omezit výpisky na tabuli jen na velmi důležité aspekty vykládané látky, právě tyto přechody mezi klasickou a moderní výukou zdynamičtí chod přednášky a nečiní ji tak monotónní pro studenty.

#### **1.2 Nároky na hardware PC**

Nároky na počítač nejsou dnes příliš přehnané. Počítač by měl být vybaven CD mechanikou, sériovým portem, paralelním portem, zvukovou kartou, reproduktory, mikrofonem. Pro komerční fyzikální výukový software postačuje počítač s procesorem Pentium II , 128MB operační pamětí a operačním systémem Windows 98 s připojením na internet. Pro zobrazování je vhodný velký monitor, alespoň 17 palcový, ideální je pokud je v učebně nebo laboratoři počítač zapojen na dataprojektor.

 Volba operačního systému je velmi důležitá, operační systém Windows 98 je sice dostačující, nejlepší volbou pro počítač na kterém běží měřící program je zastaralý operační systém DOS. Nemá sice grafickou nadstavbu, jeho hlavní výhody jsou ale zřejmé, využívá naplno potenciálu počítače (jeho výkonu), je monoprogramní (v jednu chvíli může být spuštěn pouze jeden program) na rozdíl například od systému Windows. Pro vývoj fyzikálních měřících systémů, respektive fyzikálních softwarů se mi nejvíce osvědčil systém Windows 2000/XP, pro velkou podporu API funkcí, malé odezvy časovačů (zlepšení přesnosti) a dostupnou škálu moderních programovacích jazyků.

Počet počítačů závisí jednak na vybavenosti laboratoře, dále pak na počtu pracovních skupin žáků při laboratorním cvičení. Každá skupina při laboratorním cvičení by měla mít svůj počítač k dispozici. Práce ve skupině rozvíjí schopnost spolupráce, žáci jsou nuceni rozdělit si úlohy při fyzikálním pokusu a mají společný cíl: změření a zkoumání fyzikálního jevu daného úlohou. Problémy však můžou nastat s rozdělením úloh, zde by měl vyučující dohlížet na rovnoměrné "rozdělení vědomostí" ve skupinách žáků, aby nedošlo ke znevýhodnění některých slabších žáků.

## **1.3 Metody využití PC**

#### **a) U**č**ební texty a internetové encyklopedie**

 Počítač můžeme použít jednak pro tvorbu výukových fyzikálních textů, dále k tvorbě kontrolních fyzikálních textů, multimédií, či k tvorbě elektronických knih zabývajících se fyzikální tématikou. Dalším vhodným pomocníkem pedagogů mohou být i internetové encyklopedie, kde jsou vysvětleny některé základní pojmy i s názornými obrázky či animacemi vysvětlujícími danou problematiku. Pedagogové mohou studenty na tyto encyklopedie upozornit a studenti si mohou v klidu domova procvičovat a upevňovat své znalosti fyziky.

#### **b) Využití po**č**íta**č**e p**ř**i výkladu s experimenty**

Tento typ použití počítače ve výuce je nejvhodnější hned z několika důvodů. Fyzikální pokusy jsou pro žáky velmi zajímavým zpestřením výuky, pokud se žáci stanou aktivními účastníky experimentu (budou sami ovládat fyzikální pokus či děj) a nejsou jen pasivními účastníky (pokus provádí vyučující), lze považovat za základní přínos této metody vlastní osvojení fyzikální problematiky přímo žáky. Mělo by však platit pravidlo, že

používání počítače při výuce by mělo být méně častější než například při opakovaní látky.

Přímo při výkladu látky může vyučující používat počítač ke kreslení grafů, můžeme používat programy (Microsoft Excel, Famulus, Open Calc), výhodou této metody je přehledné zpracování, čáry či křivky nejsou "hrbolaté", nejsou kreslené od ruky. Využití oproti klasické školní tabuli je nasnadě, školní tabule má omezenou využitelnou plochu, při jejím zaplnění je nutné tabuli nenávratně smazat, dalším záporem může být nepříliš názorné srovnání např. grafů na tabuli. Využití počítače nese při kreslení grafů při výuce nesporné výhody jak jsem již naznačil na začátku. Lze upravovat měřítka, srovnávat více grafů mezi sebou, návratně je zobrazit či skrýt.

Velmi dobře se také počítač osvědčí při realizaci fyzikální simulace, ať už simulace molekul (tepelného šumu, jaderného štěpení, proudění kapaliny) či demonstraci Van der Walsových sil. Pokusem tyto simulace nelze provést pro jejich velmi obtížnou realizaci ve školních podmínkách.

Dalším nespornou výhodou je univerzálnost PC, lze ho proměnit ve zvukový generátor, oscilátor, osciloskop, voltmetr a v mnoho dalších. Právě např. zvukový generátor lze využít při výuce akustiky kde lze provádět pokus s frekvenčním rozsahem který člověk vnímá. Tento pokus lze provést i klasicky, avšak počítač nám od klasické metody pokusu dokáže zároveň zobrazit grafický průběh akustického signálu a signál zároveň vydávat přes externí reproduktor.

#### **c) Využití po**č**íta**č**e pro m**ěř**ení laboratorních úloh**

Při laboratorních úlohách je počítač nezastupitelnou pomůckou, nejenže s ním lez dosahovat lepších a přesnějších výsledků než klasickou metodou, jeho výhodou je také to, že výsledky dostaneme v grafické podobě, s těmito výsledky pak můžeme dále pracovat, vkládat je do

školních protokolů, kde využijeme textový editor Word a tabulkový editor Excel. Výsledky lze také ukládat na vzdálený server jako webovou stránku (online měření).

Zejména na středních školách, ale i některých vysokých školách se používají měřící soupravy ISES (Obrázek 1.), což je soubor několika měřících přístrojů připojitelných k interface PC (nejčastěji LPT, moderněji pak k USB). Tato souprava je dodávána včetně software a je možno si dokoupit další měřící přístroje k této sadě. Nevýhodou je poměrně vysoká cena za vylepšenou verzi ISES, což může být důvodem nedostupnosti pro některé školy.

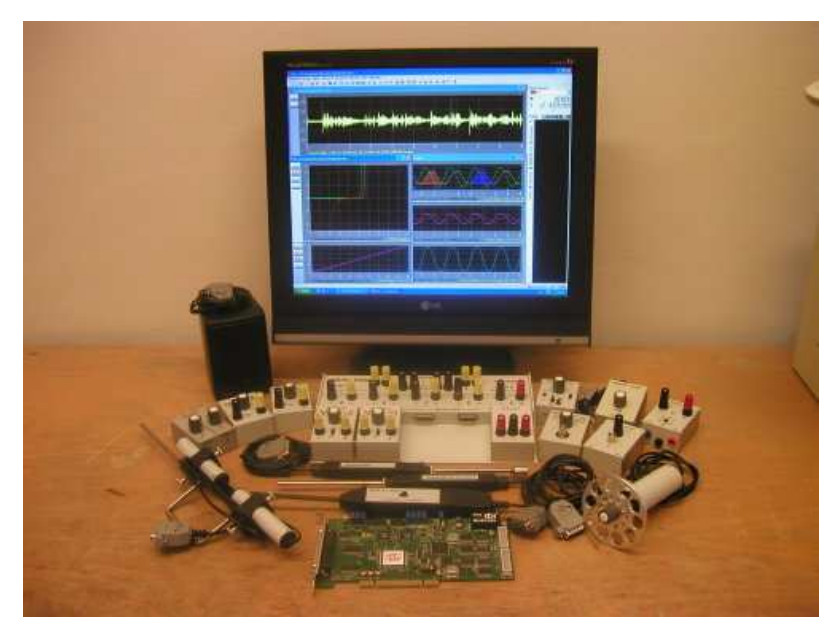

Obrázek 1. : Měřící souprava ISES [1]

#### **d) Výukové fyzikální multimediální produkty**

 Počítač k výuce fyziky se dá velmi snadno použít i v domácích podmínkách, mě samotného například velmi potěšilo vydání multimediální hry PHYSICUS, která se zabývá řešení fyzikálních hádanek, které když uživatel vyřeší pokračuje do dalších úrovní hry. Firma Media TRADE, která za tímto projektem stojí do svého výukové hry zakomponovala velmi mnoho fyzikálních oblastí (dynamika, kinematika, elektrika, akustika a mnoho dalších oblastí a oborů fyziky), pro projití toho výukového software, respektive k dohrání této hry je opravdu nutné mít všechny základní fyzikální znalosti, což bych hodnotil velmi kladně. Jako důkaz úspěšnosti tohoto produktu je fakt, že je již druhé pokračování PHYSICUS 2.

## **1.4 Záv**ě**re**č**né shrnutí**

#### **Klady :**

- 1. Rozvoj myšlení a kreativity žáků při výuce fyziky.
- 2. Učení a měření s počítači je zábavnější než klasická metoda.
- 3. Zvýšená motivace k učení díky použití moderních technologií.
- 4. Snadnější zapamatování si učiva (zapojení sluchu i zraku).
- 5. Individuální možnosti učení se i doma s výběrem času a délky učení.
- 6. Flexibilnost a interaktivnost výuky fyziky.
- 7. Přizpůsobení výuky zájmům a chtěným znalostem žáka.
- 8. Není potřeba již některých didaktických pomůcek

#### **Zápory :**

- 1. Zátěž na zrakový systém žáka a možnost vzniku RSI syndromu
- 2. Omezení komunikace mezi žáky pouze na verbální formu
- 3. Možnost zvýšené tendence ke vzniku závislosti na PC
- 4. Ztráta motivace čtení knih (omezení se pouze na informace z PC)

## **2. P**ř**enos dat do PC**

[2] Pomocí počítače lze sledovat reálné fyzikální děje přes vhodné spojení počítače s okolním světem. Na počítači bude spuštěn program, který umožní přijímání dat (informací) z okolního světa a předávat případné řídící signály vnějšímu zařízení (např. signalizace LED, pohyb krokovým motorem apod.). PC se však nemohou dodat neupravené signály, počítač je elektronické zařízení a tudíž může přijímat pouze dva typy elektrických veličin.

- **v digitálním tvaru** (lepší pro zpracování), což je sled 1 a 0, které tvoří logické informace ( 1 = pravda, 0 = nepravda). Jde o tzv. číslicový signál.
- **v podob**ě **analogových veli**č**in** unifikovaných na dovolená napětí přípustná pro porty a sloty osobního PC, nejčastěji TTL logika či +12V , -12 V.

## **2.1 Signál**

Signál je fyzikální vyjádření informace. Většinou se vyskytuje ve formě tzv. okamžitých hodnot fyzikální veličiny, jež jsou funkcí jedné nebo více proměnných, nejčastěji času. Signál je nositelem informace a neustále se mění, na základě přenášené informace. Signály mohou existovat v těchto tvarech:

- Analogové signály
- Diskrétní signály
- Kvantované signály
- Digitální signály

[2]

## **2.2 A/D , D/A p**ř**evodník**

Většina fyzikálních děju, dá se skoro říci 99%, má svou fyzikální veličinu ve formě analogového signálu (např. teplota či tlak). Analogový signál je spojitý v čase a v okamžitých hodnotách, může nabývat libovolné hodnoty z určitého spojitého intervalu přípustných hodnot. Je nutné ho před měřením určitou formou zpracovat do číslicové formy (digitální). K tomuto účelu slouží tzv. AD převodník. Jde nejčastěji o integrovaný obvod. Nejběžněji je k vidění na zvukových kartách. Na obrázku 1.1 je zobrazen 4 kanálový stereofonní AD převodník ze zvukové karty .

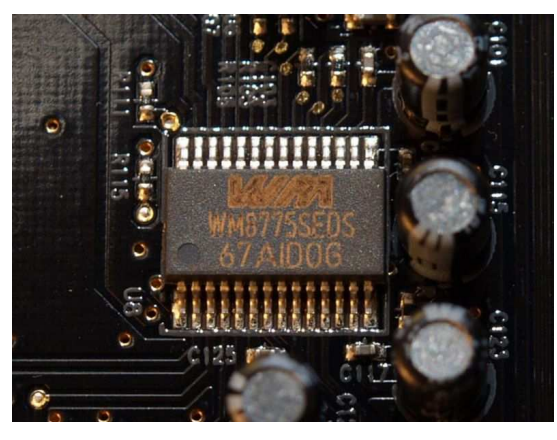

Obrázek 1.1: AD převodník na zvukové kartě [2]

 Do digitální formy je poměrně dlouhá cesta která začíná procesem zvaným vzorkování – to je proces odebírání vzorků ze zdrojového signálu v určitých časových úsecích.

Po navzorkování analogového signálu digitálními systémy vznikne tzv. diskrétní signál. Diskrétní signály jsou takové signály, které jsou diskrétní v čase ale spojité v okamžitých hodnotách. Je to vlastně posloupnost vzorků (vzorky se rozumí čísla která jsou ekvivalentem aktuálních hodnot). Pro neelektrický případ diskrétní informace uvedu

např. počet zákazníků benzínové pumpy každou hodinu v průběhu jednoho měsíce.

Diskrétní signál se dále musí kvantovat – což je proces, při kterém se vzorky o určitých hodnotách okamžitých veličin, zařazují "škatulkují" do tzv. kvantizačních hladin", což jsou úrovně které odpovídají rozdělení výstupního rozsahu na n-bitů. Počet kvantizačních hladin tedy odpovídá 2<sup>n.</sup> Kvantovaný diskrétní signál je diskrétní jak v čase tak i v hodnotách. Kvantovaný signál je ještě nejčastěji nutno převést na dvojkový (binární) signál, který vyjadřuje kvantované hodnoty dvojkovými čísly s předem zvoleným počtem míst, ve formě n-bitových slov, dochází tedy k procesu zvanému kódování, který je posledním dějem při převodu analogové veličiny na číslicovou . Dostaneme tak číslicový n-bitový signál, resp. digitální n-bitový signál. Počet n (bitů) určuje na jakou přesnost je analogová veličina převedena do digitální formy. Obrázek 1.2 zobrazuje cestu převod analogového signálu na signál digitální, číslicový.

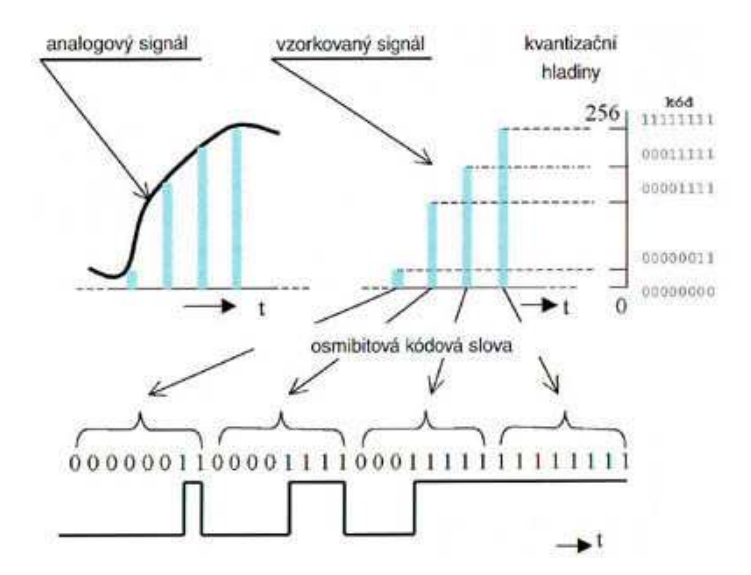

Obrázek 1.2: Převod signálu z analogové formy do digitální [3]

Někdy je také potřebná opačná cesta, tzn. Převod z digitální formy na analogovou veličinu, k tomu slouží tzv digitálně analogový převodník, zkratkou DA. Analogovou veličinou lze pak řídit například motor, přenášet hlas, obraz, zvuk. Díky tomu že jde jako v případě AD převodníku o integrovaný obvod, lze ho najít i v miniaturních zařízeních. Nejběžněji k vidění je na zvukové kartě počítače, viz. obrázek 1.3.

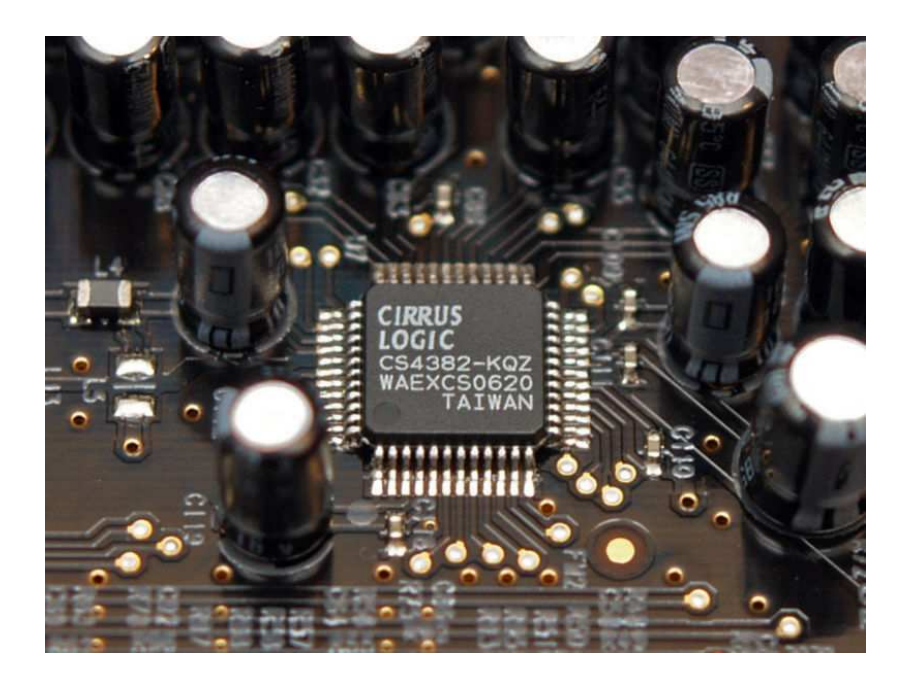

Obrázek 1.3: DA převodník na zvukové kartě [4]

#### **Výhody digitální formy:**

- Umožnují zápis jednoduchým matematickým modelem (programem)
- Umožnují jednoduché a velmi efektivní ukládání na média
- Eliminuje se rušení při dálkovém přenosu
- Nižší nároky na citlivost prvků v obvodu (časová a teplotní stálost)
- Jedinný čip může realizovat i velmi složité matematické operace
- Digitální signál lze opět zpětně zrealizovat

## **2.3 Sníma**č

Měřící elektronický obvod je tedy uzpůsoben k měření potřebných veličin v měřené soustavě, tato funkce musí být vykonávána co nejprecizněji (nejpřesněji) a výstupní veličina musí být dále zpracovávatelná dalšími obvody.

K získání signálu je však zapotřebí určitého zařízení, tzv. snímače. Snímač je tedy zařízení, které převádí vstupní neelektrickou veličinu (např teplotu) na veličinu elektrickou, která ale nemusí být ještě vhodná pro další zpracování (např. změna odporu, indukčnosti nebo kapacity). V tomto případě je snímač obohacen o tzv. převodník, jehož výstupem je vhodná unifikovaná elektrická veličina ( elektrický proud popřípadě napětí, frekvence, délka impulzu či přímo digitální signál ).

#### **Unifikovaná nap**ě**tí:**

- 0 až 5 V (stejnosměrné napětí)
- 0 až 10 V (stejnosměrné napětí)
- Digitální signál pro RS232, RS 485 apod

#### **Unifikované proudy:**

- $\blacksquare$  0 až 20 mA
- $-4$  až 20 mA

Především poslední jmenované snímač+převodník který převádí fyzikální veličinu přímo na číslicový signál, ať už ve formě sériově či paralelně přenášených výsledných informací je v dnešní době nejvíce

používaný, jde o tzv. inteligentní snímač, který komunikuje po vhodné sběrnici (I2C, 1-Wire) přímo se systémem (PC, PIC) a je realizovaný nejčastěji jako integrovaný obvod s miniaturními rozměry . Příklad takového snímače je na obrázku 1.4, jde o miniaturní snímač tlaku do 50 Kpa.

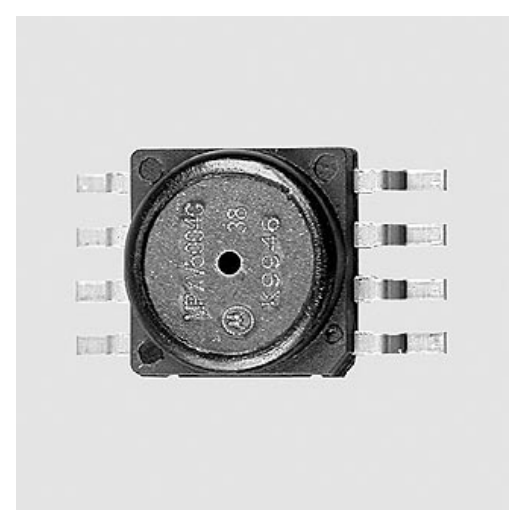

Obrázek 1.4: Miniaturní snímač tlaku [5]

## **2.4 Nároky na sníma**č**e**

Nároky na snímače neelektrických fyzikálních veličin jsou následující:

- Pokudmožno co nejlepší přesnost
- Lineární charakteristika snímače
- Malá závislost okolních vlivů (teplota, vlhkost, světlo)
- Jednoduchá a spolehlivá funkčnost a konstrukce

## **2.5 Rozd**ě**lení sníma**čů

[a] Nejčastějším rozdělení snímačů tvoří dvě velké skupiny. První skupinou jsou tzv. aktivní snímače, které při měření fyzikální veličiny samy vytvářejí zdroj signálu úměrný velikosti fyzikální veličiny (např. Termoelektrické články, piezokrystaly). Druhou skupinou jsou tzv. pasivní snímače, jejichž výstupní signál je dán změnou parametrů pasivního snímače (např. Fotoodpor, magnetorezistor). Výstupní signál pasivních snímačů je dále měněn převodníkem na vhodný signál pro zpracování.

Dle principů a konstrukce na kterých snímače pracují, se dají dále dělit na mnoho druhů např. ( kapacitní, magnetické, piezoelektrické, termoelektrické, optoelektronické).

#### **Výb**ě**r optimálního sníma**č**e pro praktickou** č**ást**

 Pro realizaci vzduchové dráhy jsem vybral optoelektronické snímače, přesněji pak infra LED a fototranzistor. Vhodným nasměrováním těchto dvou součástek na sebe dojde k vytvořní tzv. optické závory. Infrazávora se dá považovat ze bezdotykový detektor.

## **2.6 Fyzikální vysv**ě**tlení**

[9], [a] U optoelektronických snímačů jako detektorů dochází ke vzájemnému působení mezi hmotou a dopadajícím zářením (fotony). Optoelektronické detektory je možno rozdělit do dvou skupin:

- Detektory využívající vnější fotoelektrický jev (např. fotonka)
- Detektrory využívající vnitřní fotoelektrický jev (např. fotodioda, fototranzistor)

Vnitřní fotoelektrický jev je děj, při kterém dochází k ionizaci atomů polovodiče ze kterého jsou právě fotodiody a fototranzistory vyrobeny vlivem dopadajícího záření (dopadajících fotonů o určité energii závisící na vlnové délce dopadajícího záření).Hlavními vlastnostmi optoelektronických detektorů jsou :

- Spektrální citlivost
- Šumové vlastnosti
- Dynamické vlastnosti
- Převodní charakteristika

Závislost spektrální citlivosti na vlnové délce záření udává tzv. spektrální charakteristika. Udává tedy pro jaké rozsahy vlnových délek je schopen detektor pracovat. Mnou zvolená kombinace IR LED a fototranzistoru pracuje na vlnové délce  $\lambda = 940$  nm. Dle obrázku 1.5 je tato vlnová délka určena materiálem Si (křemík) z nějž je vyroben přijímací fototranzistor s vynikající relativní citlivostí 96%.

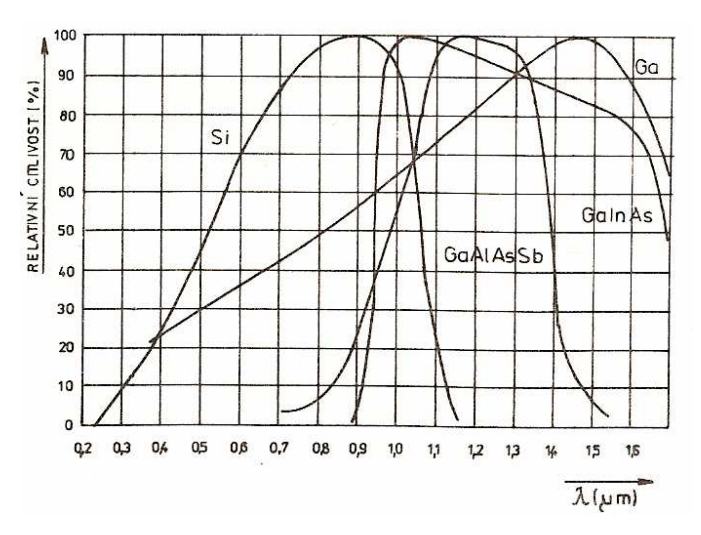

Obrázek 1.5: Spektrální charakteristiky různých materiálů [6]

Fototranzistor je klasický bipolární tranzistor vyroben z křemíku, avšak jeho emitorový přechod je vystaven světlu. Nejčastějším zapojením je společný emitor, externí zdroj se připojuje mezi kolektor a emitor tak, aby přechod byl plarizován v závěrném směru. Největší odlišností od klasického bipolárního tranzistoru je ten, že není vyvedena báze. Fyzikální princip spočívá v tom, že přechod emitor- kolektor je otvírán dopadajícím zářením na bázi, počet uvolněných nosičů náboje se zvětšuje spolu s rostoucím dopadajícím zářením (osvětlením) a to úměrně. Proud báze je tedy zesilován a tudíž jako v bipolárním tranzistoru stoupá vodivost přechodu emitor-kolektor. Díky zesilovacímu účinku mají fototranzistory lepší citlivost než fotodiody. Umístím-li tranzistor do tmy, tak tranzistorem začne protékat pouze kolektorový proud, který se také dle odborné literatury nazývá proud temna (je určen zbytkovým proudem tranzistoru). Grafické vyjádření chování fototranzistoru popisuje voltampérová charakteristika (obrázek 1.6), je stejná jako u bipolárního tranzistoru, s tím rozdílem, že výstupní charakteristika v I. Kvadrantu má jako parametr osvětlení E [lux] .

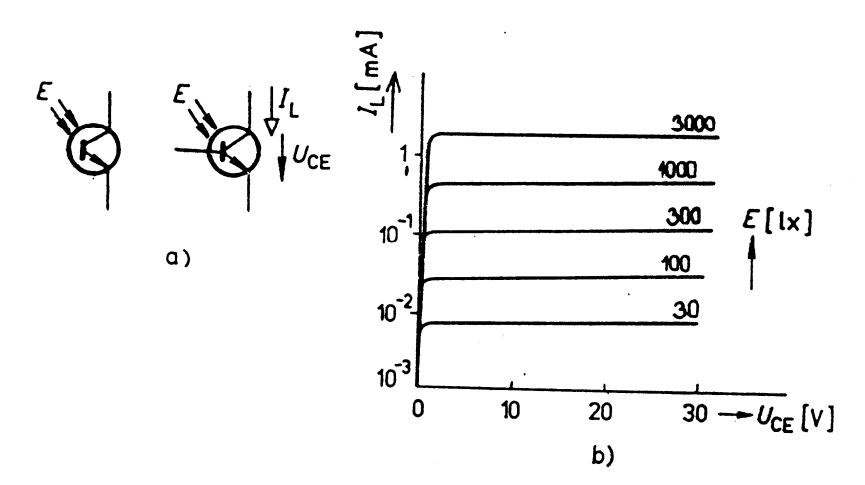

Obrázek 1.6 : Voltampérová charakteristika fototranzistoru [7]

IR LED je zkratka infrared light emitting diode. Základní princip činnosti je stejný jako u klasické usměrňovací diody. Přiložením napětí v propustném směru dochází k injekci minoritních nosičů náboje přes PN přechod. Po překonání určité vzdálenosti tyto nosiče rekombinují s nosiči opačného znaménka. Tento proces způsobuje v aktivní oblasti uvolnění energie ve formě fotonů. Vlnová délka vystupujícího záření je dána rozdílem energií nosiče před a po rekombinaci, pro IR spektrum je nejčastější záření o vlnové délce λ = 940 nm.

## **2.7 Interface**

Spojení k vnějšímu světu tvoří rozhraní PC, tzv. interface. Jako standardní interface se dá použít těchto rozhraní:

#### **a) Zásuvné desky (interní)**

Instalují se do volných slotů PC a jsou nejrychlejším typem interface pro jejich vhodný počet vstupních a výstupních kanálů. Jsou ale spojeny s poměrně velkými finančními náklady. Zástupci jsou starší sloty ISA, PCI a nejmodernějšími sloty jsou PCI-Express, které používají zvýšenou propustnost dat.

#### **b) Standardní rozhraní (externí)**

Zástupci jsou například rozhraní RS 232 (sériový port), paralelní port, port pro klávesy, joystick (tzv. game), port USB, FireWire. Velká výhoda je realizace za nízkou cenu, jelikož většina hardware, která realizuje přenos dat je již na straně PC.

#### **c) Interface s vlastním µP**

- tyto rozhraní umožňují realizovat svou úlohu bez přenosu dat do PC, tzn. že fyzikální veličina je nejprve převedena na vhodnou formu napětí, či proudu kterou nejčastěji PIC (jednočip) vhodně zpracuje a výsledná data pak pošle PC. Výhoda je v menší zátěži na výkon CPU (výpočty provádí µP) a je tedy možnost použití slabšího PC.

### **2.8 Volba interface PC**

Použití starších rozhraní tak, jak jsou v PC realizovány ( sériový port, paralelní port, game port), které jsou vhodné zejména pro svou jednoduchost ovládání a řízení umožňují realizovat pouze základní, jednoduché aplikace použití. Jejich možností je použití portů jako výstupů (například rozsvěcovat LED diody, spínat tranzistory, reléové spínače) nebo jako vstupů ( čtení stavů spínačů, ASCII znaků, či čtení analogových veličin v případě game portu).

Moderní rozhraní typu USB poskytují velmi vysoké přenosové rychlosti, připojení až 127 zařízení a podporu většiny moderních PC, které již jako standart USB rozhraní obsahují. Jejich nevýhoda je ve složitosti elektroniky, která musí být schopna převádět signál na sériový a vytvářet tzv. tunely po kterých integrovaný obvod, který tuto schopnost zajišťuje, komunikuje s počítačem.

Problematika volby a principů jednotlivých rozhraní je řešena v následující kapitole 3.

## **3. Volba vhodného Interface**

## **3.1 Paralelní port (LPT)**

[a], [7] , [2]

 Většina starších PC počínaje stařičkou 386tkou až po řádově Pentium IV, je vybavena 25-ti pinovým, někde a to zvláště ve starších provedeních počítačů 36 pinovým konektorem, samcem (male) = piny nebo samicí (female) = dutinky, označovaným pro prvně jmenovaný D-SUB 25 a druhý jmenovaný Centronics 36, přičemž 25-ti pinová i 36-ti pinová verze konektorů jsou navzájem kompatibilní. Paralelní port může být v počítači přítomen v několika formách:

1) **Integrován fyzicky p**ř**ímo na základní desce** (obrázek 1.7) – tato forma realizace LPT je nejčastěji prováděna u počítačů s procesory Pentium I a výše. Při této realizaci je složitý problém s opravou poškozeného LPT protože se je nutné uchýlit k pájení základní desky počítače.

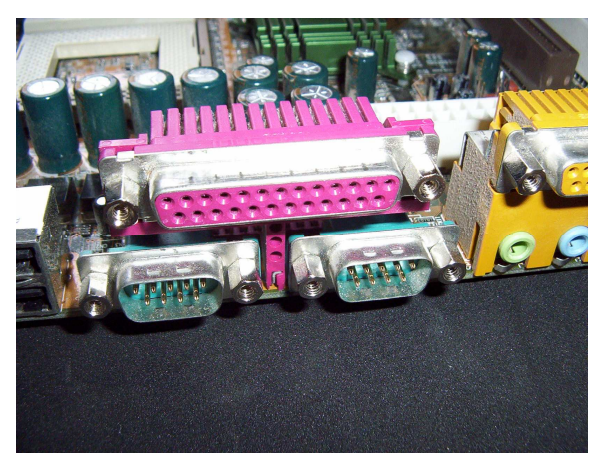

Obrázek 1.7: Integrované porty na základní desce PC

2) **Vyveden ze základní desky** (obrázek 1.8) tzv. kšandou do záslepky na zadní straně počítače. Tato forma LPT je příslušná pro velmi levné základní desky počítačů a pro novější typy počítačů (P IV), kde je každé místo na základní desce velmi nákladné při výrobě a tímto způsobem se šetří finanční náklady na výrobu DPS.

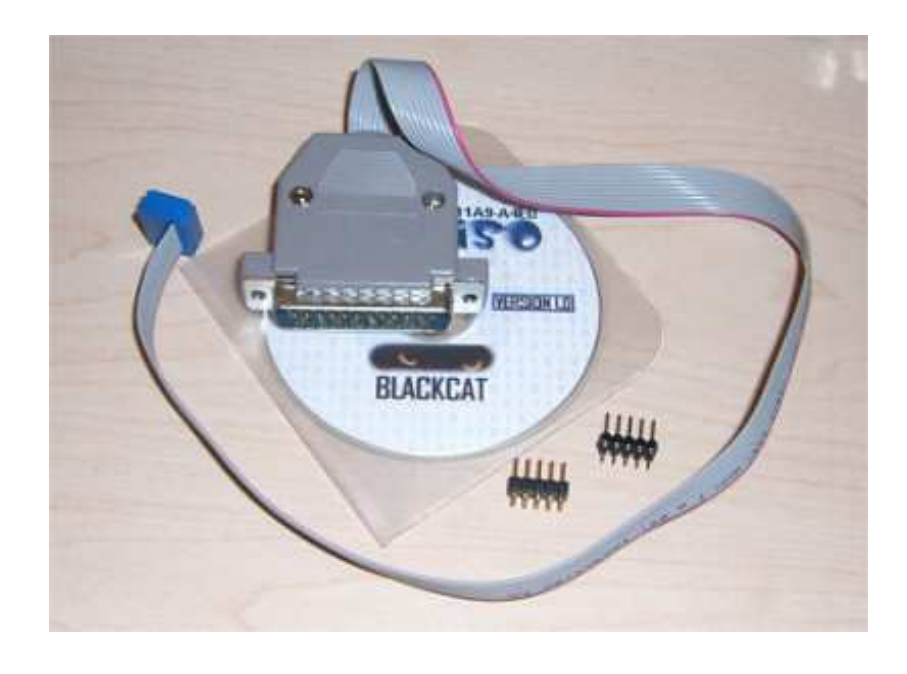

Obrázek 1.8: "Kšanda" vyvedeného paralelního portu

3) **Integrován na p**ř**ídavné desce**, tzv. řadičem (obrázek 1.9), který se zasouvá jako rozšiřující karta do PC slotů (PCI nebo ISA) – tato forma paralelního portu je velmi vhodná pro měřící zařízení, při případném poškození řadiče je snadná možnost výměny. Touto formou se paralelní port nejčastěji osazoval ve velmi starých počítačích typu 386, 486 či tam kde nebyl fyzicky přítomný.

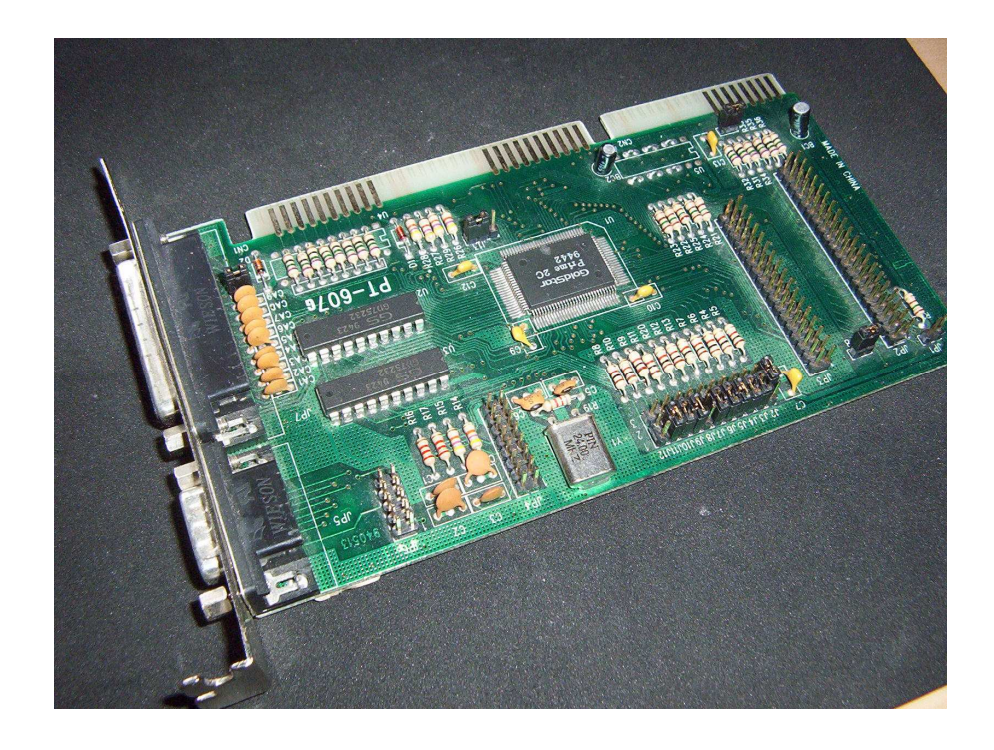

Obrázek 1.9: Přídavný řadič pro PC s LPT a RS232

 Největší výhodou tohoto portu je jeho paralelní přenos dat jak z periferie do počítače, tak i z počítače do periferie (jde o obousměrnou komunikaci), za určitých možností může být přenos oběma směry tzv. bidirectional až 8-bitový s velmi velkou rychlostí. Jeho další nespornou výhodou je poměrně velký počet digitálních vstupně/výstupních linek, kterých je celkem 17, z toho 8 datových signálních linek a 9 řídících tzv. handshakových linek. Tyto linky lze dále vhodnými elektronickými zapojeními nejčastěji s obvody 8243 rozšířit až na stovky vstupů či výstupů a vytvořit tka univerzální vstupně/výstupní zařízení. Tento port je nejčastěji používán pro připojení tiskárny, méně pak scanneru, CD-ROM, modemu, ZIP mechanik.

#### **3.1.1 Zapojení konektoru LPT**

Pro paralelní port se nejčastěji používají 2 standardizované konektory, D-SUB 25 (zadní strana PC) a Centronics 36 (tiskárna). Na základní desce počítače se vyskytuje samičí konektor (obsahuje dutinky) typu D-SUB 25. Samičí typ konektoru jak jsem se dozvěděl při koupi těchto konektorů je vhodné a stalo se to jakýmsi standardem, umisťovat na základní desky či plošné spoje, na kabel je pak vhodný slangově "protikus" konektor D-SUB 25 samec (obsahuje piny). Konektor Centronics 36 obsahují především tiskárny a někdy i jiná zařízení určená pro paralelní port. Na obrázku 2. je znázorněn popis jednotlivých pinů LPT (D-SUB 25 samec, Centronics 36 samice). V následující tabulce 1. je popis jednotlivých pinů včetně příslušnosti k jednotlivým registrům paralelního portu, včetně stavu zdali se jedná o vstupní či výstupní signál a v dodatku i zda-li je signál negován ( jeho charakter je obrácen na právě opačnou hodnotu) na úrovni hardware.

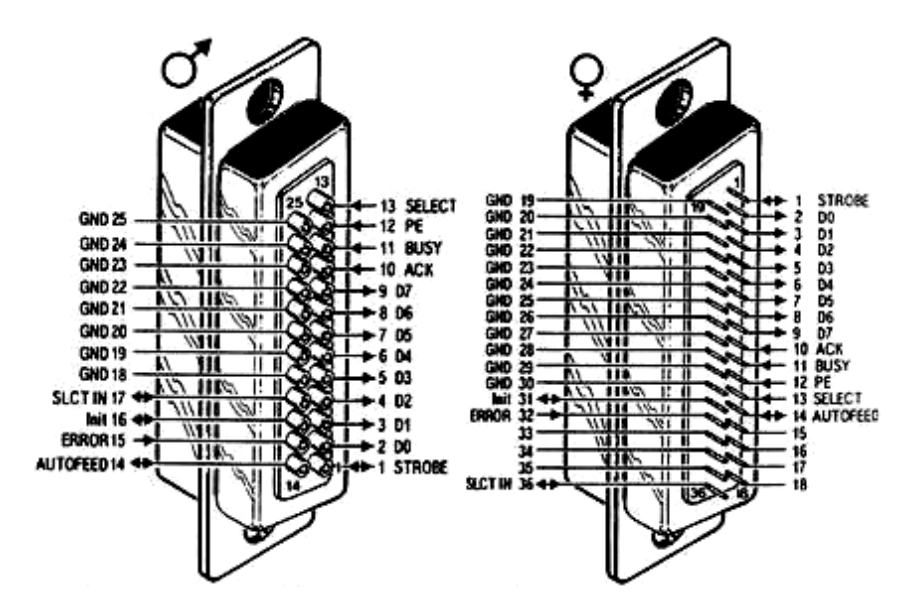

Obrázek. 2. : Znázornění rozložení pinů paralelního portu

| Pin číslo<br>(D-Sub) | Pin číslo<br>(Centronics) | <b>Signál</b>                       | <b>Směr</b><br>In/out | <b>Registr</b> | <b>Hardwarově</b><br>invertovaný |
|----------------------|---------------------------|-------------------------------------|-----------------------|----------------|----------------------------------|
| 1                    | 1                         | nStrobe                             | In/Out                | Control        | ano                              |
| $\overline{2}$       | $\overline{2}$            | Data 0                              | Out                   | Data           |                                  |
| 3                    | 3                         | Data 1                              | Out                   | Data           |                                  |
| $\overline{4}$       | 4                         | Data 2                              | Out                   | Data           |                                  |
| 5                    | 5                         | Data 3                              | Out                   | Data           |                                  |
| 6                    | 6                         | Data 4                              | Out                   | Data           |                                  |
| $\overline{7}$       | $\overline{7}$            | Data 5                              | Out                   | Data           |                                  |
| 8                    | 8                         | Data 6                              | Out                   | Data           |                                  |
| 9                    | 9                         | Data 7                              | Out                   | Data           |                                  |
| 10                   | 10                        | nAck                                | In                    | <b>Status</b>  |                                  |
| 11                   | 11                        | <b>Busy</b>                         | In                    | <b>Status</b>  | ano                              |
| 12                   | 12                        | Paper-Out /<br>Paper-End            | In                    | <b>Status</b>  |                                  |
| 13                   | 13                        | <b>Select</b>                       | In                    | <b>Status</b>  |                                  |
| 14                   | 14                        | nAuto-<br>Linefeed                  | In/Out                | Control        | ano                              |
| 15                   | 32                        | nError /<br>nFault                  | In                    | <b>Status</b>  |                                  |
| 16                   | 31                        | nlnitialize                         | In/Out                | Control        |                                  |
| 17                   | 36                        | nSelect-<br>Printer /<br>nSelect-In | In/Out                | Control        | ano                              |
| $18 - 25$            | 19-30                     | Ground                              | Gnd                   |                |                                  |

Tabulka. 1. : Funkce jednotlivých pinů paralelního portu

## **3.1.2 Adresa LPT**

Každá součást PC má jako lidé svoje jméno (název) a bydliště (bázovou adresu), paralelní port není samozřejmě výjimkou. K odlišení vícera LPT jsou odlišeny názvem označovaným jako LPTx, kde x je číslo portu. Pokud je v počítači vícero těchto portů jsou očíslovány v rostoucím pořadí (např. LPT1, LPT2, LPT3 atd.). Tato informace ještě není úplná, každý LPT port má svou unikátní tzv. bázovou adresu na které sídlí a která je vyhrazena pouze pro něj samotný. Přehled základních bázových adres je v následující tabulce 1.1 :

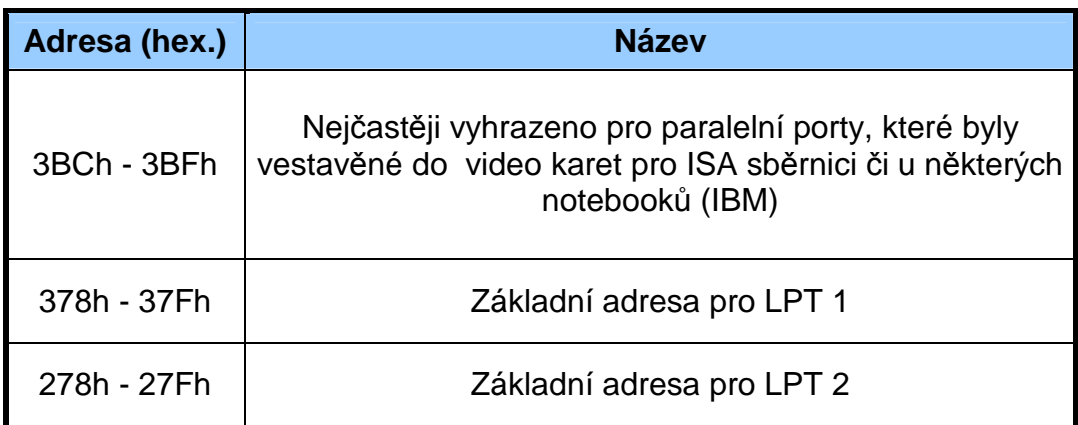

#### Tabulka 1.1: Standartní bázové adresy paralelních portů v PC

Některé virtuální porty, které se do operačního systému zavedou po připojení například redukcí USB-LPT, mohou být standardně nastaveny na LPT7 aniž by systém jakýkoliv paralelní port již obsahoval. Je to z důvodu již možného obsazení adresy LPT1 tiskárnou či jiným zařízením a jakémusi předcházení konfliktních stavů. Někdy se také nejčastěji u starších notebooků (IBM) může vyskytnout grafická karta s paralelním rozhraním LPT2, kde LPT1 tvoří plnohodnotný paralelní port pro tiskárnu

či jinou periferii. Tohoto se dá poznat velmi jednoduše, paralelní porty nemají standardní bázové adresy registrů.

## **3.1.3 Délka kabeláže pro LPT**

Dle literatury by délka kabelu od počítače k periferii neměla přesáhnout 5m při stíněných datových vodičích kabelu a 2m při nestíněném provedení kabelu, což by v našem případě bohatě postačilo možnostem vzduchové dráhy.

## **3.1.4 Vstupní a výstupní úrovn**ě **LPT**

Paralelní port pracuje s TTL logikou. Tato logika je veřejnosti známa také jako logika 0 a 5V, toto tvrzení je ale platné jen zčásti, respektive nepřesné. Pro přesné určení logických hranic si je totiž nutné uvědomit zdali jde o TTL výstup či vstup paralelního portu.

#### **Pro výstup LPT:**

- Logická 1 na výstupních pinech portu napětím v rozmezí 3,4 až 5V
- Logická 0 na výstupních pinech portu napětím v rozmezí 0 až 0,1V

#### **Pro vstup LPT:**

- Logická 1 odpovídá vstupnímu napětí v rozmezí 2 až 5V
- Logická 0 odpovídá vstupnímu napětí v rozmezí 0 až 0,8V

Pro názornost připojuji grafické ztvárnění TTL úrovní paralelního portu (obrázek 2.1) :

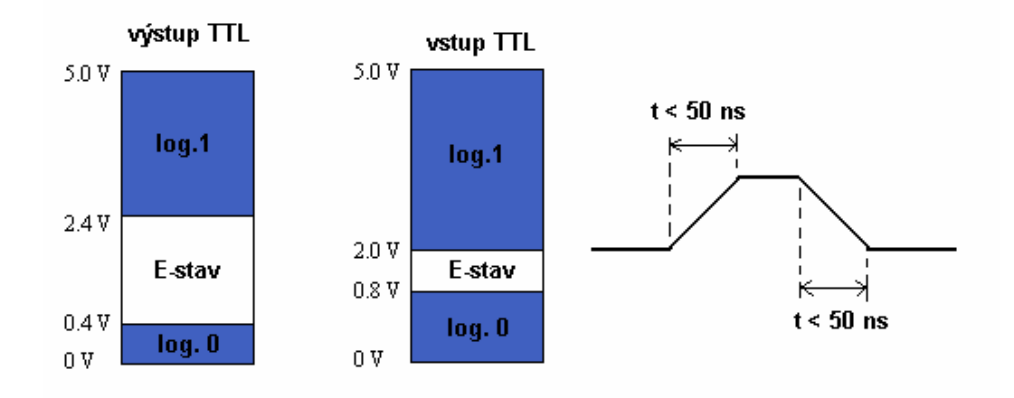

Obrázek 2.1: Napětové úrovně paralelního rozhraní

Náběžná i sestupná hrana změny logického stavu by neměla být kratší než 50 ns, jinak může docházet k nastavení náhodného stavu hradla.

## **3.1.5 Pravidla p**ř**i práci s LPT**

Paralelní port je jedním z mála portů, které nejsou chráněny proti zkratu či přepětí. Zkratem či přepětím můžeme v nejlepším případě zničit UART čip či v horším případě základní desku počítače, proto je při práci s tímto portem nutná obezřetnost a důsledné dodržování následujících pokynů :

- Zařízení by se měla k paralelnímu portu počítače připojovat pouze ve vypnutém stavu obou zařízení (periferie i počítače)
- Vstupní napětí paralelního portu musí být v rozmezí +0 až +5V
- Výstupy se nesmějí přímo zkratovat (připojit na zem), vždy musí být na výstupu ochranný odpor. Výstupy se také zásadně nesmějí propojovat!
- Výstupy nesmějí přijít do styku s cizím napájecím napětím.
- Vyvarovat se účinkům statické elektřiny, vstup LPT totiž bývá často tvořen CMOS hradly, která by se mohla nevratně zničit proražením.

## **3.1.6 Komunika**č**ní módy LPT**

Paralelní port je uživatelsky konfigurovatelný, čili je možnost navolení požadovaného chování paralelního portu přímo uživatelem bez jakýchkoliv potřebných programů či dodatečných hardwarových úprav. LPT má několik tzv. módů, česky konfigurací, které je možné navolit v nastavení PC (BIOS) do kterého se je možné dostat při startu počítače stisknutím nejčastěji kláves Del, F1, či kombinací kláves Ctrl+F1. Módů je celkem až do dnešní doby 5, původní návrh a prvně vzniklý mód počítal s tím, že paralelní port bude pouze jednosměrný a to pro komunikaci počítače s tiskárnou, časem však došlo i na vznik dalších módů, které vznikly především díky novým periferiím, které byly nuceny být připojeny na některý ze stávajících portů PC, jímž byl zvolen právě paralelní port. Nově vzniklé módy již nejsou pouze jednosměrné, ale data propouští v obou směrech a to až rychlostí řádově jednotek MB/s. V roce 1994 byl paralelní port standardizován na IEEE 1284, zároveň byly zestandardizovány i módy ve kterých je schopen tento port korektně pracovat:

- 1. **SPP mode**  někdy také Compatibility mode či Centronics mode
- 2. **Nibble mode**
- 3. **Byte mode**
- 4. **EPP mode** někdy také Enhanced Parallel Port
- 5. **ECP mode** někdy také Extended Capabilities Mode

#### **SPP mode:**

Tento mód je někdy také označován jako Centronics, jedná se o vůbec první vymyšlený způsob chování paralelního portu a to především pro tiskárny. V tomto módu je paralelní port pouze jednosměrný (směr z PC do tiskárny), rychlost přenosu dat se řádově pohybuje kolem 150 kb/s. Tento mód je řízen třemi 8-bitovými registry:

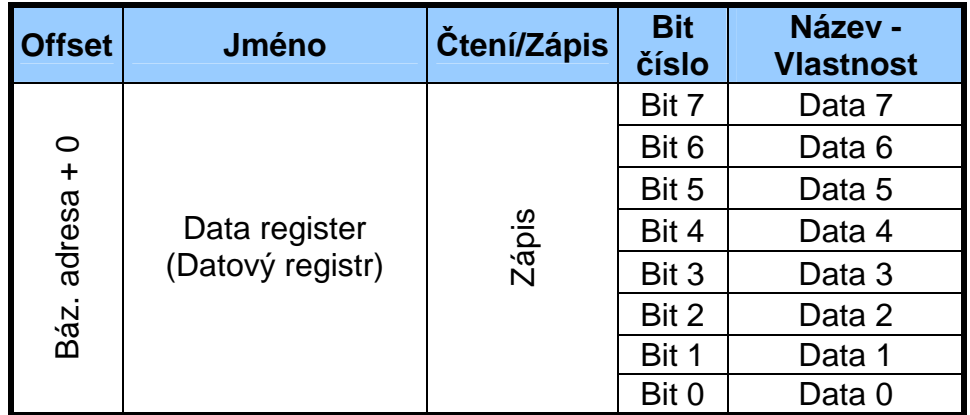

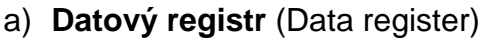

Tabulka 1.2 : Detailní popis 8-bitového datového registru LPT
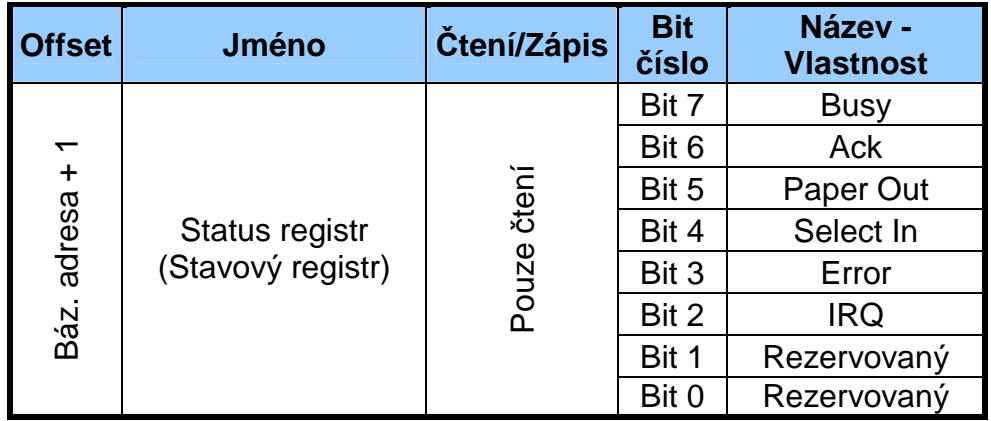

b) **Stavový registr** (Status register) – zaručuje čtení dat

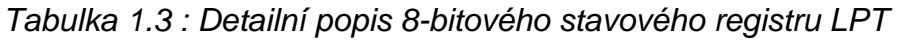

c) Ř**ídíci registr** (Control register) – určen pro řízení periferií

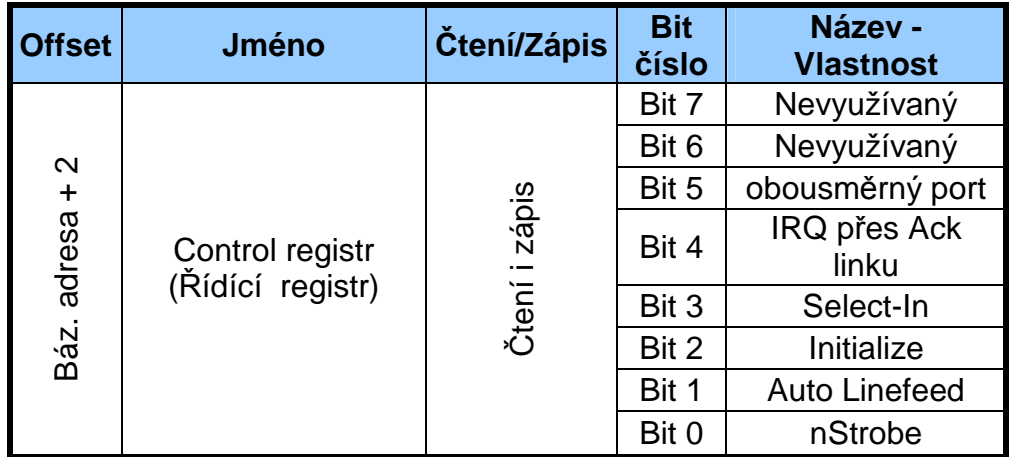

Tabulka 1.4 : Detailní popis 8-bitového řídícího registru LPT

Zobrazení jednotlivých pinů k příslušejícím registrům je zobrazeno na obrázku 2.2 :

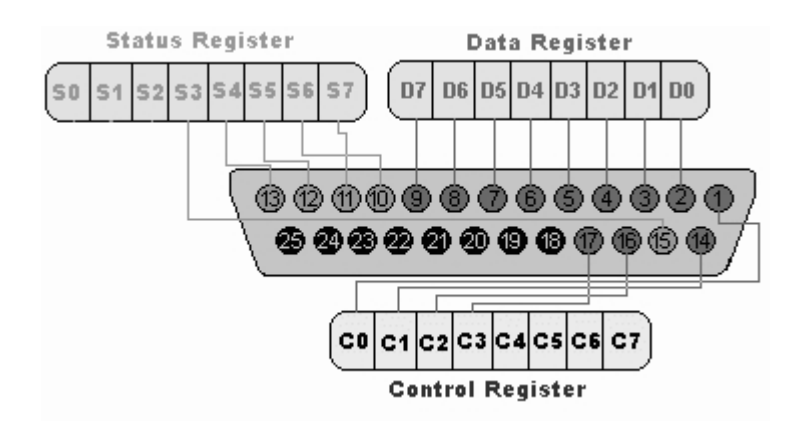

Obrázek 2.2: Rozmístění registrů na konektoru paralelního portu

#### **Princip komunikace:**

Prvotním začátkem komunikace je poslání dat do datového 8 bitového registru. Dále je v časové smyčce čten stavový registr, respektive její bit číslo 7 (BUSY), který informuje počítač (program) o tom, že je periferie zaneprázdněna. V klidovém stavu je signál Busy fyzicky na log.0, avšak díky hardwarové negaci dochází k jeho programovému čtení jako log.1. Pokud signál busy, který ovládá periferie fyzicky nabude stav log. 1 (programově čteno jako log. 0) dojde k fyzické změně stavu signálu nStrobe ( Control register) na log. 0 (tento signál je taktéž hardwarově negovaný, čili programově čteno log.1), periferie začne přijímat data a po zkončení toho děje vyšle počítači signál nAck (signál nabude fyzicky i programově log.0), který značí úspěšne odeslaná data.

#### **Nibble mode:**

Tento mód paralelního portu je zajímavý tím, že rozšiřuje základní mód SPP o další komunikační kanál, který má tentokrát vstupní charakter. V tomto módu se tedy jedná již o obousměrnou komunikaci, která je zajištěna softwarově, avšak bez dodatečných hardwarových úprav a

zásahů. Díky softwarovému řízení, tzv. handshaku, je přenosová rychlost nízká, pouhých 100kb/s.

#### **Princip komunikace:**

Přenos je realizován pomocí 5 vstupních linek paralelního portu. Protože přenosu dat do PC se účastní pouze 4 linky, lze přijmout či vyslat informaci o velikosti 1 byte (8 bitů) ve dvou cyklech, kde v 1 cyklu mohu poslat maximálně po 4 linkách čtyřbitovou informaci. Právě čtyřbitové informaci se říká nibbl, odtud název Nibble mód.

#### **Byte mode:**

Výrobci počítačů si čím dál více uvědomovali že problémové obousměrné řešení v nibble módu není tím pravým a lámaly jsi hlavu nad řešením. S řešením nakonec přišla firma IBM která zvýšila kapacitu obousměrného přenosu paralelního portu tím, že vypustila budič datových linek a umožnila tím 8-bitovou (byte) obousměrnou komunikaci přes datové linky. Tím pádem se přenosová rychlost zvedla oproti nibble módu dvojnásobně na 200 KB/s.

#### **Princip komunikace:**

Obousměrný přenos dat je realizován v jednom cyklu pomocí 8 datových linek. Nevýhodou je, že v určitý čas může být nastaven pouze jeden směr dat, buď od počítače k periferii, nebo z periferie do počítače.

#### **EPP mode:**

Tento způsob komunikace periferie s počítačem poprvé uvedla firma Intel jako pokročilý a rychlý protokol pro komunikaci dvou zařízení se standardnímy paralelnímy porty. Rychlost byla mnohonásobně navýšena

až na úctyhodných 500KB/s až 2MB/s, záleželo na rychlosti nejpomalejší periferie, která se přenosu dat účastnila (výpočet rychlosti si prováděli obě zařízení z odezev toho druhého). Tento mód byl přijat do standardu IEEE 1284 jako jeden z pokročilých tzv. advanced módů.

#### **Princip komunikace:**

 Nový způsob komunikace si vyžadoval změnu, proto byly zavedeny další 4 registry, které sloužily ke čtení a zápisu dat a ke čtení a zápisu adresových kanálů, příkazů a řídících informací. Tyto 4 sofistikované registry umožnily rychlejší zpracování díky eliminaci zdlouhavého softwarově prováděného handshaku.

#### **ECP mode:**

 Nejnovějším módem ve standardu IEEE 1284 je mód ECP. Vyniká především zvýšenou rychlostí oproti EEP, bez použítí přímého přístupu do paměti (DMA) a při realizaci na ISA sběrnici lze dosáhnout přenosových rychlostí 800 KB/s a 2 MB/s s DMA. Při realizaci na sběrnici PCI je rychlost až 4x větší.

#### **Princip komunikace:**

 Komunikační cykly byly zhuštěny pouze na dva, a to na datové cykly a příkazové cykly. Přenos dat poskytl další novinku, komprimaci dat (pokud to obě zařízení podporovala) v reálném čase s komprimací až 64:1, čehož se začalo využívat hlavně ve spojení počítače se scannerem, který poskytoval velké datové objemy dat a přenos by byl bez tohoto módu velmi pomalý.

#### **3.1.7 P**ř**íklady zapojení s paralelním portem**

 I přes svou zastaralost, je paralelní port stále dodnes používán v automatizační technice pro své odladění, "průhlednost " elektroniky, jednoduchý vývoj software i hardware. Pro výhody LPT také hovoří to, že se jedná o jedinou externí paralelní sběrnici. Protože je rychlost LPT omezena pouze vnitřní elektronikou, a schopností OS, je toto rozhraní velmi často využíváno pro nestandardní činnosti PC, jak ze strany programátorů začátečníků tak i pokročilých profesionálů.

 Jak je vidět z obrázku 2.3, potřeba součástek pro realizaci posílání či čtení dat, obecně pro komunikaci, je minimální. Z toho také vyplívá skoro naprostá finanční nenákladnost při vývoji hardware.

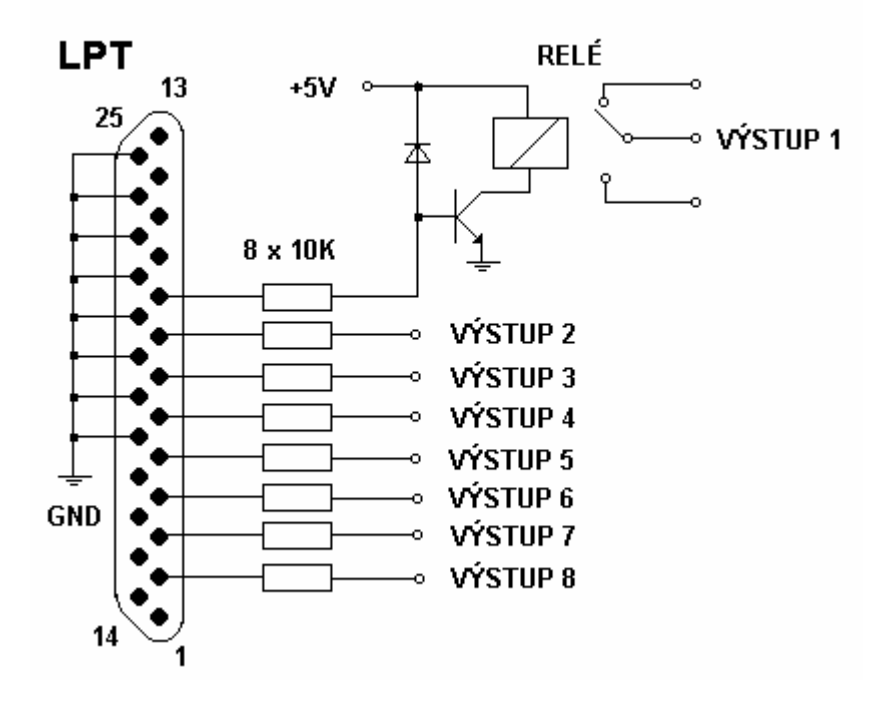

Obrázek 2.3 : Příklad použítí výstupů LPT společně se silovým výstupem

Výstupy označené VÝSTUP 2 až VÝSTUP 3 mohou dodávat každý až 15 mA, při potřebě větší proudové zátěže je nutné výstup posílit například tranzistorem či releovým výstupem. Výstupy lze přímo použít pro napájení některých integrovaných obvodů s nízkou spotřebou či pro napájení signalizačních LED.

 Při použití releového spínače je nutné zapojit mezi bázi tranzistoru a napájecí napětí antiparalelně usměrňovací diodu. Ta eliminuje možnost zpětného rázu záporného napětí, které vzniká při spínání a vypínání cívky releového spínače, čili indukčnosti

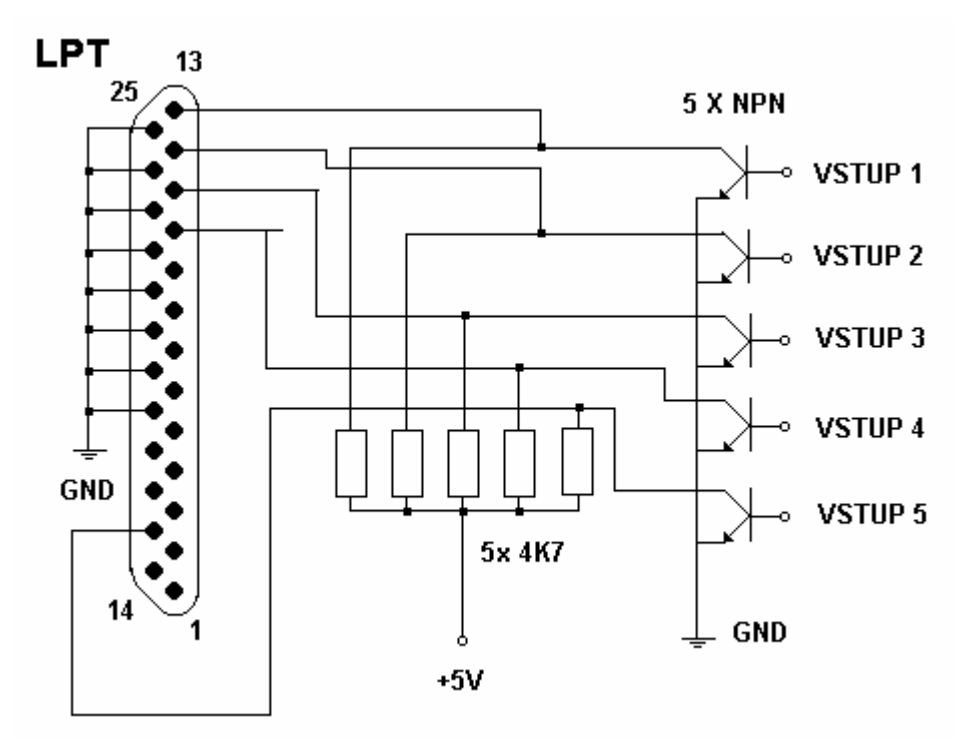

Obrázek 2.4 : Příklad použití vstupních linek LPT

Hodnoty odporů na obrázku 2.4 by měli být dodrženy z hlediska bezpečnosti vstupních proudů LPT, který by neměl přesáhnout 10 mA. Vstupy označenými VSTUP 1 až VSTUP 5 by měl téci alespoň spínací proud tranzistoru. Při sepnutí tranzistoru dojde k uzemnění cesty zdroj, odpor a na vstupu LPT bude logická 0, v opačném případě teče proud ze zdroje odporem přímo do vstupu LPT a vstup bude na hodnotě odpovídající logické 1.

## **3.1.8 Problematika paralelního portu**

Jelikož je potřebné množství součástek k realizaci měřících zařízení s tímto rozhraním minimální, je finanční stránka hardwarového vývoje zanedbatelná. Rychlost přenosu rozhraní je taktéž výborná, avšak hlavním problémem je dostupnost zařízení na moderních PC či přenosných počítačích. Tento problém se řeší použitím tzv. konvertorů nejčastěji z USB na paralelní port. Tyto USB konvertory však nezaručují 100% kompatibilitu s periferiemi a z hlediska finanční stránky nejsou levnou záležitostí (jejich schopnosti se odvíjí od ceny). Možným limitem tohoto zařízení je také omezený počet vstupů a výstupů, tento problém je řešitelný pomocí mikrokontrolérů, které dokáží rozšířit počet vstupů i výstupů řádově na desítky (v automatizační technice i stovky signálů).

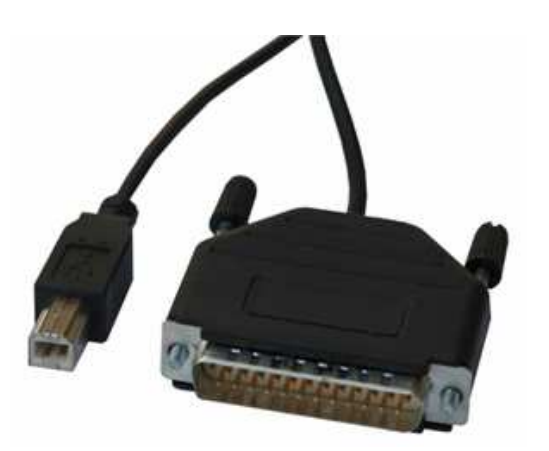

Obrázek 2.5: Konvertor LPT-USB

## **3.2. Sériový port (COM) – RS232**

[a], [7] , [2]

V každém starším počítači se vyskytuje jeden či více sériových portů, někdy se také označují COMx , kde x označuje pořadí portu (např. COM1, COM2 atd.). Původní myšlenka měla za účel používat sériové rozhraní pouze ke komunikace s modemovým zařízením, aby bylo možno přenášet data po analogové a později i digitální telefonní lince. Později se začalo sériové rozhraní používat pro připojení i ostatních periferií jako jsou například tiskárny, myši či speciální měřící přístroje (nejčastěji multimetry ), tím pádem se stalo standardem počítačů a bylo nutné aby se v jednom počítači vyskytovalo větší množství těchto portů. Jelikož dnešní moderní počítače neobsahují standardně sériový port je možné rozdělit formu přítomnosti sériového rozhraní na tyto druhy:

- 1. **Sériový port je integrován p**ř**ímo na základní desce** tato forma realizace sériového portu viz. obrázek 1.7 je nejčastěji prováděna u počítačů s procesory Pentium I a výše.
- 2. **Sériový port je vyveden ze základní desky** tzv. kšandou do záslepky na zadní straně počítače. Tento způsob přítomnosti sériového portu je příznačný pro starší počítače a levné základní desky.

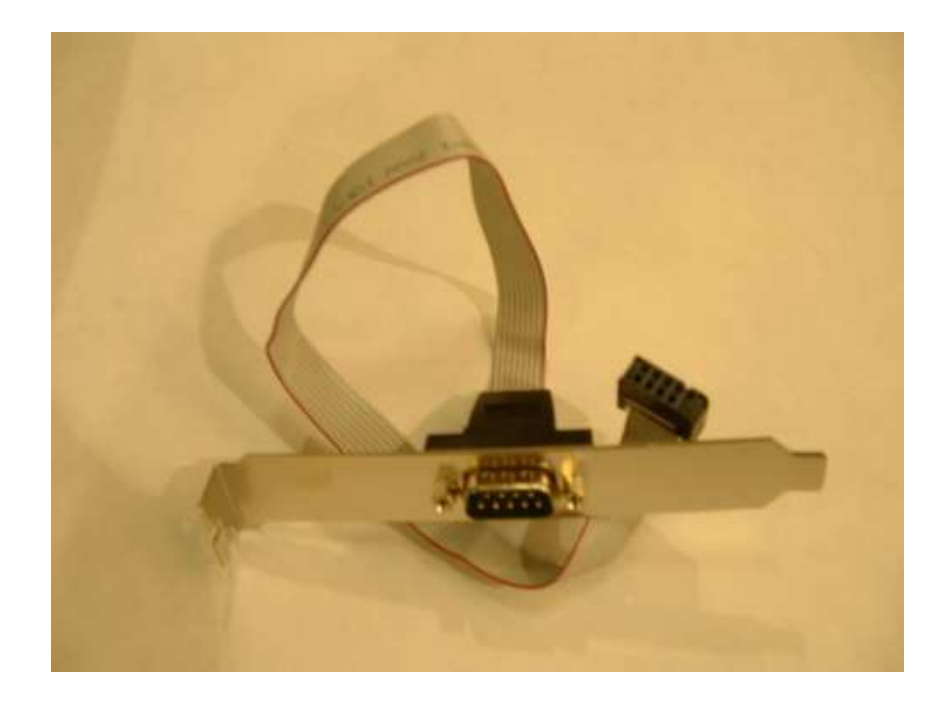

Obrázek 2.6: Vyvedený sériový port do záslepky PC [8]

3. **Integrován na p**ř**ídavné desce**, tzv. řadičem viz. obrázek 1.9, který se zasouvá jako rozšiřující karta do PC slotů (PCI nebo ISA, či PCMCIA) – tato forma sériového portu je je zřejmě nejrozšířenější pominu-li formu 1.

## **3.2.1 Výhody sériového portu**

Sériové rozhraní sebou nese nespornou řadu výhod, rozhraní je odolné proti krátkodobému zkratu. Periferie je možno libovolně připojovat a odpojovat při zapnutém počítači. Pokud zařízení vyžaduje napájecí napětí (max. 12V) s malým proudovým odběrem (max. 15 mA), je možné napájet zařízení přímo z portu.

#### **3.2.2 Zapojení sériového portu**

Obrázek 2.7 ukazuje popis pinů sériového portu umístěného na základní desce počítače. Konektor, který je použit na základní desce je typu DB-9. Standardem se stalo, že zástrčka (konektor na kabelu) je samičího typu (obsahuje dutinky) konektor DB-9 a jako zásuvka (konektor umístěn na plošném spoji) je typu samec (obsahuje piny). Dnes se již není možné prakticky shledat se starší verzí sériového portu, jeho konektor obsahoval 25 pinů a sloužil především pro připojení tiskáren, nikdy se však příliš neujal a upadl postupně v zapomnění, avšak dodnes ho můžeme ještě vidět na velmi starých počítačích. Sériový port má standardně 9 pinů, z toho celkem 5 vstupních a 3 výstupní, zbylý pin je zemnící. Rozložení pinů na konektoru vzhledem k registrům je možno vidět v přehledné tabulce 1.5.

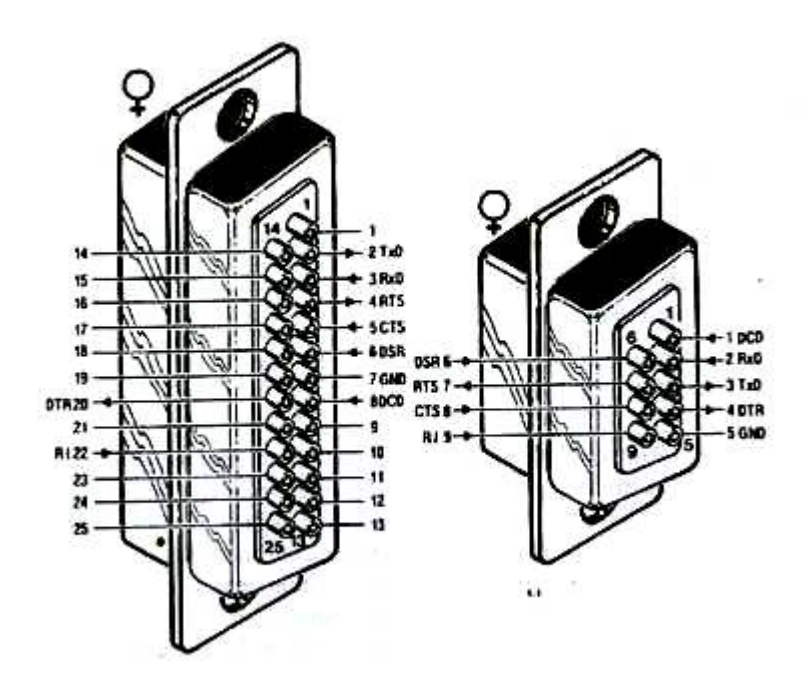

Obrázek 2.7: Znázornění rozložení pinů v sériovém portu

| Pin číslo<br>$(D-Sub)$ | <b>Název</b> | Směr<br>In/out | <b>Popis</b>           |
|------------------------|--------------|----------------|------------------------|
| 1                      | CD           | In             | <b>Carrier Detect</b>  |
| $\overline{2}$         | RXD          | In             | <b>Receive Data</b>    |
| 3                      | TXD          | Out            | <b>Transmit Data</b>   |
| 4                      | <b>DTR</b>   | Out            | Data Terminal<br>Ready |
| 5                      | <b>GND</b>   |                | <b>System Ground</b>   |
| 6                      | <b>DSR</b>   | In             | Data Set Ready         |
| 7                      | <b>RTS</b>   | Out            | <b>Request to Send</b> |
| 8                      | <b>CTS</b>   | In             | <b>Clear to Send</b>   |
| 9                      | RI           | Out            | <b>Ring Indicator</b>  |

Tabulka 1.5 : Funkce jednotlivých pinů sériového portu

## **3.2.3 Adresa RS232**

Sériový port počítače ovládá a řídí čip UART 8250 původně firmy National Semiconductor. UART je zkratka pro univerzální asynchronní přijímač a vysílač. V dnešních moderních počítačích, pokud je v nich implementován sériový port, ovládá a řídí sériovou komunikaci čip UART 16450. Čip obsahuje celkem 10 registrů, které umožňují snadné řízení funkcí sériového portu, tedy zápis dat a jejich následné čtení. Pro základní řízení funkcí portu není nutné znát všech 10 registrů, bohatě postačí znát pouze 2 z nich (tabulka 1.6).

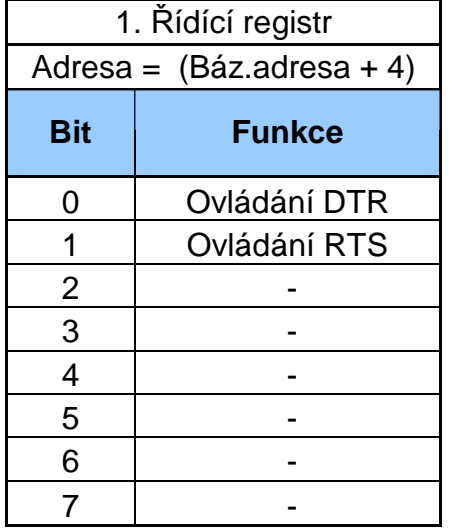

| 2. Stavový registr          |              |  |  |
|-----------------------------|--------------|--|--|
| Adresa = $(Báz.adresa + 6)$ |              |  |  |
| <b>Bit</b>                  | Funkce       |  |  |
| 0                           |              |  |  |
| 1                           |              |  |  |
| $\overline{2}$              |              |  |  |
| 3                           |              |  |  |
| 4                           | Čte stav CTS |  |  |
| 5                           | Čte stav DSR |  |  |
| 6                           | Čte stav RI  |  |  |
|                             | Čte stav DCD |  |  |

Tabulka 1.6 : Důležité bity v registrech (Control, Status)

Počítač najde oblasti registrů v oblasti, která přísluší danému rozhraní. Každé zařízení má svou základní adresu, tzv. bázovou adresu. Přehled základních bázových adres je uveden v tabulce 1.7

| <b>Adresa</b>   | <b>Název</b>                   |  |
|-----------------|--------------------------------|--|
| 3F <sub>8</sub> | Adresa pro<br>COM <sub>1</sub> |  |
| 2F <sub>8</sub> | Adresa pro<br>COM <sub>2</sub> |  |
| 3E8             | Adresa pro<br>COM <sub>3</sub> |  |
| 2E8             | Adresa pro<br>COM <sub>4</sub> |  |

Tabulka 1.7 Standartní bázové adresy sériových portů v PC

V případě, že se na počítači nenachází sériový port, je nutné ho nějakým způsobem emulovat (napodobovat), k tomu slouží tzv redukce RS232 na USB. V případě této redukce se po nainstalování ovladačů v systému vytvoří virtuální port označený nejčastěji COM5 (označní je volitelné).

## **3.2.4 Délka kabeláže pro RS232**

Standard RS 232 uvádí jako maximální možnou délku vodičů 15 metrů, nebo takové vodiče o kapacitě 2500 pF. To znamená, že při použití velmi kvalitních vodičů lze dodržet standard a použitím kabelu s nominální kapacitou 2500 pf realizovat kabeláž až do vzdálenosti 50 m. Při zvětšování délky je nutné snížit přenosovou rychlost dat, aby byl přenos imunnější proti rušení .

#### **3.2.5 Vstupní a výstupní úrovn**ě **RS232**

Sériový port používá dvě napěťové úrovně, logická 1 někdy také označována jako "marking state" (klidový stav) a logickou 0, označovanou jako "space state". Logická 1 je při záporné úrovni napětí, logická 0 je indikována kladnou úrovní výstupního napětí. RS232 pracuje s napětím +12 a -12V, tyto napětí jsou dány napětovými zdvojovači naprázdno, záporného napětí lze dosáhnout použitím invertoru. Pro přesné určení napětových stavů slouží následující tabulky:

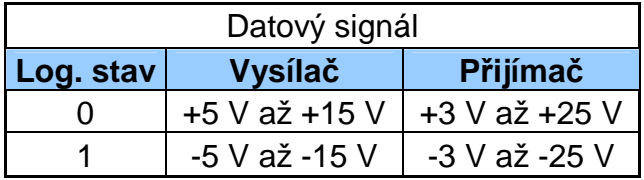

Tabulka 1.8 : Napěťové úrovně datových signálů

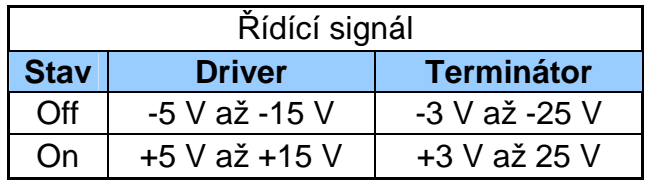

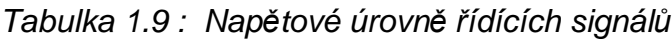

#### **3.2.6 P**ř**enos dat po RS232**

U sériového rozhraní je nutno rozdělovat druh řízení a typ přenosu, obě tyto zmiňované věci mají velký vliv na rychlost a různé druhy přenášených dat. Vezmeme-li v potaz řízení, lze říci, že u sériového rozhraní rozeznáváme, dle vrstvy na které řízení probíhá, dva druhy tzv. handshakingu:

- 1. **Hardwarové** ř**ízení**  jde o řízení na úrovni hardware (rychlé řízení uzpůsobené pro většinu periferií)
- 2. **Softwarové** ř**ízení** jde o řízení na úrovni softwarové (velmi pomalé z důvodu vysílání speciálních ASCII znaků v toku dat)

Přenos informací může být synchronní a asynchronní. Synchronní přenos znamená, že na určitém vodiči či skupině vodičů je možno nastavit určitou logickou úroveň, která přenáší informaci. Platnost dat na vodiči se zařízení následně potvrdí impulzem nebo změnou logické úrovně synchronizačního signálu. Naproti tomu asynchronní přenos je takový přenos, který data přenáší kontinuálně v určitých časových usecích. Data musí být přenášena s přesně dodrženou rychlostí a musí začínat tzv. startovací sekvencí, kterou se synchronizují veškerá přijímací zařízení. Přijímací i vysílací strana obsahují přesný oscilátor, který umožňuje, že jsou data odečítána v přesných časových intervalech. Při dalším příjmu dat je počátek přenosu opět inicializován startovací sekvencí.

#### **Výhody a nevýhody p**ř**enosu:**

Základní vlastnosti synchronního přenosu je vhodnost použítí pro velké objemy dat , přenášených po více vodičích, je však nutné určit ,které ze zařízení bude vysílat synchronizační impulsy. Výhodou synchronního přenosu je také fakt, že lze průběžně měnit přenosovou rychlost bez přítomnosti složité elektroniky u zařízení. Nevýhodou je nutnost použití synchronizačního vodiče, který však nepřenáší žádnou užitečnou informaci.

Asynchronní přenos dat se příliš nehodí pro velké objemy přenášených dat, ale je vhodný pro dlouhá vedení, kde by synchronizační vodič byl zbytečnou a drahou investicí. Oproti synchronnímu přenosu nelze měnit plynule přenosovou rychlost, je jí nutno před začátkem přenosu pěvně stanovit.

 Rychlost přenosu je pětinová oproti synchronnímu přenosu vzhledem k tomu, že je nutno používat startovacích a paritních bitů. Na přijímací i vysílací straně je nutno používat zbytečně drahou a složitou elektroniku, především přesné krystalové oscilátory.

#### **3.2.7 P**ř**íklady zapojení se sériovým portem**

Pomocí sériového portu je možno snímat stav řídících linek (linek handshake) a sledovat tak až 4 logické stavy. Zařízení, které může být připojeno na řídící linky, může být tlačítko, snímač či složitější obvod. Sériový port má také 2 přímé digitální výstupy (DTR, RTS). Při práci s těmito výstupy je nutné dodržet zátěžovou podmínku, odebírá-li zařízení z výstupů proud větší než 15 mA, začne napětí portu klesat, jde o měkký zdroj napětí, proto je vhodné používat při větším odběru externího napájení, přičemž musí být zemnící vodiče obou zdrojů (COM i externího zdroje) propojeny.

Sériové rozhraní často vyžaduje dodatečné finanční náklady, protože sériový přenos je v mnoha aplikacích nepoužitelný a je tudíž dodatečnou elektronikou převáděn na paralelní přenos dat. Na obrázku 2.8 je znázorněno základní připojení 4 tlačítek (digitálních vstupů). Jsou zde využity všechny 4 vstupní linky sériového portu. Pro získání potřebného napětí pro detekci je použita výstupní linka RTS, která pro tento účel naprosto postačuje.

52

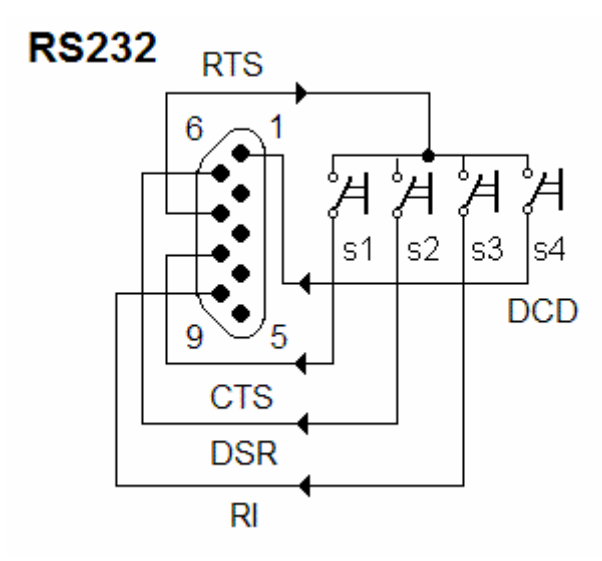

Obrázek 2.8 : Příklad zapojení vstupů sériového portu

Při větší proudové zátěži je nutné buď použít tranzistorový spínač či releový výstup s antiparalelně zapojenou ochranou diodou (obrázek 2.9). Při spínání indukce totiž vzniká zpětný ráz, který by mohl zničit sériový port.

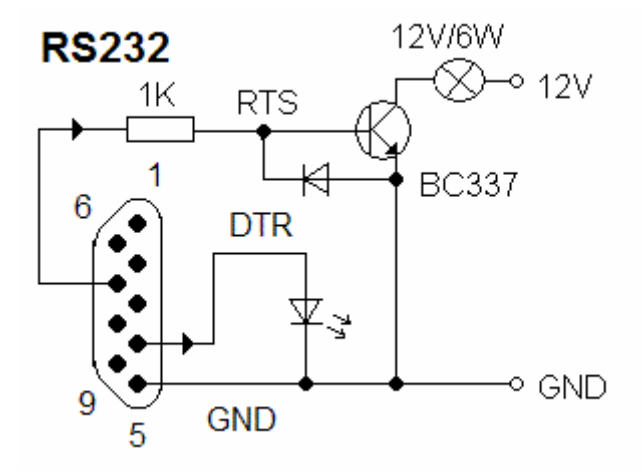

Obrázek 2.9: Příklad zapojení výsupních linek sériového portu

#### **3.2.8 Problematika sériového portu**

Nejznatelnější devizou a velkým omezením je počet vstupních a výstupních linek sériového portu. Tento fakt lze sice částečně zlepšit použitím posuvného registru, avšak rychlost je dána časovacími impulzy které řídí registr. Sériový port používá jak je již z názvu zřejmé, přenos dat za sebou (sériově), v některých aplikacích tento fakt sebou nese nutnost konverze na paralelní přenos a s tím spojené elektronické řešení toho problému spolu s finanční stránkou věci.

#### **3.3. Universal Serial Bus (USB)**

[a], [7] , [2]

Rokem 1995 vzniklo nové sériové rozhraní jménem USB zkratkou univerzální sériové rozhraní. Jeho hlavními strůjci byly firmy Intel, Compaq, Microsoft a NEC, které ho později i standardizovali. Standardem dnešní doby je, že nový počítač má minimálně 4 USB konektory, dříve tomu však tak nebylo, průměrný počítač měl jako standard dvě sériové, jedno paralelní a PS2 rozhraní. Problém nastal v případě, že chtěl uživatel připojit vícero zařízení, bylo nutno přidávat rozšiřující karty, které ale byly omezeny počtem volných slotů základní desky a taktéž se velmi často stávalo, že systém nebyl schopný poskytnout rozšiřujícím kartám různá přerušení a karty se o něj musely dělit, to způsobovalo nekorektní chod software a hardware. Proto bylo nutno vytvořit rozhraní, které bude mít následující vlastnosti:

- jednoduché zapojení USB do stávajících počítačů
- snadné rozšiřování PC dalšími komponentami
- pružnost přenosové rychlosti pro různá zařízení
- levné řešení pro přenosy rychlostí až 480 Mb/s
- podporuje až 5 úrovní zařízení (celkem 127 zařízení)
- zařízení může být až 5m od rozbočovače
- plná podpora plug and play (instalace za chodu)
- součásti rozhraní je i napájení (5V , až 500 mA)

Všechny tyto aspekty daly vznik novému rozhraní, nazvaném USB. Do počítačů začalo toto rozhraní pronikat s příchodem prvních základních desek osazovaných procesorem Pentium. Hlavní "boom" nastal až s příchodem plně USB podporujícího operačního systému Windows 98 SE. Mluví pro něj to, že je velmi snadno použitelné pro uživatele, používá kabely, které mají tzv. klíče, jsou navzájem nezáměnné díky tvaru a velikosti a do konektoru jdou připojit pouze jedním způsobem. Další nespornou výhodou je, že zařízení se nemusejí elektricky zakončovat jako to bylo například u sběrnic SCSI, periferie se samy detekují, instalují a nainstalují za uživatele svůj vhodný ovladač. Většina uživatelů dále oceňuje možnost odpojení a připojení za chodu. USB rozhraní se může v počítači vyskytovat v těchto formách:

1) **Integrované na základní desce** – tento způsob realizace, obrázek 3., přitomnosti USB v počítači je nejčastější jak pro starší tak i pro nové počítače a notebooky. Standardně bývájí v základní výbavě minimálně 2 porty USB. Problém však může nastat při poruše či zničení USB na základní desce, výměna je obtížná nehledě na to, že by bylo nutné odborně vyměnit poškozené součástky a čip.

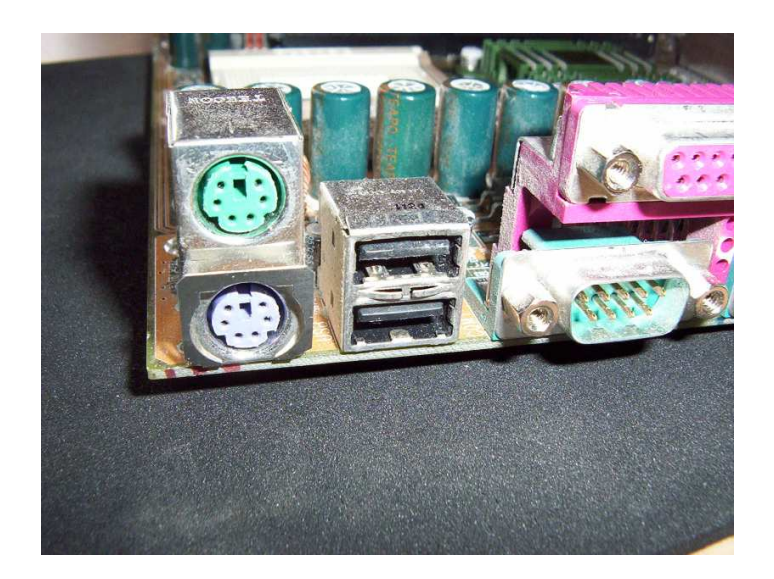

Obrázek 3. : Dvojce integrovaných USB konektorů na zákl. desce PC

2) **Vyvedeno ze základní desky** – USB je vyvedeno kabeláží na přední panel počítače či do záslepky (obrázek 3.1), problémy mohou nastat s kompatibilitou jednotlivých kabelů, nejčastěji problémovou firmou vyrábějící odlišné zapojení pinů USB na základní desce určené pro připojení USB kabelu je firma FIC.

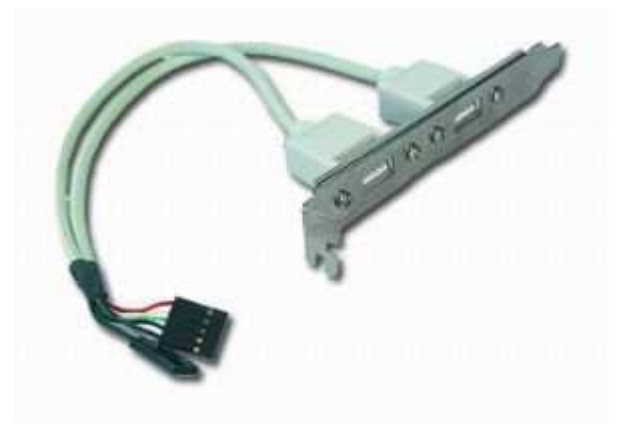

Obrázek 3.1 : Vyvedené USB konektory do záslepky [9]

3) **Ve form**ě **p**ř**ídavného** ř**adi**č**e** – toto řešení je vhodné i pro starší počítače či notebooky (PCMCIA). Je možnost do dnes již zastarávajících slotů PCI (PCMCIA) pořídit USB 2.0 řadič (obrázek 3.2), který je možno kdykoliv při poruše řadiče opět odebrat či přenést z jednoho počítače na druhý.

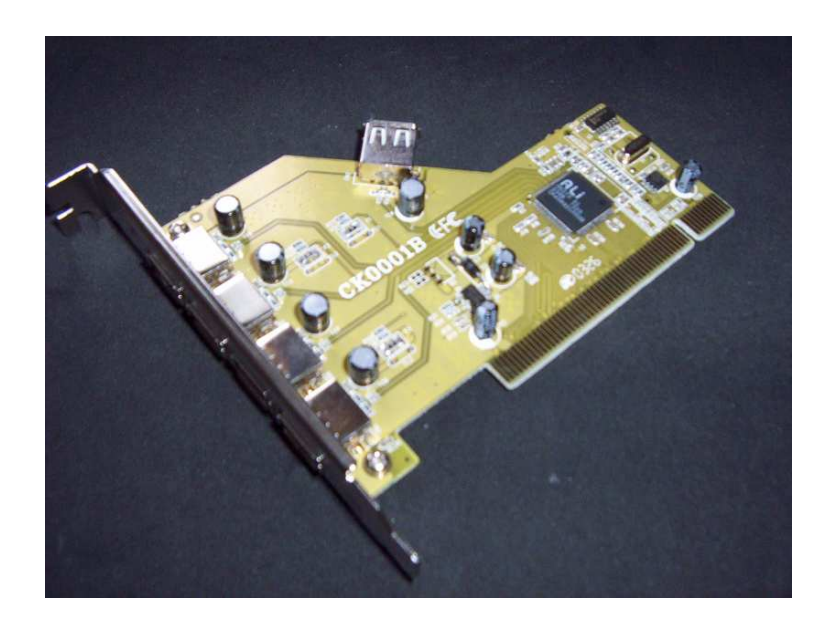

Obrázek 3.2 : Řadič USB 2.0

## **3.3.1 Verze a konektory USB**

Kritériem rychlosti přenosu dat je jednak rychlost samotného zařízení a dále pak potřebná rychlost USB. Obousměrná rychlost USB se odvíjí od připojeného zařízení ve třech verzích:

- **Verze 1.0** rychlost 1,5 Mb/s (klávesnice, myš) Low Speed(LS)
- **Verze 1.1** rychlost 12 Mb/s (tiskárny) FullSpeed (FS)
- **Verze 2.0** rychlost 480 Mb/s High Speed (HS)

Konektory, které jsou pro USB dostupné jsou vidět na obrázku 3.3. Standardní rozhraní označené jako "Standard A" například najedeme na tzv. flash kartě ("flešce"), na konektorech myší a klávesnic. Standard B najdeme například u tiskáren a scannerů. Verze konektoru Mini-A a Mini-B můžeme například najít u některých mobilních telefonů a digitálních fotoaparátů.

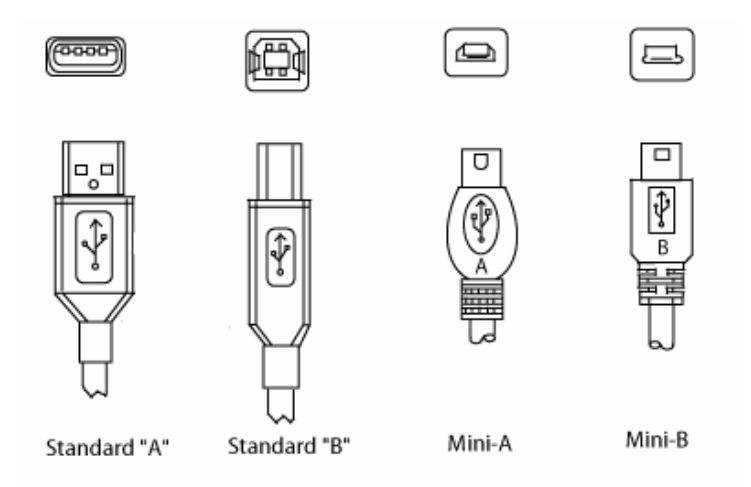

Obrázek 3.3: Řadič USB 2.0

## **3.3.2 Zapojení konektoru USB**

USB sběrnice používá celkem 4 vodiče. Po dvou krajních (na obrázku 3.4 pin 4 a 1) je přenášeno napájeni ( +5V) a zem. Po dalších dvou (na obrázku 3.4 pin 2 a 3) jsou přenášena diferenciálně data, při rychlostech full a high speed se používá kroucený pár těchto vodičů kvůli odrušení rušení (obrázek 3.5). Při rychlostech full a high speed je nutné

kabel stínit, poté může jeho délka dosahovat až 5m, při low rychlosti kabel stíněn být nemusí, ale jeho maximální délka je 3m.

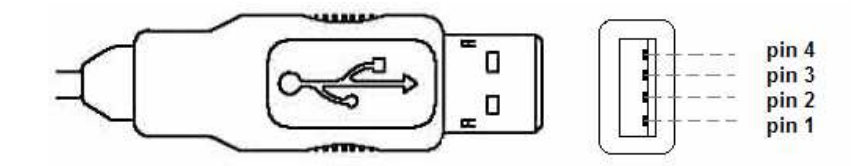

Obrázek 3.4: Zobrazení pinů USB konektoru

| Pin | <b>Vlastnost</b> |
|-----|------------------|
|     | GND              |
| 2   | Data +           |
| 3   | Data -           |
|     | ∨ +              |

Tabulka 2. : Popis pinů USB konektoru

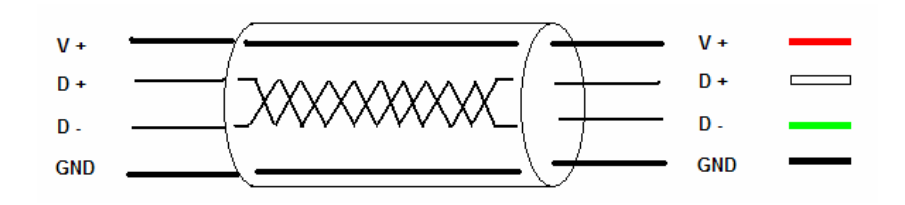

Obrázek 3.5 : Stínění USB kabelu při full a high přenosu

#### **3.3.3 Napájení USB**

Napájecí napětí činí 5V. Zařízení připojené na USB rozhraní z něj může být napájeno, avšak za předpokladu, že jeho odběr nepřekročí 500 mA, toto platí pouze pro jedinné zařízení na celé USB sběrnici. Některá zařízení buď z důvodu velké proudové náročnosti či bezpečnosti upřednostňují externí napájení, které je však zapínáno a vypínáno (ovládáno) USB sběrnicí.

Připojením HUBu, což je zařízení které, USB sběrnici rozvětvuje a na každé z pěti fyzických vrstev, které tvoří pomyslnou pyramidu, musí býti počátkem sekvence připojovaných zařízení, může dodávat pro každé zařízení až 100 mA, tato hodnota je také maximálním možným proudovým zatížením zařízení Low Speed (klávesnice, myši).

#### **3.3.4 Délka kabeláže**

Délka kabeláže je odvislá od použitého typu vodiče, nejčastěji se používá plochý vodiče typu AWG jehož rozteč je 1,27 mm a může být stíněný či nestíněný. Použití nestíněného kabelu je vhodné při přenosu dat na krátkou vzdálenost, naopak stíněný kabel se hodí pro přenosy na vzdálenost max. 5m k rozbočovači nebo k periferii. Z vlastní zkušenosti jsem poznal, že kabel dlouhý 5m není vhodný pro veškeré periferie a silně záleží na kvalitě provedení připojovaného zařízení.

| <b>Kabel</b> | Linka    | <b>Typ</b>    | Max. délka<br>(m) |
|--------------|----------|---------------|-------------------|
| AWG stíněný  | Datová   | 28-Kroucený   | 0,81              |
|              | Napájecí | 26-Nekroucený | 1,31              |
| <b>AWG</b>   | Datová   | 24-Nekroucený | 2,08              |
| nestíněný    | Napájecí | 22-Kroucený   | 3,33              |
| AWG stíněný  | Datový   | 20 - Kroucený | 5,00              |

Tabulka 2.1 : Délka linky USB v závislosti na použitém typu kabelu

#### **3.3.5 Princip komunikace**

Komunikace mezi USB rozhraním a zařízením probíhá na základě tří druhů paketů. Paket je označení pro "balík dat", jde o předem dohodnutou sérii binárních logických stavů v určitém časovém sledu, které tvoří balík, neboli packet. Přenos dat začíná tím, že PC pošle zařízení tzv. token packet, tento packet obsahuje typ dat a směr přenosu, zda-li jde o data vysílaná či přijímaná a charakter dat ( číslo, textový řetězec), dále pak tento packet obsahuje adresu USB zařízení a číslo koncové jednotky tzv. endpoint number. Adresa USB zařízení nelze měnit, každé zařízení jí má napevno danou, zato však číslo koncové jednotky má schopnost zařízení měnit bez zásahu uživatele automaticky. Po token packetu následuje datový packet od zařízení které token packet vyslalo. Datový packet obsahuje buď data a nebo informaci o tom, že žádná data nejsou dostupná. Přijímací strana vyšle po přijetí datového packetu tzv. handshake packet, tím informuje zařízení, že přenos proběhl nebo neproběhl v pořádku.

#### **P**ř**enosové modely:**

USB pracuje se dvěma typy přenosových modelů. Přenosový model je rámec dění na přenosové lince. Liší se především strukturou přenášených dat a typem přenosu dat.

- 1. **Stream** jde o izochronní přenos dat v reálném čase. Jelikož se jedná vždy o unikátní data nelze určit jeho přesně definovanou strukturu.
- 2. **Message** jde pouze o dotazování či jednoduchou komunikaci přes USB rozhraní (nejčastěji pro dotaz na ukončení činnosti či konfigurace připojeného zařízení ). Tento model využívá asynchronní přenos dat. Na rozdíl od streamu má přesnou strukturu.

Pro bezpečnost přenosu je použit CRC kód (Cyclic Redundancy Check), který předchází ztrátě dat a mystifikaci zařízení chybnými daty.

## **3.3.6 USB I/O interface**

 Využití USB rozhraní ve vlastní aplikaci bylo až donedávna poměrně problematické z důvodu nedostatku a příliš nepříznivým cenám integrovaných obvodů. Dnes je však situace jiná a využití je relativně jednoduché. Firma FTDI se zaměřila na tuto problematiku a vyvinula integrované obvody:

- Integrovaný FT8U232AM obvod umožňuje snadnou cestou vytvořit konvertor USB – UART, přesněji pak převod USB na sériový port, avšak s tím rozdílem, že přenosová rychlost oproti klasickému sériovému portu je až 920 kB/s. Veškeré řízení linek RTS, CTS, DTR, DSR, DCD a RI je prováděno na hardwarové úrovni integrovaného obvodu.
- FT8U245AM je velmi sofistikovaným obvodem, který nám umožní vytvořit z USB rozhraní osmibitovou obousměrnou bránu, kterou mohou data proudit rychlostí až 1MB/s. V jeho vnitřních útrobách se skrývá FIFO zásobník a vyrovnávací paměť o velikosti 384 byte ve směru od PC a 128 byte ve směru do PC. Jeho řízení spočívá pouze v ovládání signálů WR, RD a vyhodnocování dat přes signály TXE a RXE.

Na obrázku 3.6 je schéma převodníku USB-RS232. Obvod MAX213 slouží k úpravě napěťových úrovní mezi výstupem USB čipu FT232AM a sériovým portem PC.

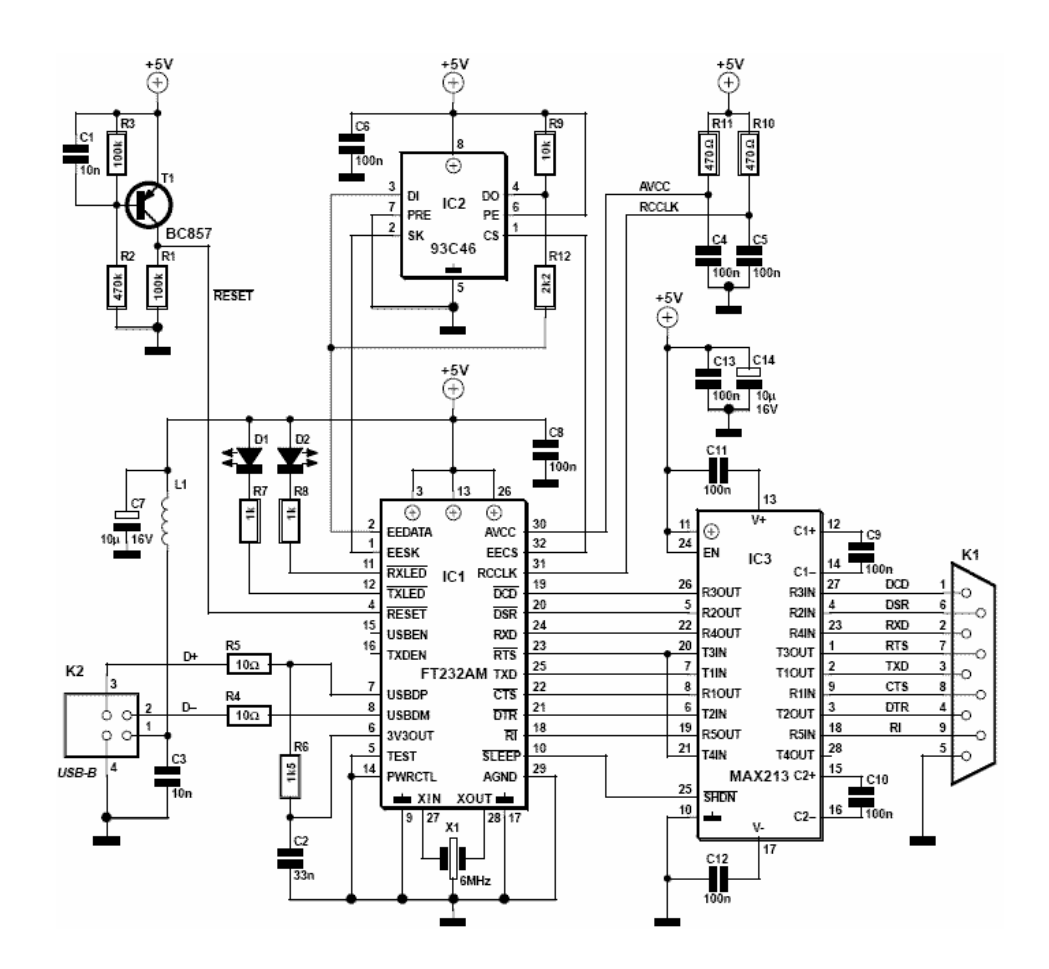

Obrázek 3.6 : Obvodové elektrické schéma převodníku USB-RS232

#### **3.3.7 Problematika USB rozhraní**

Velkou problematikou těchto čipů je integrace do vlastního zařízení. Protože oba zmiňované čipy jsou vyráběny pro povrchovou montáž technologií SMD, je rozteč pinů velmi malá přičemž počet pinů je poměrně velký, přesně jde o 32 pinů, proto firma ASIX přišla s řešením, které je následující, veškerou potřebnou elektroniku včetně čipu umístila na desku plošných spojů s povrchovou montáží SMD. Díky malým rozměrům bylo

možné vyrobit desku plošných spojů o rozměrech shodných s paticí DIL 24 (rozteč pinů 2,54 mm) do které také celý modul pasuje (je zobrazen na obr. ). Jeho pořizovací cena je velmi výhodná. Dalším možným problémém při realizaci vlastního zařízení jsou nároky na dobu přenosu dat z přijímací paměti čipu do PC, v nových verzích jsou tyto doby sice programovatelné, ale pro rychlé děje naprosto nevhodné. Uživatel si může programově volit v rozsahu 1ms a 255ms.

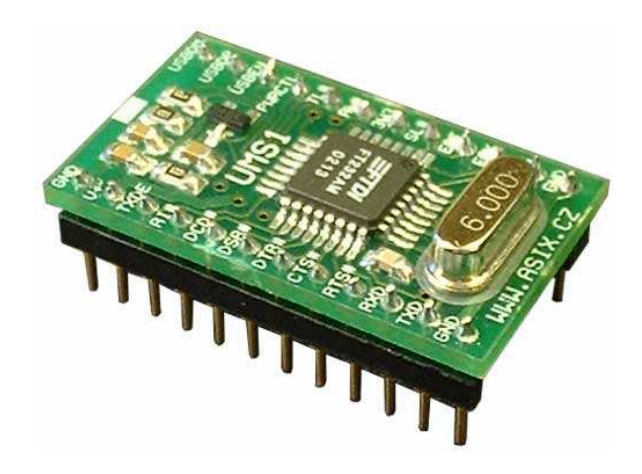

Obrázek 3.7 : USB modul vyráběný firmou ASIX

## **3.4 Výb**ě**r nejoptimáln**ě**jšího interface**

Nejoptimálnějším externím portem pro realizaci vzduchové dráhy jsem nakonec volil paralelní port. Jelikož nebyli kladeny požadavky na souběžný tisk výsledků měření a funkce vzduchové dráhy mohl jsem moji myšlenku realizovat. Po konzultacích s odborníky na hardware a software toto rozhraní zvítězilo z následujících důvodů.:

- Paralelní přenos dat
- Postačující počet standartních vstupních linek
- TTL rozhraní
- Univerzálnost rozhraní i pro jiné účely
- Snadná realizace připojení vzduchové dráhy

Sériový port jsem zavrhl hned na počátku, jeho omezený počet vstupních linek a komunikační napěťové úrovně by vyžadovali stavbu měřícího zařízení s dodatečnou elektronikou, nehledě na dodatečné finanční náklady. O realizaci vzduchové dráhy pro USB rozhraní, respektive za pomoci redukce USB-LPT, jsem velmi intenzivně uvažoval, avšak díky pomalé komunikaci mezi redukcí a PC (viz. kapitola 3.3.6) je použití této redukce pro můj případ nemožné. Jedinná možnost je použití PIC (jednočipového počítače), pro který by musel být vytvořen dodatečný software. Musela by také být zajištěna komunikace mezi PIC a PC, což by zkomplikovalo již poměrně složitou práci a časově by ji velmi prodloužilo. Sériový port a USB jsou rozhranímy se sériovým přenosem dat, jejich použitím bych musel také zajistit konverzi sériových dat na data paralelní, která jsou lépe zpracovatelná.

## **3.5 Sotwarový p**ř**ístup na porty**

Nejlepšího a nejjednoduššího zpracování se lze dočkat v operačních systémech, dále jen OS, DOS včetně jeho grafických nadstaveb (Windows 3.11, Windows 95, Windows 98, Windows Me) a starších verzích Linuxu. Tyto operační systémy vynikají nad svými moderními nástupci tím, že neblokují přístup na porty a lze je tedy přímo ovládat a číst. Pro OS bez grafické nadstavby či na bázi DOSu jsou vhodné programovací jazyky QBasic, Pascal, C. Pro moderní systémy se používají velmi sofistikované a komplexní programovací jazyky jako je Visual Basic, Visual C++, Delphi, které používají grafickou nadstavbu .Pro moderní OS, které z důvodu bezpečnosti brání přímým přístupům na porty, je nutné používat při programování externí knihovnu, přesněji pak asi nejznámější knihovnu inpout32.dll nebo přistoupit k úpravě registrů, tento krok však není správný a způsobil by nefunkčnost programu na PC, která tyto dodatečné registrové úpravy, které zpřístupní přístup na porty, nemají. USB rozhraní je z programovacího hlediska asi nejvíce problematické, nejenže dostupnost externích knihoven pro jeho ovládání je takřka mizivá, tak i jeho funkčnost je zaručena pouze na nových systémech, kde vývoj musí probíhat ve vyšších programovacích jazycích (VB.NET a jiné).

# **4. Vzduchová dráha**

[6] , [7]

Jde o školní didaktickou soupravu měřícího zařízení, dodávaného do škol pod názvem "Fyzikální pokusy na vzduchové dráze řízené počítačem,.. Tato pomůcka slouží k realizaci experimentů obsahově zaměřených zejména na dva tématické okruhy:

- 1. Kinematika přímočarého pohybu hmotného bodu
- 2. Dynamika hmotného bodu pohybujícím se přímočarým pohybem

## **4.1** Č**ásti Vzduchové dráhy**

Základní kostru tvoří hliníková uzavřená trubice T ( obrázek 3.8) čtvercového profilu a délky 1,6 m. Trubici brání v ohybu nosník ve tvaru U, který jí podpírá. Vzduchová dráha je ukotvena na třech regulovatelných podpěrách S, s jejichž pomocí je možné uvést dráhu do rovnovážné polohy.

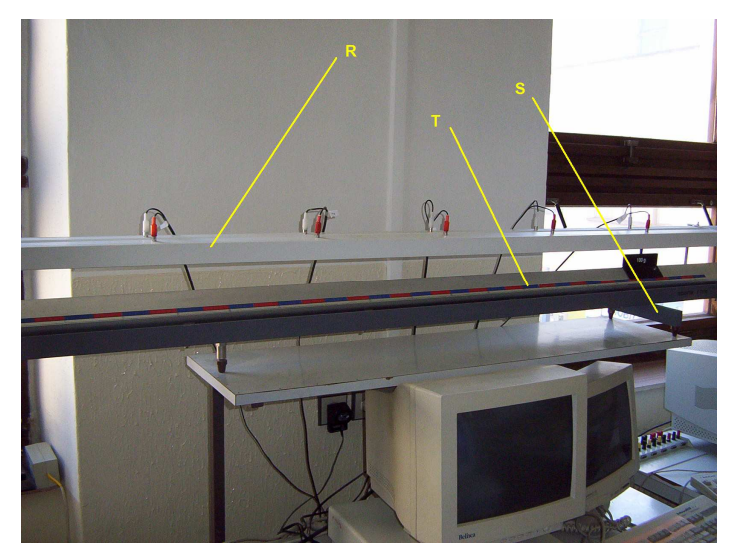

Obrázek 3.8 : Členění vzduchové dráhy

V hliníkové trubici T, respektive v její horní části, jsou vyvrtány velmi malé otvory (obrázek 4.). Po připojení vzduchového generátoru Z, zobrazeného na následujícím obrázku 3.9., pomocí hadice k trubici T a

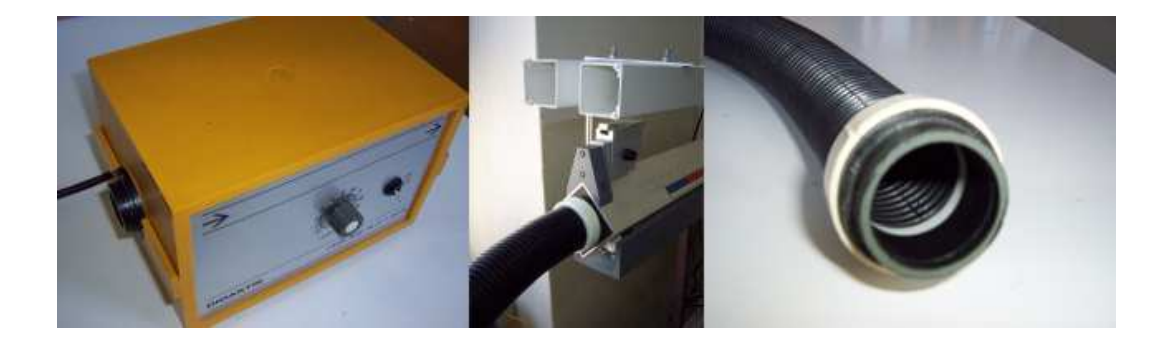

Obrázek 3.9 : Vzduchový generátor a jeho připojení pomocí hadice

uvedení do provozu zapříčiní, že vzduch proudí otvory ( obrázek 4.) a vytváří nad horní stěnou dráhy "vzduchový polštář" po kterém se pohybuje vhodně tvarované těleso – vozík V. Horní stěna dráhy a spodní profil vozíku mají odpovídající tvary.

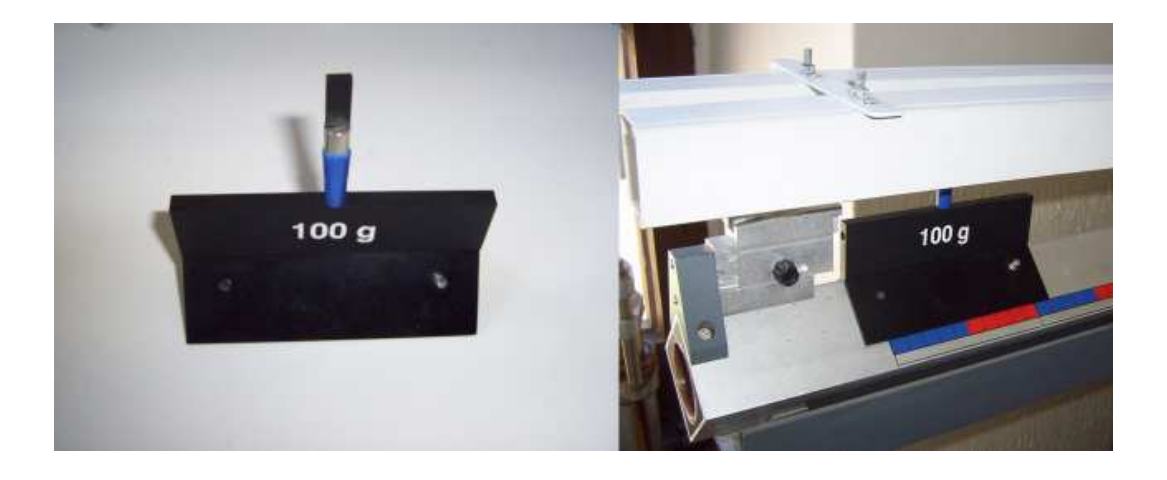

Obrázek 4. : Profil dráhy s miniaturními otvory a nasazeným vozíkem

 Změna hmotnosti vozíku se dosahuje pomocí přídavných závaží s příslušnými hmotnostmi (25g a 50g).

#### **4.2 Princip vzduchové dráhy**

Veškeré experimenty prováděné na vzduchové dráze byly vyhodnocovány pomocí elektronického měřícího systému složeného z optických závor, interface, zpočátku z mikropočítače DIDAKTIK později pak PC. K měření se používalo celkem 8 optických závor, přičemž 6 z nich bylo stabilně rozmístěných na rámu R, upevněném rovnoběžně nad vzduchovou drahou pomocí stavových tyčí. Dva zbývající fotosnímače byli přenosné a byla tedy možnost je umístit na libovolném místě rámu a zapojit je do elektrického systému pomocí konektoru, který se nacházel na zadní straně rámu R ( Obrázek 3.8) . Stabilní snímače byli rozmístěny po 32 cm, tato hodnota byla uložena v paměti počítače a nebylo možno ji jakkoliv měnit.

 Fotosnímače , respektive optické závory byli k interface připojeny pomocí konektoru, který se zasouval do rámu R, avšak musela býti dodržena jeho polarita, poněvadž konektor neobsahoval tzv. klíč, který jednoznačně určuje jak se má daný konektor připojit.

 Hlavní funkcí fotosnímače je registrovat časový okamžik v kterém se rameno přerušovače nachází v místě příslušného fotosnímače, tzn. v přislušné vzdálenosti vozíku na vzduchové dráze. Měřící souprava obsahuje tři druhy přerušovačů světelného paprsku zobrazené na obrázku 4.1 a detailně popsány v tabulce 2.2 . Černá barva je účelná, černá barva totiž zabraňuje odrazu světla a je tedy pro fotosnímač nejideálnější.

70

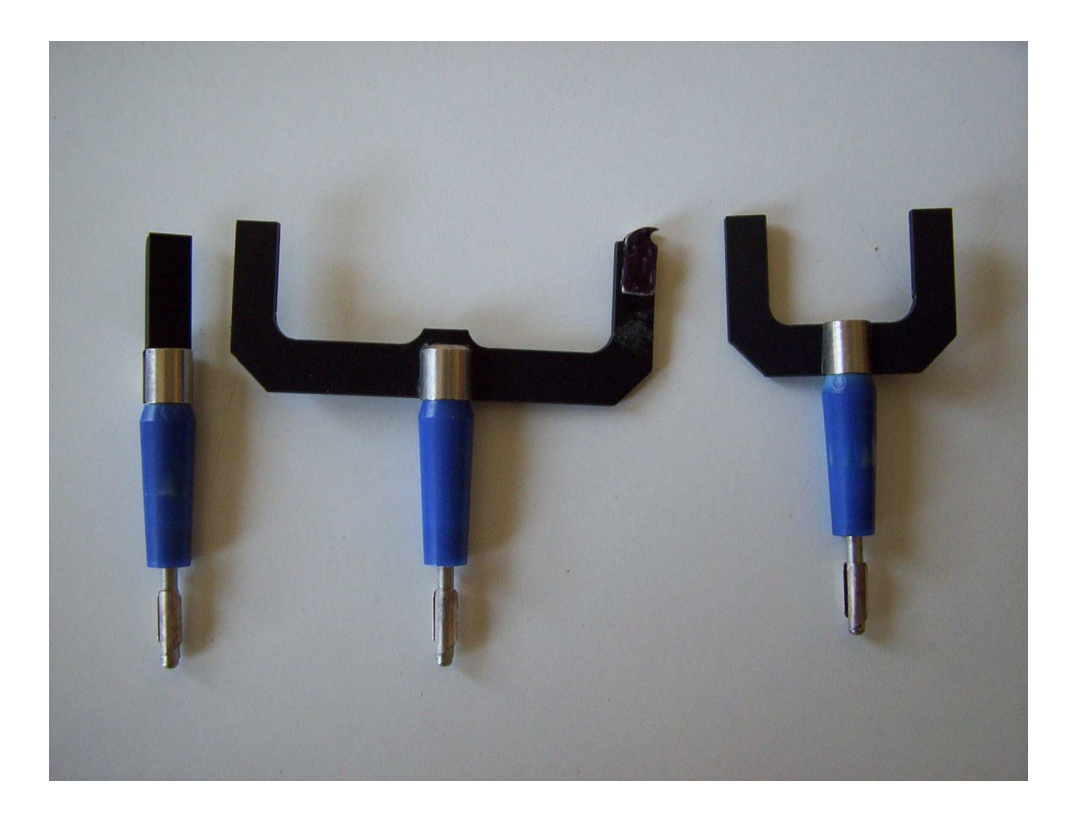

Obrázek 4.1: Přerušovače vzduchové dráhy

Tyto přerušovače se mechanicky nasazují, "nastrkují", do předem připraveného otvoru ve vozíku. Díky této konstrukci je možno si vyrobit vlastní n-ramenné přerušovače různé tloušťky či síly ramen.

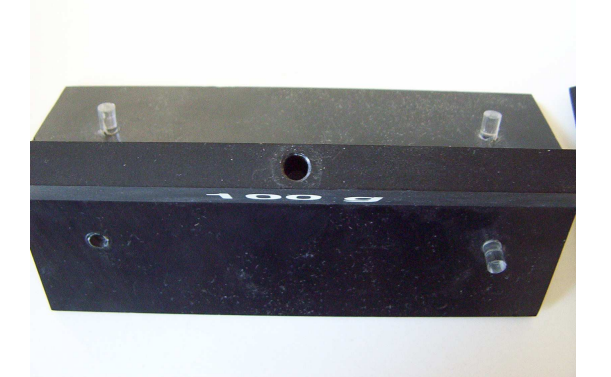

Obrázek 4.2: Připravený otvor ve vozíku pro zasunutí přerušovače

| <b>Typ</b>   | <b>Funkce</b>                                         | Znázornění |
|--------------|-------------------------------------------------------|------------|
| Jednoramenný | Měření polohy (dráhy);<br>průměrné rychlosti          |            |
| Dvojramenný  | Měření okamžité<br>rychlosti; průměrného<br>zrychlení |            |
| Trojramenný  | Měření okamžitého<br>zrychlení                        |            |

Tabulka 2.2 : Přerušovače vzduchové dráhy a jejich funkce

Na základě změření časových údajů a jejich zpracování počítačem, je možné vyhodnotit všechny podstatné fyzikální veličiny : dráha, rychlost, zrychlení.

Vozík s přerušovačem lze vystřelovat s počáteční rychlostí. Lze toho dosáhnout pomocí katapultu, který je součásti měřící soupravy. Katapult je mechanický a využívá energie stlačené pružiny. Počáteční rychlost se nastavuje v rozsahu 0 až 3 dílky. Při nultém dílku se vozík
uvolňuje s nulovou počáteční rychlostí. Na horní části katapultu se nachází spoušť. Při jejím stlačení se vsune startovací koncovka do katapultu, který je takto připraven k činnosti. Katapult se zasunutým a připraveným vozíkem je na obrázku 4.3.

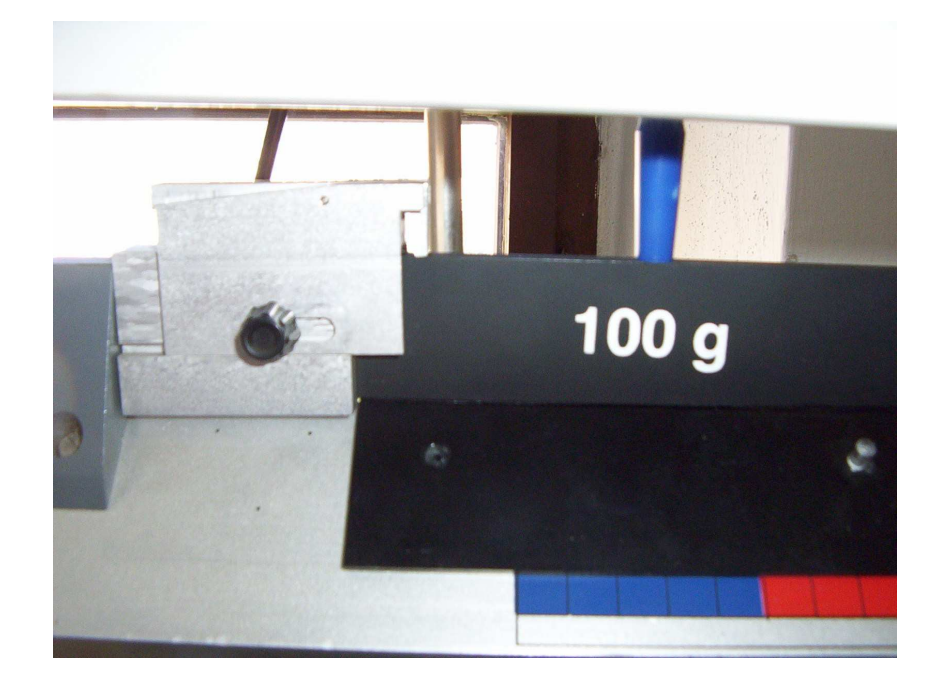

Obrázek 4.3 : Vozík uchycený v katapultu

# **5. Hardware Air Track**

# **5.1 Požadavky na hardware**

Jelikož je původní realizace vzduchové dráhy ještě funkční, plynuly požadavky na její zlepšení z nedostatků, kterými trpí dosavadní verze. Po dlouholetém používání vyvstaly problémy jako je naprostá nevhodnost použití dráhy pro úlohu s názvem "volný pád", velmi často totiž docházelo k rozbití žárovek, které byly součástí optických závor. Další problém, který byl však podstatnější, byla neschopnost detekce závor za slunečného počasí a v neposlední řadě, pominuli poměrně těžkou masivní železnou konstrukci lišty s optickými závorami, i nutnou montáž počítače při instalaci či reinstalaci měřící karty. Všechny tyto nedostatky jsem se rozhodl v nové konstrukci vzduchové dráhy odstranit.

### **5.2 P**ů**vodní realizace vzduchové dráhy**

 Původní realizace se skládala z kovové lišty na které se nacházely optické závory. Tyto závory však jak sem již předeslal v kapitole 5.1 nebyli příliš vhodné. Optickou závoru tvořila velmi křehká žárovka a 3mm fototranzistor, který byl navíc ještě velmi nevhodně směrován směrem k oknu, což způsobovalo chybné či vůbec žádné detekce optických závor. Manipulace s touto lištou byla těžkopádná a při pokusech volného pádu způsobovala obtíže. Na obrázku 4.5 je znázorněna původní realizace vzduchové dráhy. Jak je vidět z obrázku dráha obsahovala 6 stabilních čidel a dvě mobilní. V zadní části lišty jsou umístěny dnes již nekompatibilní konektory obrázek 4.4.

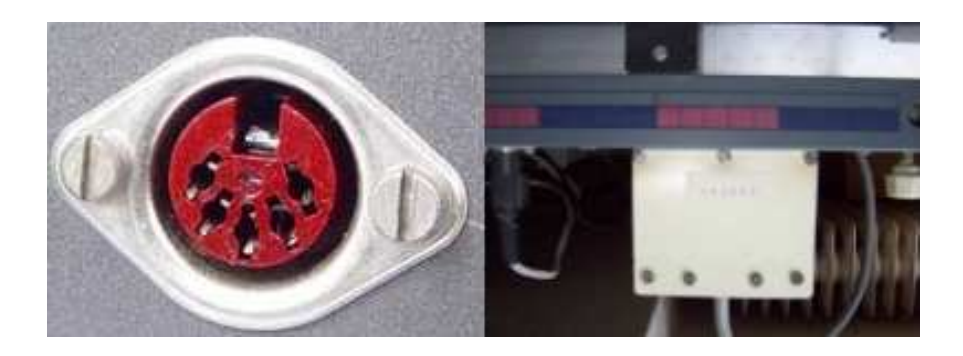

Obrázek 4.4 : Použité konektory na původní vzduchové dráze

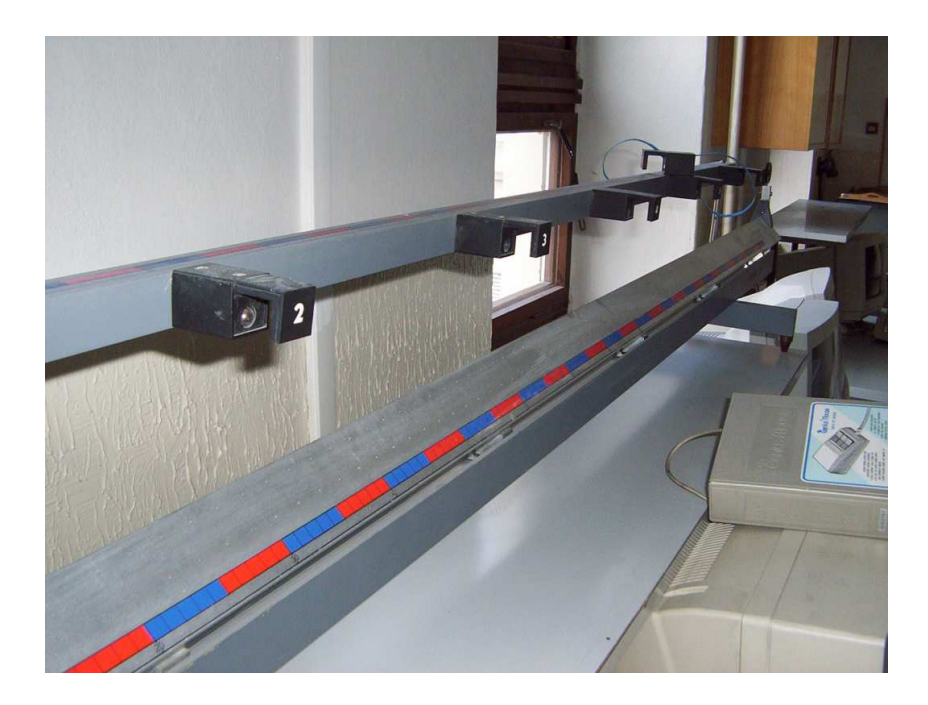

Obrázek 4.5 : Původní realizace vzduchové dráhy

# **5.3 Nová realizace - hardware AIR TRACK**

Návrh hardware započal vhodnou volbou snímače, který by měl mít za úkol detekovat projetí přerušovače. Volil jsem jako předešlý konstruktér vzduchové dráhy, optické závory. Tento způsob snímání je velmi jednoduchý, při malém počtu optických závor i finančně nenákladný. Mírně jsem závory modifikoval a zkonstruoval tak, že komunikace součástí optické závory tzn. LED diody a fototranzistoru, probíhá v infračerveném spektru. Záření které vysílá infra-LED je pro lidské oko neviditelné a má vlnovou délku λ=940 nm. Právě na toto spektrum je citlivý fototranzistor. Je možné namítnout, že toto spektrum je ve slunečním záření již obsaženo a sluneční světlo by tak mělo optickou závoru rapidně ovlivňovat, avšak při průchodu slunečního záření atmosférou je právě infračervené světlo o vlnové délce 940 nm velmi dobře pohlcováno (obrázek 4.8) a na zemský povrch se ho dostává zhruba 30 % .I při malém zakrytí fototranzistoru dojde k eliminaci rušení okolním osvětlením. Mohl jsem tedy použít optické závory, které nejsou modulované. V případě použití modulovaných optických závor, tzn., že komunikace je kódovaná a přijímací strana detekuje pouze tento kód, je tento velmi efektivní způsob eliminace rušení okolním světlem nejúčinnější metodou, avšak vysílací i přijímací strana musí obsahovat modulátor (kódér) a demodulátor (dekodér). Tyto potřebné obvodové prvky však jsou tak finančně nákladné, že jejich pořizovací náklady vydají za zhruba 3 nemodulované optické závory.

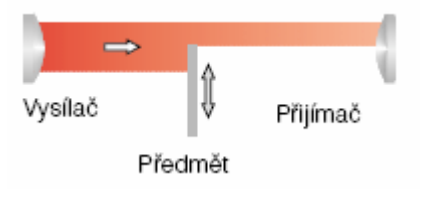

Obrázek 4.6 : Přímá optická závora

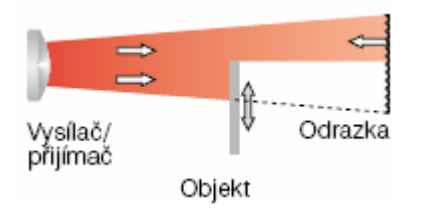

Obrázek 4.7 : Reflexní optická závora

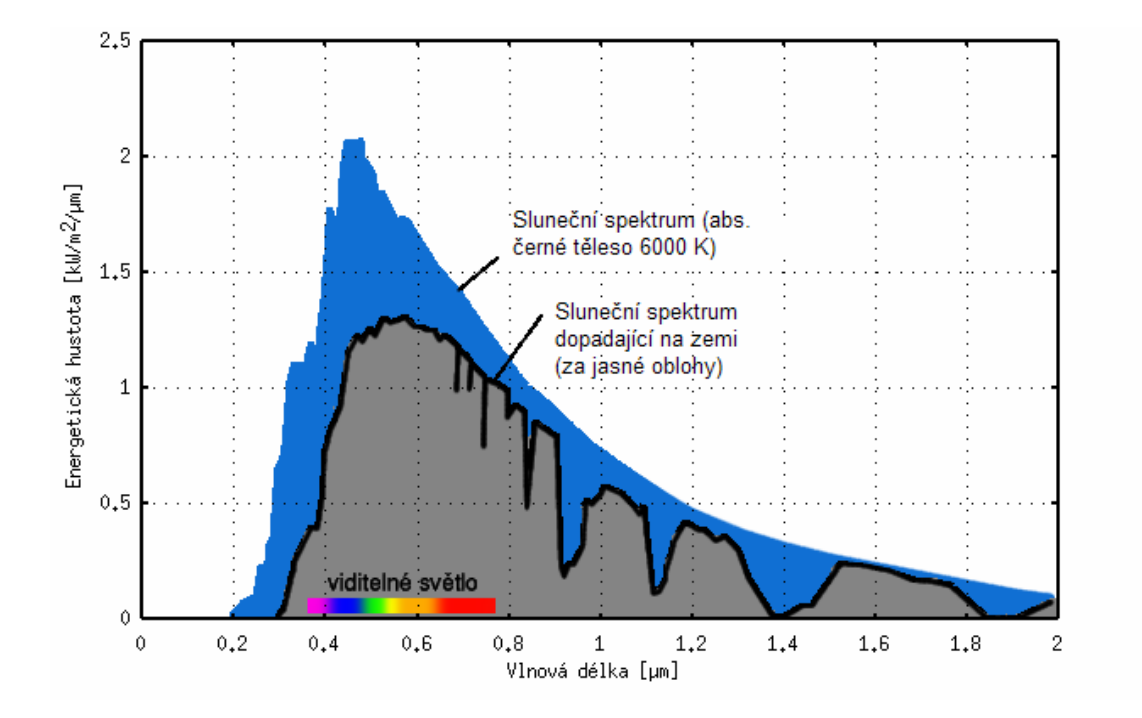

Obrázek 4.8 : Spektrum dopadajícího slunečního záření [10]

Typ optické závory jsem volil přímý viz. obrázek 4.6, existuje sice ještě reflexní typ optické závory viz. obrázek 4.7, kde dochází ke snímání odraženého paprsku od tělesa, ale tento typ by způsoboval problematickou konstrukci a velmi těžké odstínění od okolního osvětlení. Ke konstrukci optické závory, jak jsem již předeslal jsem tedy použil dvou prvků, infra-LED (IRS5) a fototranzistoru (IRE5) , zobrazených na obrázku 4.9. V konstrukci bylo nutné dodržet, aby na sebe oba prvky měli přímý kontakt. Jak velikost infra-LED tak i tranzistoru jsem volil 5 mm, abych zajistil dostatečně intenzivní paprsek infračerveného světla a tedy i korektní detekci.

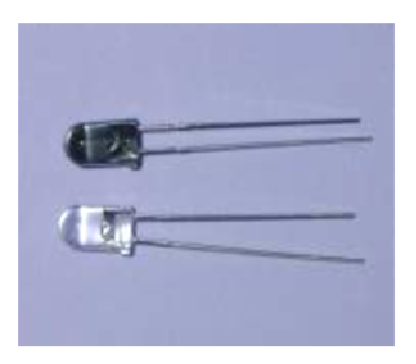

Obrázek 4.9 : IRE5 (fototranzistor) a IRS5 (infra-LED) [11]

 Jelikož je infračervené světlo neviditelné pro lidské oko, a bylo nutné opticky zkontrolovat činnost a směr optické závory, musel jsem si pomoci dodatečnou optikou, která je schopna toto záření zachytit. Veškeré CCD snímače, které jsou součástí např. fotoaparátu mobilního telefonu, digitálního fotoaparátu či v digitální videokameře, dokáží registrovat a snímat široké spektrum elektromagnetického záření (světla), tedy i část infračerveného spektra. Činnost optické závory jsem ověřoval mým mobilním telefonem viz. obrázek 5.

Infračervené světlo využívají s oblibou výrobci elektroniky a sdělovací techniky. Nejčastěji je používáno jako řídící kanál mezi dálkovým ovladačem a televizí, je také používáno při přenosu dat tzv. infraporty. Dále se s jeho využitím můžeme setkat v zabezpečovací technice, přisvicují se s ním kamery, které jsou poté schopny "vidět" i v noci. V poslední době zažívá toto záření "boom" s tzv. infračervenými topnými panely. Tyto panely mají velmi velkou energetickou úsporu oproti klasickým topným soustavám a téměř dokonalou účinnost.

78

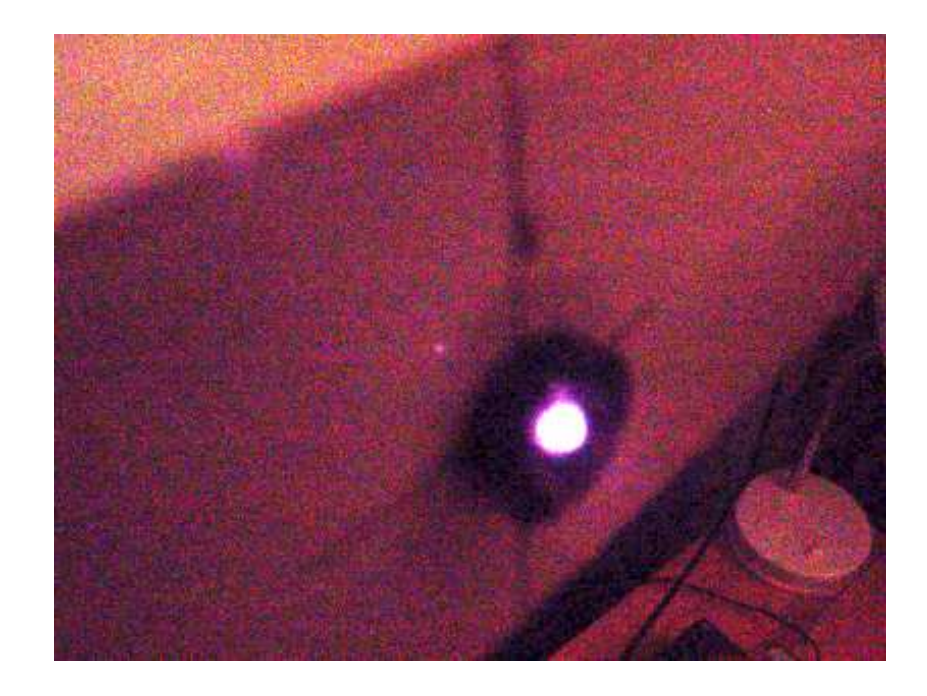

Obrázek 5. : CCD záznam činnosti optické závory

 Dalším problémem před, kterým jsem stál, bylo jak dostat signály z optických závor do PC. Jelikož je výstupem optické závory diskrétní signál (přerušení paprsku, průchodnost paprsku), nebylo nutné konstruovat dodatečné AD převodníky. Bylo však nutné, aby se informace ze závor, do počítače dostaly ve vhodně upravené formě a včas. Poněvadž byla vzduchová dráha zamýšlena konstruovat pro paralelní port PC, který pracuje s TTL logikou, bylo nutné upravit výstupní signál optických závor na logiku TTL (0 a +5V) a zároveň zajistit potřebnou bezpečnost při práci s paralelním portem.

 Konverzi signálu z optických závor na logiku TTL zajišťoval jednoduchý obvod (obrázek 5.1). V prvotní fázi jsem použil příliš velký odpor, který omezoval vstupní bázový proud tranzistoru pod úměrnou mez a tranzistor nebyl schopen spínat. Vše jsem nakonec vyřešil výměnou odporu za 1KΩ.

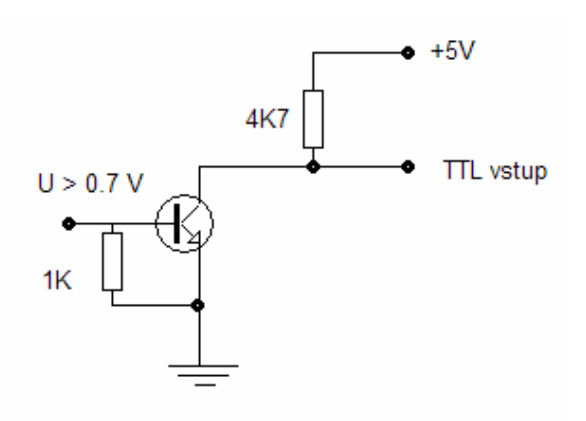

Obrázek 5.1 : Konvertor Ux na TTL

 Bylo také nutné zajistit potřebnou bezpečnost paralelnímu portu. Nejlepším způsobem by bylo použít vhodná optická pojítka, např. optočleny, k přímému galvanickému oddělení, avšak jejich cena je velmi vysoká. Proto jsem se rozhodl použít k oddělení budič sběrnice 74LS245. Protože má počítač při svém zapínání a vypínání paralelní port v nedefinovatelném stavu bylo vhodné omezit proud tekoucí do vstupů LPT na 10mA, což zajišťují vhodně volené odpory mezi vstupy paralelního portu a budiče sběrnice.

#### **5.4 Elektronické schéma**

Na základě předběžného návrhu bylo možno sestavit elektronické schéma vzduchové dráhy a bylo také možné stanovit parametry měřícího obvodu. Měřící obvod má tyto hlavní vlastnosti:

- 5 na sobě nezávislých digitálních vstupů
- Odolnost proti zákmitům
- Napájecí napětí v rozmezí 7,5 12 V

 Elektronické schéma je znázorněné na obrázku 5.2 . Díky použití diskrétních součástek a rozšířených integrovaných obvodů, lze měřící obvod, při případné poruše, snadno opravit , přičemž pořizovací náklady na součástky a samotnou stavbu měřícího zařízení jsou minimální. V následující tabulce 2.3 jsou použity informace o použitých součástkách z elektrické zapojení mnou navrženého měřího zařízení Air Track.

| <b>Shématické</b><br>označení      | Označení<br>součástky | Typ součástky                      | Dodatečný<br>popis |  |
|------------------------------------|-----------------------|------------------------------------|--------------------|--|
| R <sub>1</sub> až R <sub>5</sub>   | 220R                  | Odpor                              | Tolerance 5%       |  |
| R6 až R10                          | 1K                    | Odpor                              | Tolerance 1%       |  |
| R <sub>11</sub> až R <sub>15</sub> | 4K7                   | Odpor                              | Tolerance 5%       |  |
| R <sub>16</sub> až R <sub>20</sub> | 560R                  | Odpor                              | Tolerance 5%       |  |
| R <sub>21</sub>                    | 2K2                   | Odpor                              | Tolerance 5%       |  |
| <b>CAN24</b>                       | CANNON25              | Konektor (samice)                  | 25 - pinů          |  |
| D1 až D5                           | IRS <sub>5</sub>      | Infradioda 5 mm                    | $\lambda = 940$ nm |  |
| D7                                 | <b>LED</b>            | Červená 5 mm                       |                    |  |
| <b>JACK-M</b>                      | Z <sub>2</sub>        | Zásuvka do DPS<br>$(2 \text{ mm})$ | S přep. kont       |  |
| C <sub>1</sub>                     | 1000 µF / 25 V        | Kondenzátor<br>elektrolytický      |                    |  |
| C <sub>2</sub> až C <sub>3</sub>   | 100 nF                | Kondenzátor<br>keramický           |                    |  |
| C <sub>4</sub> až C <sub>5</sub>   | 100 nF                | Kondenzátor<br>keramický           |                    |  |
| C <sub>6</sub>                     | 47 µF / 25 V          | Kondenzátor<br>elektrolytický      |                    |  |
| T1 až T5                           | IRE <sub>5</sub>      | Fototranzistor 5 mm                | $\lambda = 940$ nm |  |
| T6 až T10                          | <b>BC239B</b>         | NPN univerz.<br>Tranzistor         | <b>TO92</b>        |  |
| IO <sub>1</sub>                    | 74HC14N               | 6 x Invertor se SKO                | <b>DIL 14</b>      |  |
| IO <sub>2</sub>                    | 74LS245               | 8-bit bi. Budič sběrnice           | <b>DIL 20</b>      |  |
| IO <sub>3</sub>                    | 7805                  | Stabilizátor napětí 5V             | <b>TO22</b>        |  |

Tabuka 2.3 : Seznam součástek a jejich stručný popis

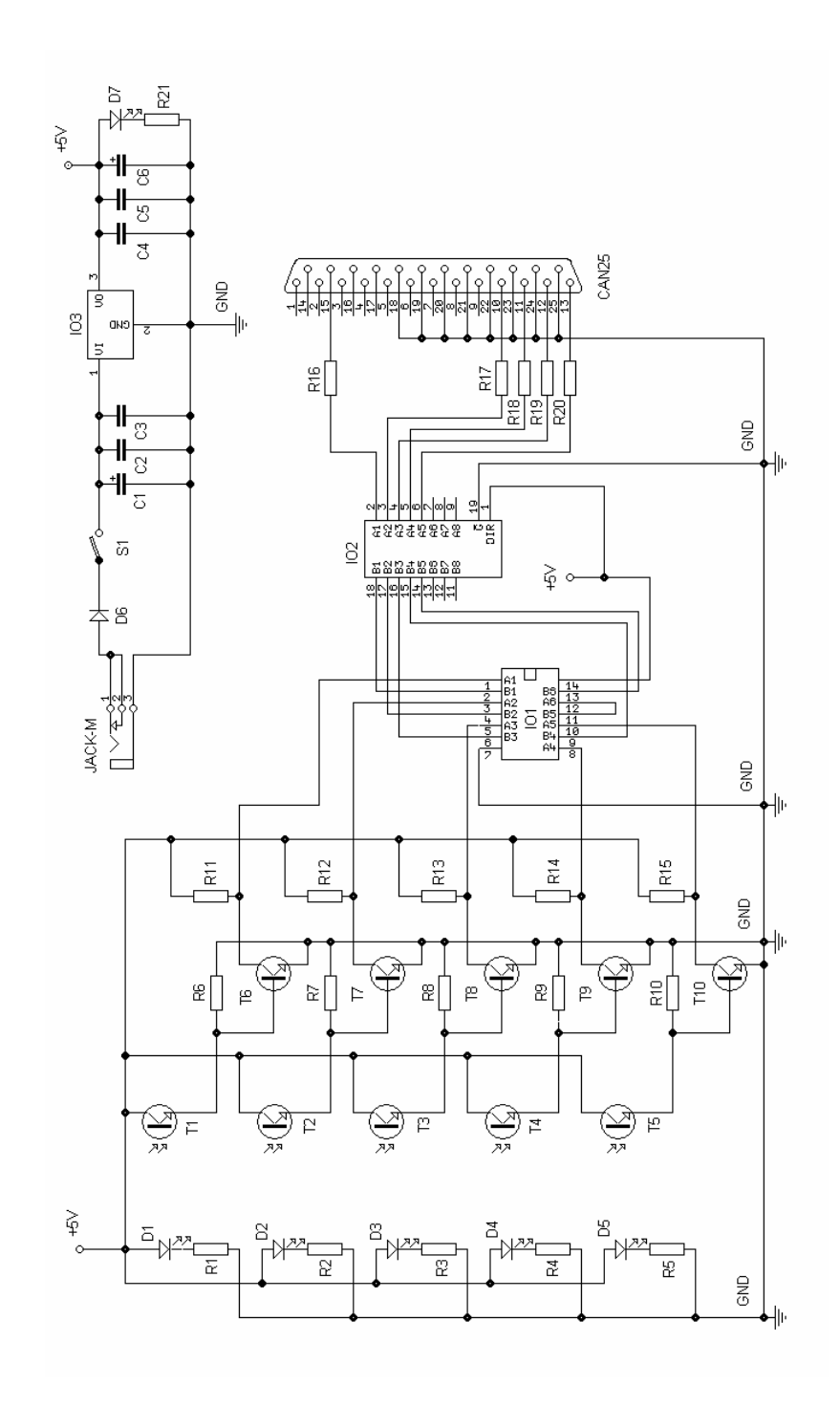

Obrázek 5.2 : Elektrické zapojení Air Track

#### **5.5 Funkce elektronického obvodu**

 Napájení celého obvodu zajišťuje trafo adaptér na 220V. Výstupním napětím adaptéru je volitelný rozsah několika napětí (0V;3V;6V;7,5V;9V;12V). Při maximálním výstupním napětí je adaptér schopen do napájeného obvodu dodávat proud až. 800 mA , což z něj činí 3,6 VA zdroj. Díky použití TTL logiky bylo nutné upravit výstupní napětí trafo adaptéru, respektive vstupní napájecí napětí obvodu. Toho bylo dosaženo použitím IO3 (obrázek 5.2), což je stabilizátor 7805. Tento integrovaný obvod slouží jednak ke snížení vstupního napájecího napětí na požadovanou hodnotu a jeho dodatečnou stabilizaci v závislosti na odebíraném proudu zátěží. U IO3 jsem použil i přídavný pasivní chladič, který zajistí dostatečné chlazení i při velké výkonové ztrátě na stabilizátoru. Filtrovací kondenzátory C1 až C6 (obrázek 5.2) slouží k odfiltrování vstupního a výstupního napětí a brání stabilizátoru v rozkmitání. Zapnutí či vypnutí obvodu signalizuje červená LED, označena D7 (obrázek 5.2).

 Optickou závoru tvoří vysílače, infra LEDky, ve schématu (obrázek 5.2) označeny D1 až D5, s typovým označení IRS5, mají průměr 5mm a bezpečný klidový proud který diodami může procházet je 20 mA. Toho jsem docílil použitím rezistorů R1 až R5 o jmenovité hodnotě elektrického odporu 220 Ω. Fototranzistory T1 až T5 s typovým označením IRE5 zajišťují detekci vysílaného signálu, jejich průměr je 5mm a je tedy shodný s vysílacími diodami. U těchto tranzistorů je použito čirého pouzdra, které zajišťuje velkou citlivost na široké spektrum vlnových délek dopadajícího světla. Proto bylo nutné zajistit, aby byl paprsek z emitujících infra LED nasměrován přímo na fototranzistor, který je zároveň krytý proti

83

dopadajícímu okolnímu světelnému záření. Tento problém jsem vyřešil použitím tzv. objímek pro LED (obrázek 5.3). Vybral jsem objímky z černého plastu s vhodně tvarovaným trychtýřovitým profilem.

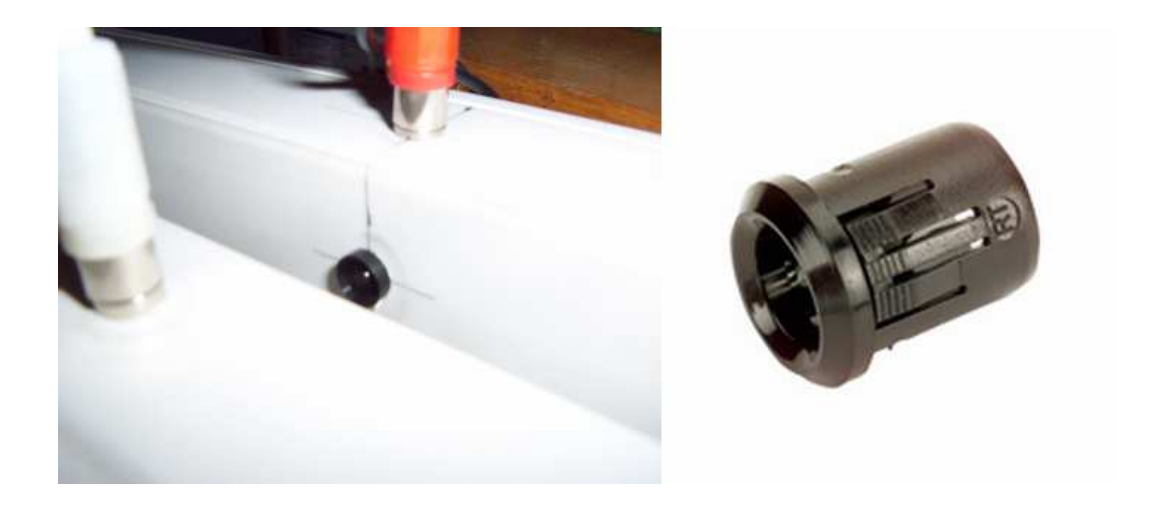

Obrázek 5.3 : Detail krytí optických snímačů objímkami

Díky přímému ozáření fototranzistorů emitovaným světlem o λ=940 nm dojde ke změně jejich elektrických vodivostí. Procházející proud fototranzistory prudce stoupne a na rezistorech R6 až R10 vytvoří úbytky napětí, které jsou větší než 0,7 V a jsou tedy schopny uvést tranzistory T6 až T10 do sepnutého režimu. Sepnuté tranzistory T6 až T10 jsou ve spojení s rezistory R11 až R15 konvertory napětí na TTL logiku. Díky použití rezistorů s jmenovitým elektrický odporem 4K7 Ω je maximální proud vstupující do TTL logiky v přípustné hodnotě 10 mA při 5 V. Protože může ve spojitosti s přerušováním optických závor dojít k zákmitům, zařadil jsem do obvodu i IO1 s typovým označením 74HC15. Jde o šestici invertorů v jednom pouzdře se Schmittovým klopným obvodem, ten zajišťuje dostatečnou hysterezi k eliminaci případných zákmitů. Díky tomu,

že jeden ze vstupních signálu LPT je hardwarově negovaný, byla volba tohoto obvodu velmi vhodná, 5 vstupních signálů je negováno 5 invertory, přičemž zbývající invertor je použit pro druhou negaci jednoho z 5 již invertovaných signálů, díky tomu lze získat soustavu signálů, které mohou být detekovány monoliticky, tzn. že všechny signály budou načítány počítačem ve stejném logickém stavu. IO1 také zajišťuje posílení a odrušení všech 5 signálů.

 Vhodně upravené signály by bylo možné nyní přímo připojit na vstupy paralelního portu, avšak port by v tomto stavu byl vydán napospas jakémukoliv náhodnému zničení. Proto jsem se rozhodl zvolit jako oddělovač měřícího obvodu a interface PC, velmi často používaný integrovaný obvod 74LS245, ve schématu označený IO2, jde o obousměrný 8-bitový TTL budič sběrnice. Jeho hlavní schopností je odolnost proti elektrostatickému výboji, tzv. ESD, o velikosti až 3500V a dále pak zesílení vstupních signálů a jejich konverzi na TTL vstupní úrovně signálů. Protože má počítač při zapínání či vypínání paralelní porty v nedefinovatelném stavu a módu, bylo nutné omezit případný zkr. proud do maximální hodnoty 10mA použitím rezistorů R16 až R20. Jejich jmenovitá hodnota elektrického odporu je 560 Ω.

### **5.6 Deska plošných spoj**ů

 Plošný spoj je realizován na oboustranné desce plošných spojů, dále jen DPS. Rozměry DPS jsou 165x120 mm díky použití rozměrných konektorů (CINCH, LPT, napájecí konektor). Na obrázku 5.4 je znázorněn můj prvotní elektronicky oboustranný návrh DPS a osazovací výkres. Tento prvotní návrh byl později obohacen o externí napájení a konektory CINCH pro připojení optických závor. Vodivé cesty jsem kreslil na DPS pomocí lihového fixu a poté DPS vyleptal v chloridu železitém. Celý výrobek je poté ošetřen, proti "stárnutí mědi", nastříkáním ochraného

pájitelného laku.Tento způsob výroby plošného spoje je dnes již sice zastaralý, avšak vzhledem k tomu že se jedná o vývoj prototypové DPS je tento způsob výroby postačující. Na obrázku 5.4 je zobrazen můj prvotní návrh DPS ze kterého také vycházel finální podoba DPS.

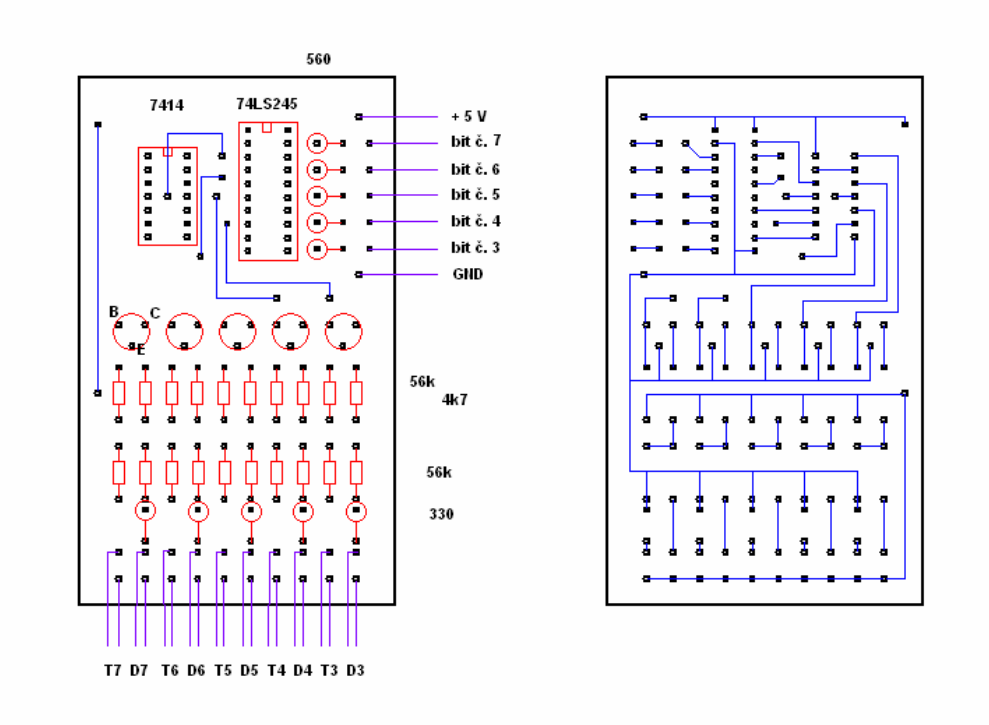

Obrázek 5.4 : Prvotní návrh DPS včetně osazovacího výkresu

Rozmístění červeně označených elementů osazovacího výkresu jsem ve finální verzi DPS ponechal. Modře označené spoje označují vodivé cesty na opačné straně kuprextitu. Původní návrh nepočítal s umístěním konektorů na plošný spoj, proto jsou na obrázku 5.4 fialově znázorněny vodiče vedoucí k čidlům. Díky tomu, že se mi při leptání některé velmi tenké vodivé cesty nopovedly vyleptat, byl jsem nucen na některých místech DPS místa s chybějící vodivou cestou nahradit drátovými propojkami (obrázek 5.5).

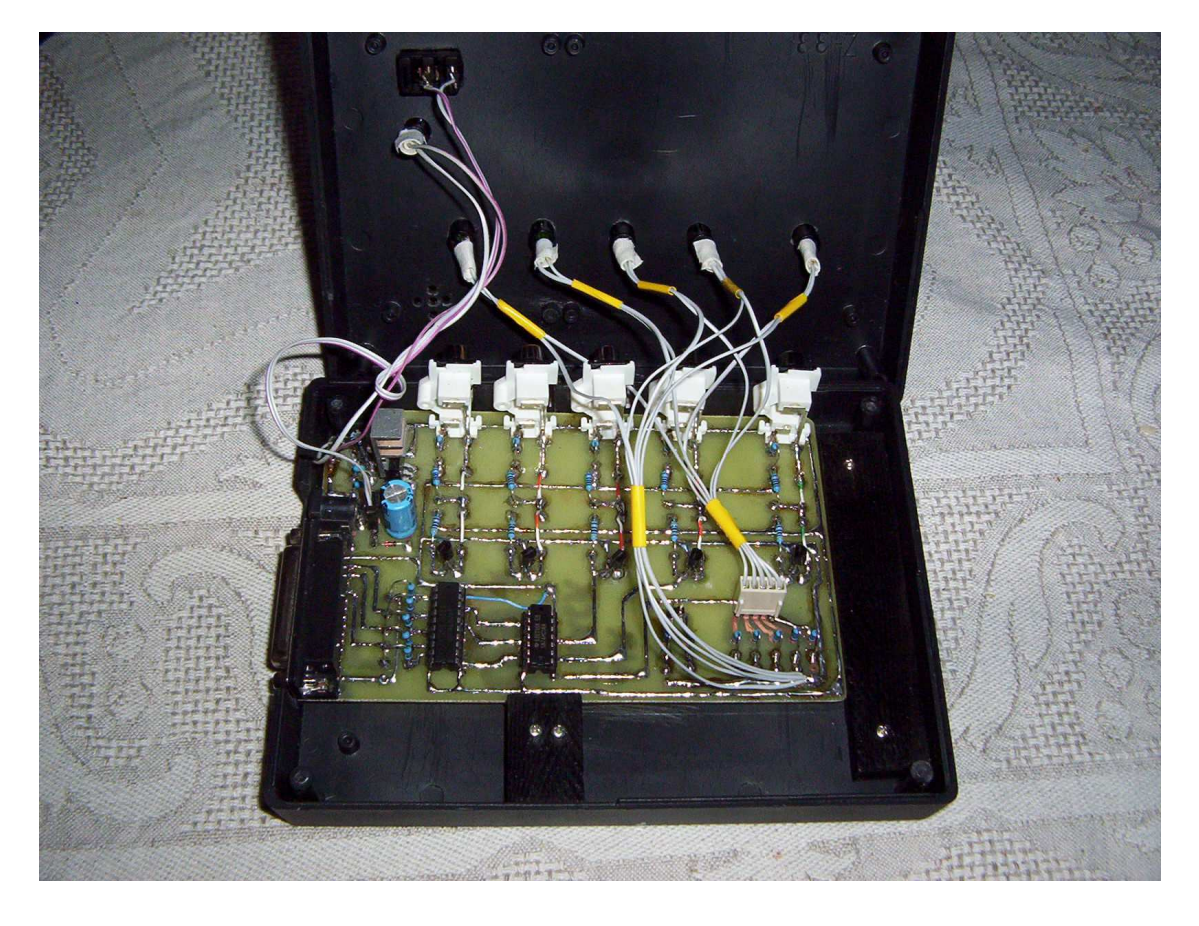

Obrázek 5.5 Finální podoba DPS osazená v krabičce

### **5.7 Výhody elektronické konstrukce**

 Celý elektronický návrh a samotnou realizaci elektronického obvodu jsem navrhoval pro co nejširší použití. Obvod lze použít pro 5 navzájem oddělených digitálních vstupů, s optickým (galvanickým) oddělením a možností modulace, která musím být ošetřena softwarovou cestou. Možným použitím je například hlídání osvětlení v prostorách, počtu procházejících osob až v 5 prostorách či k přenosu hudby v modulované podobě z počítače do zařízení, zkrátka možnost použití je velmi široké. Obvod má i mírné nevýhody. Jelikož je elektronický návrh konstruován

bez AD převodníků, nelze k zařízení připojit analogovou měnící se veličinu. Další nevýhodou je, že obvod není galvanicky oddělen od interface PC.

# **5.8 Popis konstrukce krabi**č**ky**

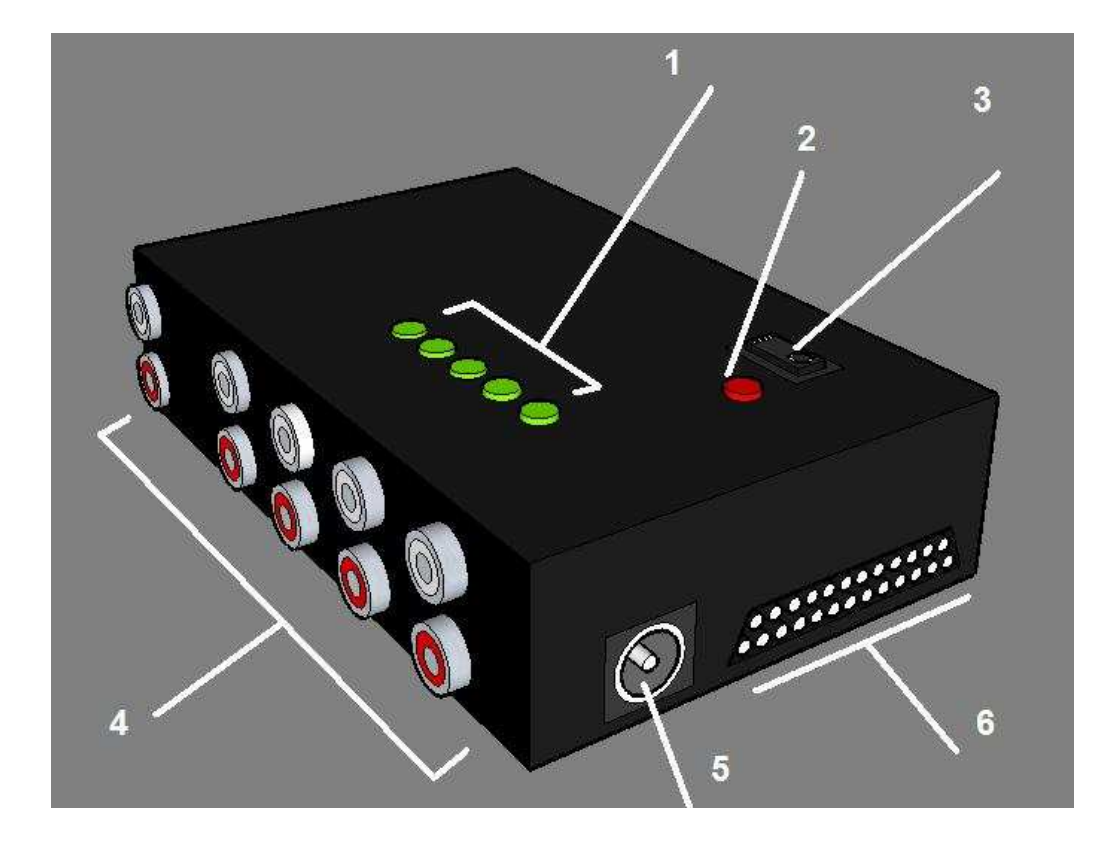

Obrázek 5.6 : 3D model osazení krabičky komponentami

Krabička je osazena několika komponentami. Lze je rozdělit z hlediska funkčnosti a typu na tři části:

• **Konektory** - Konektory označené na obrázku 5.6, pod číslem 4 jsou konektory typu CINCH. Červenou a bílou barvu jsem volil záměrně, abych odlišil konektory pro Infra-LED (bílý CINCH) a fototranzistor (červený CINCH). Pod číslem 5 se skrývá klasický napájecí konektor, nebo-li vstup pro napájecí adaptér. Číslo 6 tvoří samičí konektor LPT.

- **Stavové indikátory** Číslo 2 zobrazuje pětici zelených LED diod. Tyto diody mají přesně stanovený vstup a mají za úkol informovat uživatele o aktuálním stavu měření. Vždy po přerušení optické dráhy dojde k rozsvícení příslušné LED diody. Červená LED dioda označená číslem 1 informuje uživatele o zapnutém či vypnutém zařízení.
- **Ovládací prvky**  Vypínač označený číslem 3 zajišťuje možnost vypnutí a zapnutí měřícího zařízení.

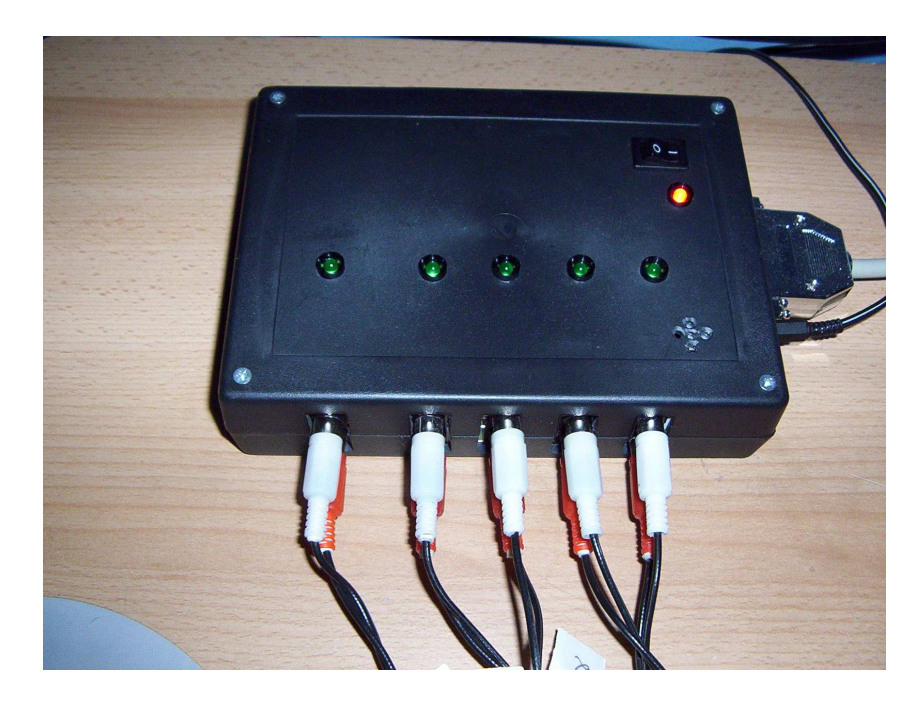

Obr. 5.7 : Finální podoba krabičky

 Na obrázku 5.7 je znázorněna finální podoba krabičky. Na obrázku 5.8 je pak znázorněno problematické uchycení menší DPS do větší plastové ochranné krabičky. K uchycení jsem DPS jsem použil dvou dřevěných lišt, ve kterých jsou vyvrtány díry o průměru 5 mm, tak aby

pasovali na distanční plastové sloupky v krabičce. V těchto kouskách lišt jsou dále vyfrézovány drážky pro uchycení DPS. Pomocné lišty pak drží v krabičce vždy dvojce závrtných šroubků o průměru 2,5 mm, které jsou uchyceny právě ve zmiňovaných distančních sloupkách.

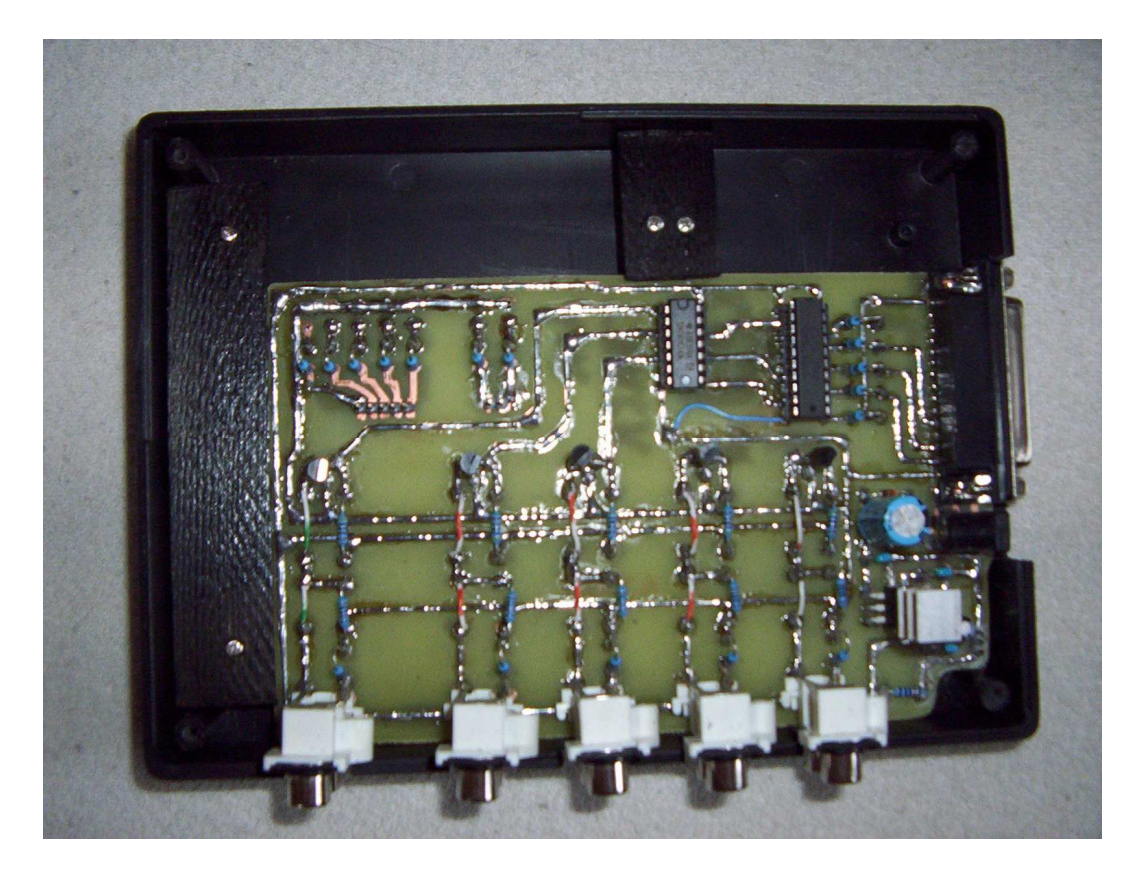

Obrázek 5.8 Problematické uchycení DPS v krabičce

### **5.9 Popis konstrukce vzduchové dráhy**

 Měřící lišty s optickými závorami jsou vyrobeny z elektrikářské lišty, čtvercového profilu, s rozměry 40x40 mm, přičemž zadní strana lišt je "odsouvací" a umožňuje tedy snadnou montáž a demontáž zařízení v ní umístěné, v mém případě fototranzistorů a Infra-LED. Volil jsem bílé lišty o délce 2 m, užitečná dráha je však 1,28 m, při 5 čidlech na lištu je vzdálenost mezi čidly 32 cm. Díky tomu, že původní konstrukce

vzduchové dráhy obsahovala pouze jedinou lištu a ke všemu ještě užších rozměrů 30x30, která byla nasazena přímo na "trnech" vystupujících ze vzduchové dráhy, byl jsem nucen zvolit vhodné uchycení mého návrhu lišt s čidly. Díky nízké hmotnosti plastových lišt, bylo snadné obě lišty spojit 12 mm širokými pásky z tvrdého plechu, tak že jsem mezi lištami zachoval 25 mm mezeru. Lišty jsem k plechovému pásku přišrouboval šrouby. Mezera mezi lištami bude sloužit pro pohyb přerušovače vozíku. Na straně lišty s fototranzistory jsem nechal 4 cm přesah pásku z plechu a navařil na konec tohoto přesahu ocelovou trubičku o vnitřním průměru 11 mm. Právě tento průměr totiž mají "trny" vzduchové dráhy. Umístění obou spojených lišt na konstrukci vzduchové dráhy již bylo záležitostí okamžiku, a vše se obešlo bez složité montáže. Pro lepší flexibilnost "měřících lišt" jsem provedl ještě dodatečné zvětšení děr pod šrouby na straně lišty s fototranzistory, tím jsem zajistil dvě obrovské výhody této konstrukce, zaprvé lze velmi dobře nasměrovat čidla z obou lišt přímo na sebe a za druhé lze dodatečně upravovat v rozumné míře rozteč plechových pásků, které lišty spojují při případné změně vzduchové dráhy. Horní část každé z lišt je určena pro montáž konektorů CINCH. Barevné označení konektorů předurčuje každou z lišt k jiným účelům. Lišta s červenými konektory CINCH obsahuje IR-LED, lišta s bílými konektory obsahuje fototranzistory. Rozmístění konektorů na lištách je znázorněno na obrázku 6.2 . Dráha je ze strany, ke které bude mít přístup uživatel či student potištěna barevným měřítkem, které tvoří čtveřice barevných pruhů. Každý pruh znázorňuje 32 cm z užitečné dráhy, na které je pohyb přerušovače detekován. Propojení měřící lišty vzduchové dráhy s měřícím zařízením jsem realizoval pomocí 10ti barevně odlišenými a pořadovým číslem označenými kabely, jejichž zakončení tvoří na obou koncích samčí konektor CINCH. Na obrázku 6.1 je znázorněno propojení měřící lišty vzduchové dráhy s měřícím zařízením.

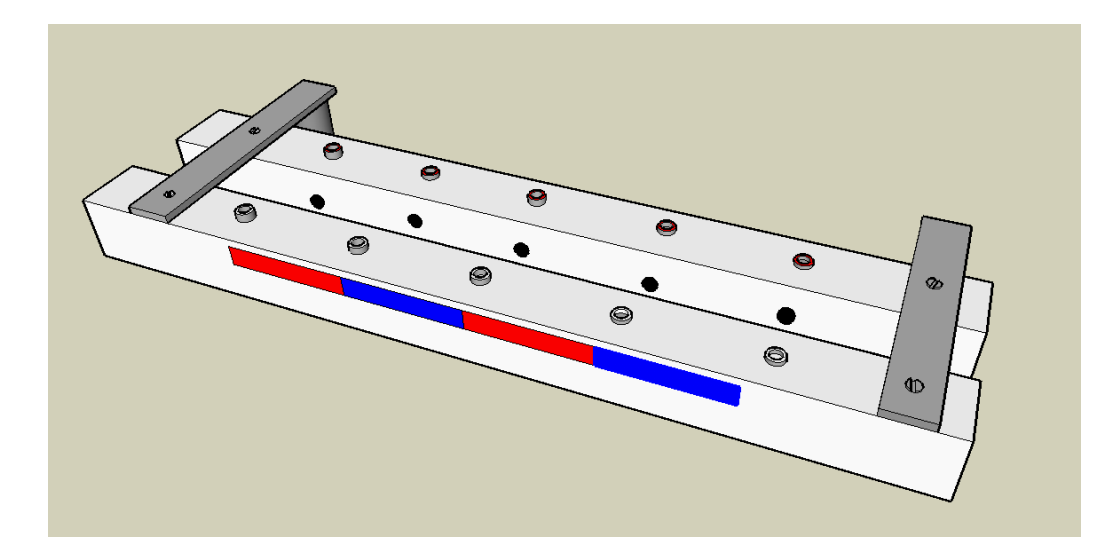

Obrázek 5.9: 3D model návrhu vzduchové dráhy

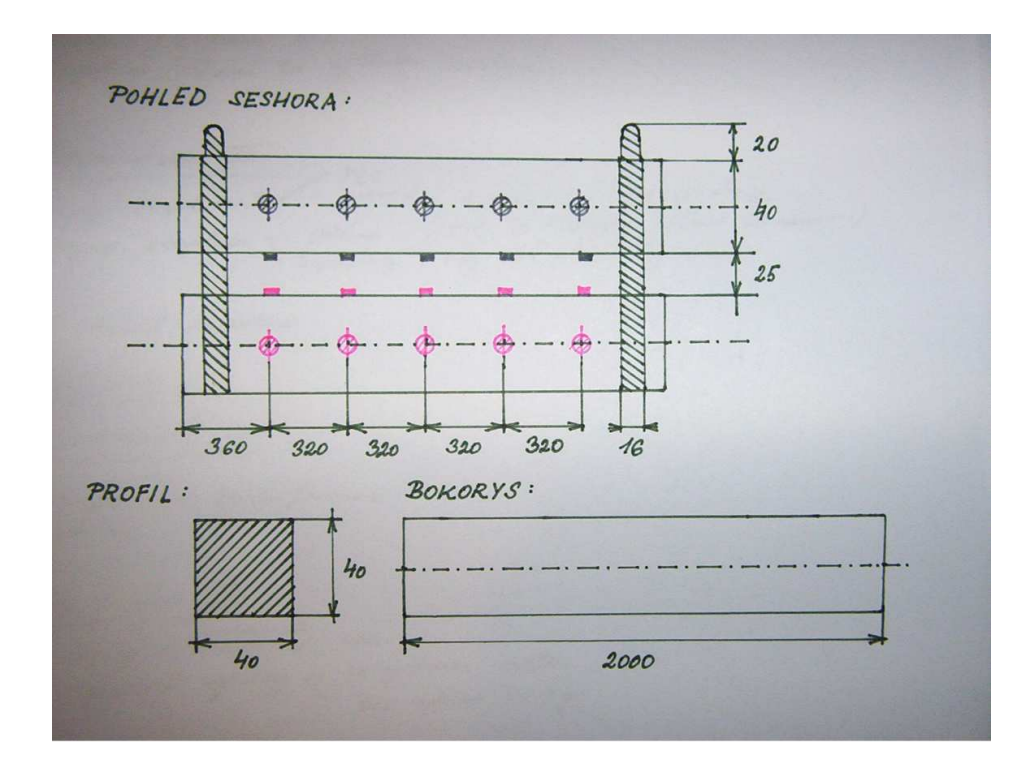

Obrázek 6. : Rozměrový nákres vzduchové dráhy

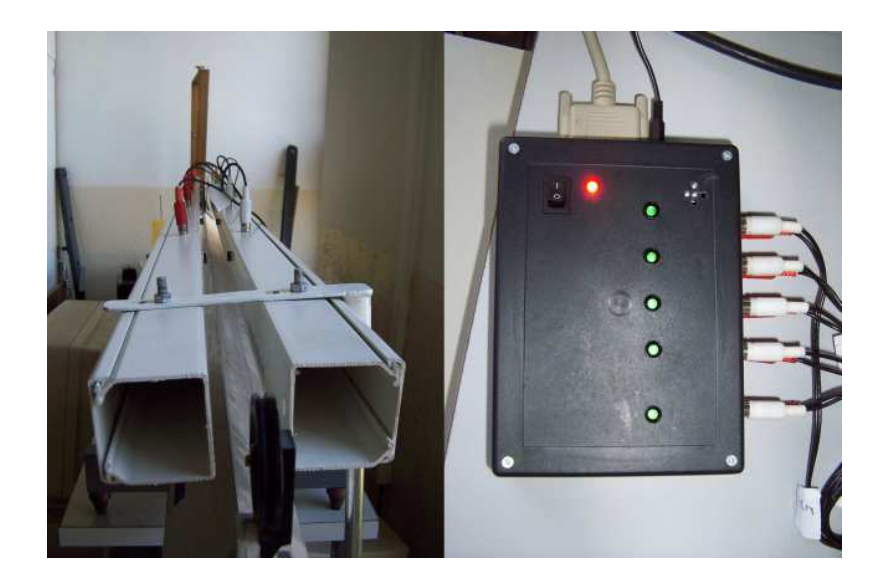

Obrázek 6.1: Propojení měřící lišty vzduchové dráhy s měřícím zařízením

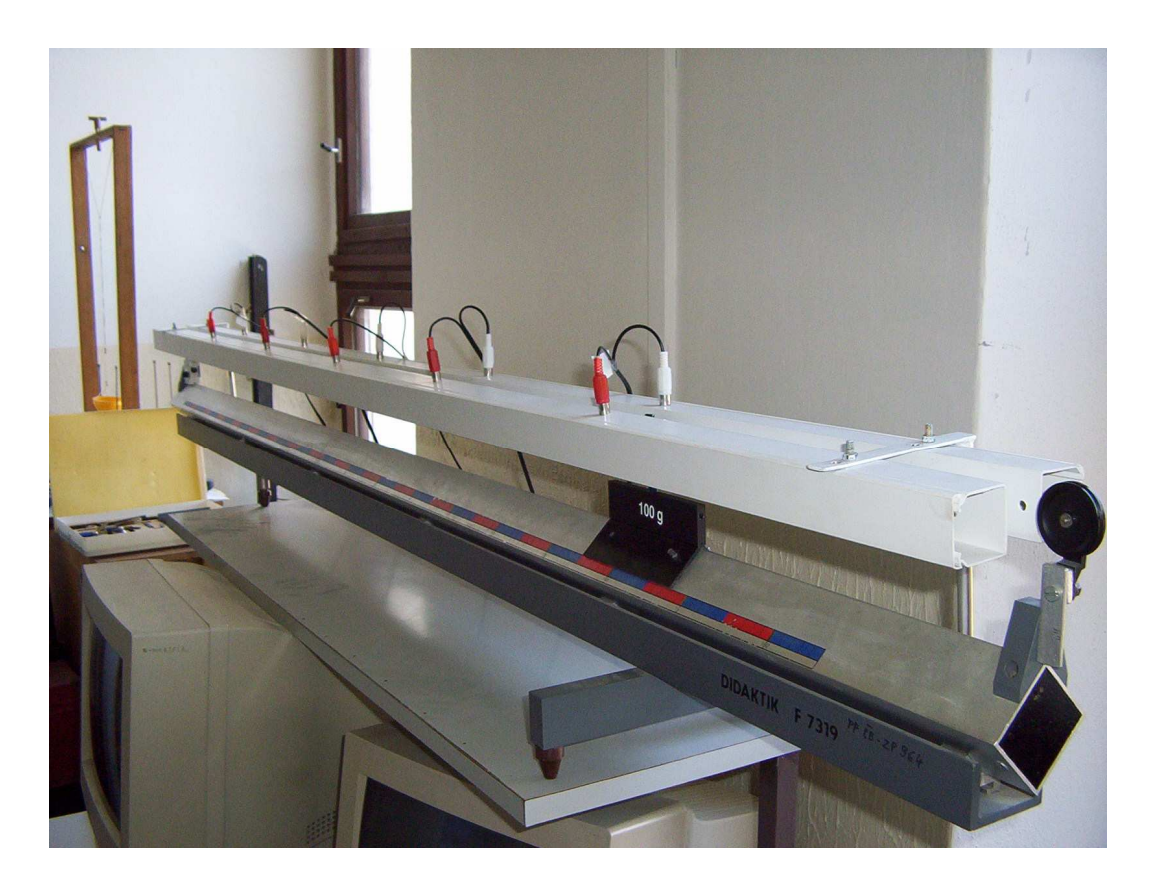

Obrázek 6.2 : Nová verze vzduchové dráhy.

#### **5.10 Výhody mechanické konstrukce**

 Výhodami zrealizované konstrukce měřící lišty je naprosto unikátní instalace či deinstalace do systému vzduchové dráhy bez použití jakéhokoliv nářadí. Systém je díky externímu měřícímu zařízení, bezmontážní měřící lišty připraven takřka okamžitě ke svému provozu. Montáž či oprava měřící lišty je zajištěna zadními čely jednotlivých lišt, které jsou posuvné a tudíž i snadno odnímatelné. Malá hmotnost a mechanická odolnost konstrukce měřících lišt zařízení je vhodná při měření experimentu s názvem volný pád (problémy předchozí konstrukce viz. kapitola 5.1). Konstrukce vyniká flexibilností a přizpůsobením k jednotlivým úlohám individuelně, což z ní činní velmi silný nástroj pro široké spektrum použití.

#### **5.11 Instalace**

Instalaci vzduchové dráhy, respektive přípravě měřícího zařízení vzduchové dráhy, je nutné věnovat zvláštní pozornost. Přípravu měřícího zařízení k realizaci experimentu je možné rozdělit na dvě části:

#### **5.11.1 Instalace externího za**ř**ízení**

Měřící zařízení lze sestavit dle následujícího postupu:

 Nejprve je nutné zajistit aby vzduchová dráha ležela na vodorovné podložce. Ke zjištění vodorovné polohy můžeme použít vodováhu, která je dodávána standardně v sadě "Fyzikální pokusy na vzduchové dráze řízené počítačem,..

Nyní propojíme měřící zařízení s vypnutým PC, respektive s interfacem PC (LPT). Propojení je realizováno 25 žilovým kabelem. Připojení je názorné z obrázku 6.3 .

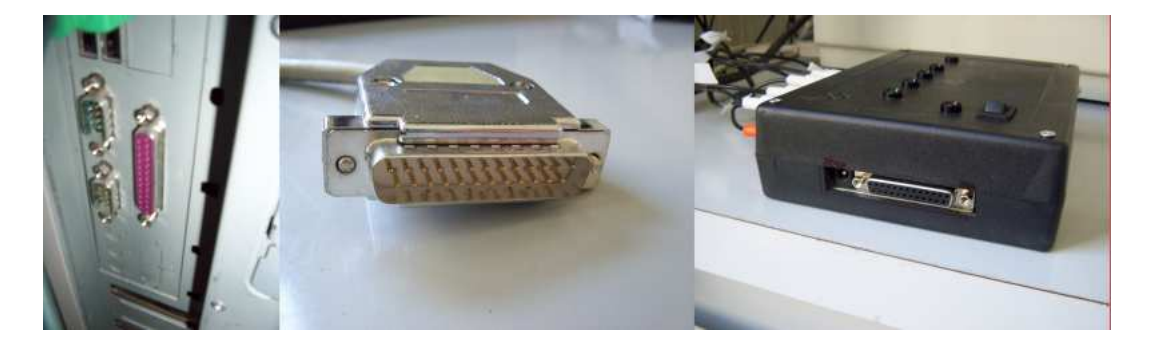

Obrázek 6.3 : Připojení měřícího zařízení k PC.

 Dalším krokem, je propojení samotné vzduchové dráhy (rámu) k měřícímu zařízení. Ke spojení těchto dvou částí slouží pětice kabelů, z nichž každý má na obou koncích dvojici konektorů CINCH, které jsou rozlišeny barevně (bílá a červená). Jak u rámu vzduchové dráhy, tak i u měřícího zařízení jsou barevně odlišené zásuvky CINCH, které slouží pro připojení zmiňované kabeláže (obrázek 6.4)

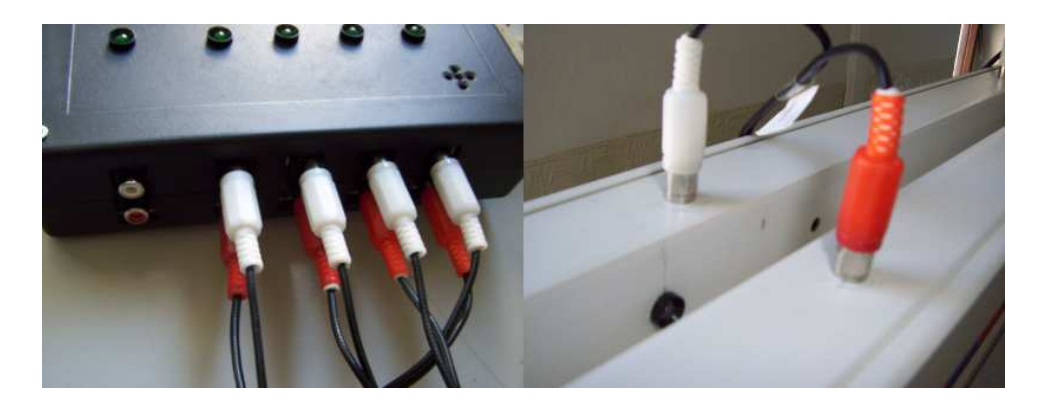

Obrázek 6.4 : Připojení měřícího zařízení ke vzduchové dráze.

 Nyní můžeme přistoupit k připojení napájení měřícího zařízení. Tento krok je záměrně posledním krokem z důvodu bezpečnosti, vždy by se totiž mělo připojovat zařízení k vypnutému počítači, následně zařízení zapnout a až poté uvést do činnosti PC. Napájení je měřícího zařízení je uskutečněno klasickým trafo adaptérem se standardním konektorem. Po připojení napájení nám již nic nebrání v zapnutí spínače umístěného na měřícím zařízení, při úspěšném zapojení by se měla rozsvítit červená indikační LED dioda ( obrázek 6.5)

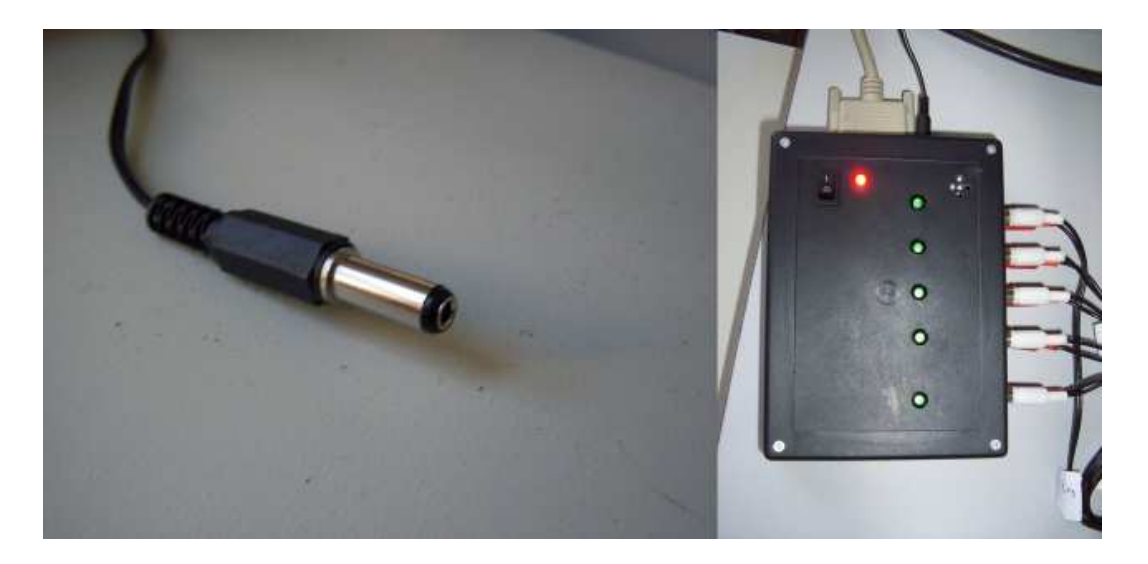

Obrázek 6.5 : Připojení napájení k měřícímu zařízení.

### **5.11.2 Instalace software**

 Díky tomu, že je software distribuován v podobě instalačního souboru, není nutné jakkoliv dodatečně zasahovat do průběhu instalace programu vzduchová dráha. Po vložení instalačního média do CD mechaniky, dvojitým kliknutím pravým myšítkem spustíme instalační soubor s názvem setup.exe a postupujeme dle pokynů na obrazovce. Po úspěšném ukončení instalace je na plochu počítače vložena ikona programu vzduchové dráhy (obrázek 6.6)

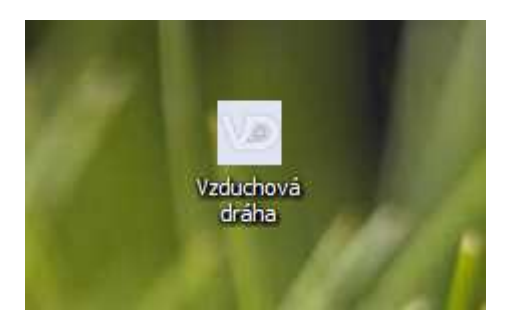

Obrázek 6.6: Ikona vzduchové dráhy.

 Dvojklikem spustíme program, zobrazí se tzv. splash logo, při kterém se testuje komunikace s fotosnímači na rámě vzduchové dráhy. Při úspěšné detekci všech fotosnímačů se zobrazí hlavní okno programu, pokud však dekekce proběhne neúspěšně, je zobrazena informační varovná hláška o zjištěném problému a dokud nebude závada odstraněna program se nespustí. V případě, že jsme program úspěšně spustily, jsou v hlavním okně přehledně zobrazeny jednotlivé úlohy, přičemž je na uživateli kterou z nich zvolí. V případě že by uživatel považoval za nutné během práce zjistit funkčnosti fotosnímačů, může použít kontextovou nabídku programu, kde se nachází položka "test"

#### **5.12 Údržba vzduchové dráhy**

[7]

 Vzduchová dráha je přístroj velmi citlivý na otřesy, nárazy a vysokou teplotu. Při manipulaci se zařízením je nutné se vyvarovat velkým otřesům, které by mohli uvolnit konektor, poškodit konstrukci či rozbít křehké části zařízení. Přímé sluneční záření může být také velmi nebezpečné, jelikož jsou některé části (měřící zařízení, měřící lišty) umístěny v plastových krytech, či části plast přímo tvoří, může dojít vlivem slunečního záření k "prověšení" měřících lišt, či prasknutí namáhaných

krytů měřícího zařízení, nevyjímaje také přehřátí měřícího zařízení. Zařízení by nemělo být umístěno v prašném, vlhkém a příliš teplém prostředí, dochází tak k poškozování přístroje tak i ke zkreslení naměřených hodnot. Prach či drobné nečistoty lze ze vzduchové dráhy pouze vysávat, otírání prachovkou se nedoporučuje. Mnou zkonstruovaná lišta lze při případném znečištění otřít vlhkým hadrem namočeným ve vlažné čisté vodě (bez přidaných saponátů). Prach a jiné částice z lišt a měřícího obvodu by se měl odstraňovat zásadně za použití vysavače.

# **6. Software Air Track**

# **6.1 Požadavky na vyvíjený software**

[1], [3]

Vývoj programu, dále jen software, sebou nesl nemalá úskalí. Software by měl být schopen, zjednodušeně řečeno, ve velmi krátkých časových intervalech detekovat přerušení optických závor a dle příslušných vstupních signálů tyto krátké časové intervaly měřit a zároveň zaznamenávat. Z těchto časových údajů následně vypočítat příslušné požadované fyzikální veličiny (rychlost, zrychlení atd.) . Tato myšlenka byla zřejmě nejobtížnějším úskalím vyvíjeného software, poněvadž měření velmi krátkých časových intervalů je obecně v operačních systémech, které používají preemptivní multitasking ( běh vícera programů současně), který rapidně ovlivňuje měřené časy, velmi obtížné. Hlavní požadavky programu, na kterých jsme se s vedoucím mé bakalářské práce RNDr. Františkem Špulákem dohodly byly následující:

- 1. Fungující a korektně měřící program pro OS Windows
- 2. Nenáročnost na hardware počítače
- 3. Uživatelsky přívětivý a snadno pochopitelný systém měření
- 4. Výstup naměřených dat v tabulkové a grafické podobě
- 5. Eliminace špatně naměřených dat
- 6. Uvolnění zdrojových kódu pro budoucího možné rozšíření programu
- 7. "Obrnění" programu proti chybám programu či uživatele
- 8. Instalační program umístěn na CD s instalátorem

# **6.2 Výb**ě**r programovacího jazyka**

 Díky mým zkušenostem s ovládáním portů pod operačními systémy Windows byl výběr programovacího jazyka jen otázkou mého rozhodnutí. Dle mého uvážení jsem se rozhodoval mezi třemi programovacími jazyky Visual Basic 6, Turbo Pascal 7, Delphi 2006.

#### **a ) Visual Basic 6**

Jde o víceúčelový programovací jazyk vytvořený firmou Microsoft. Pracuje v grafickém režimu pod operačním systémem Windows a je určen jednak začínajícím žákům, tak i pokročilým zkušeným programátorům. Jeho hlavní výhodou je to, že se většina užitečných úloh provádí na úrovni systému, tzn., že právě systém je tím kdo se stará např. o vytvoření tlačítka a jeho vlastnosti a programátor je tedy odproštěn od zdlouhavého a leckdy i problematického návrhu grafické podoby programu a jeho základních činností zápisem zdrojového kódu. Programátor pouze vybírá z dostupné palety grafické podoby tlačítek, formulářů, spínačů, časovačů, které vhodným způsobem přetahuje na programový formulář a utváří tak grafickou podobu výsledné aplikace. Tímto způsobem lze vytvářet graficky a funkčně velmi propracované programy pouhým pohybem a klikáním myši. Výsledný program lze pomocí dostupných pomůcek zkompilovat do sustitelného souboru EXE, včetně vytvoření instalačního média. Dle mých zkušeností je tento programovcí jazyk nejčastěji používán v německých a rakouských vývojových střediscích, kde si ho oblíbily více než sofistikovanější programovací vývojová prostředí.

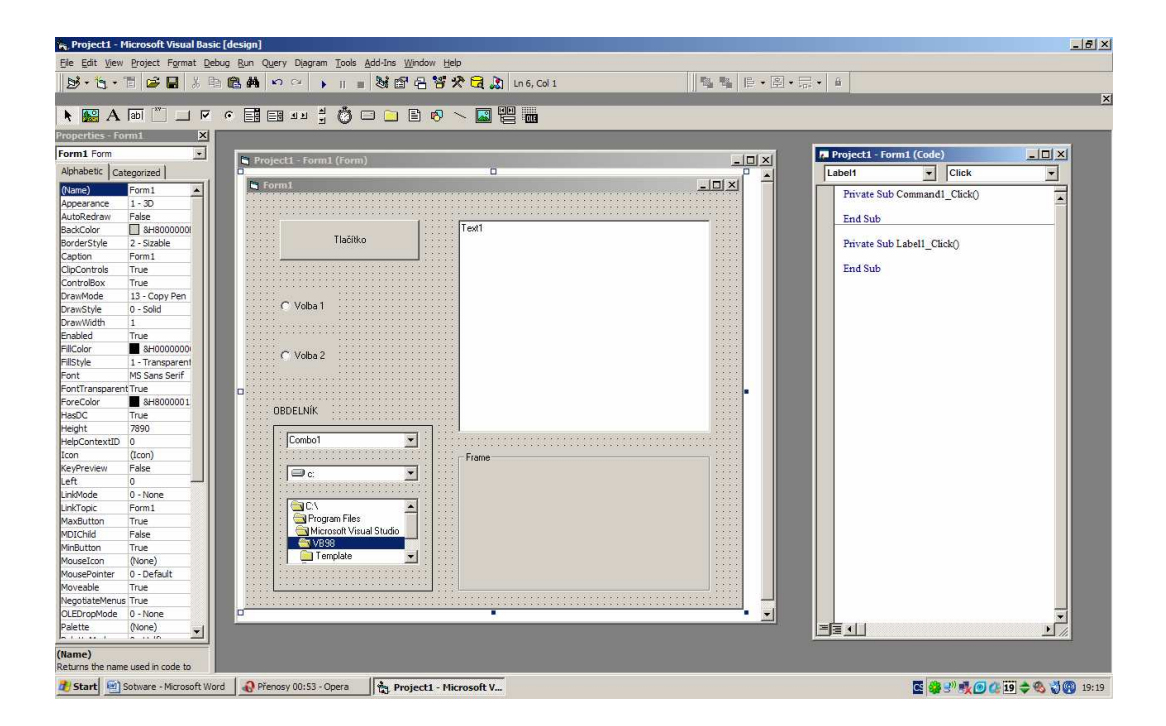

Obrázek 6.7 : Aplikační rozhraní vývojového prostředí Visual Basic 6

Avšak aby tento programovací jazyk neměl pouze pozitiva, jeho velmi slabou stránkou je již zmiňované "nalinkování" nejčastějších funkcí, což sice má své výhody, ale pokud chceme vlastnost předem nadefinovaných funkcí nějakým způsobem pozměnit či chceme vlastní požadavek na chování programu je nutné tyto funkce buď ručně vytvořit pomocí zdrojového kódu či použít již vytvořenou DLL knihovnu. Tyto knihovny jsou vlastně jakýmsi sborníkem všech možných užitečných funkcí a procedur a je možné je snadno volat z libovolného moderního programovacího jazyka. Přístup na LPT port je ve Visual Basicu umožněn pouze za použítí DLL knihovny (např. inpout32.dll), jsou známy i některé OCX komponenty, avšak nikdo nezaručuje jejich funkčnost na různých verzích operačních systémů .

#### **b) Turbo Pascal 7**

Toto vývojové prostředí je postaveno na základě programovacího jazyka od firmy Borland a pracuje pouze v textovém režimu pod operačními DOS a Windows. Z jeho pouze textové koncepce je zřejmé, že veškeré grafické podoby programu musí být složitě vyjádřeny. Tento program má ale svou výhodu někde jinde. Je uzpůsoben k učení a díky jeho omezenému počtu programovacích příkazů je poměrně snadným na dokonalé ovládání. Velmi velkou tažnou silou tohoto programu je jeho spojení se zastaralým operačním systémem DOS. Díky tomu, že v systému DOS může běžet v určitou chvíli pouze jeden program a díky jeho nenáročnosti na hardware je tak veškerý potenciál výkonu PC věnován programu. Programovací rozhraní se skládá z textového editoru, který je součástí Turbo Pascalu v němž je implementován i překladač, který zkontroluje použitou syntaxi, upozorní na případné chyby a vytvoří spustitelný soubor.

|         | <b>Ext Turbo Pascal 7.0</b> |         |         |                |         |                                             |                    |      | $\Box$ el $\times$ |
|---------|-----------------------------|---------|---------|----------------|---------|---------------------------------------------|--------------------|------|--------------------|
| File    | Edit                        | Search  | Run     |                |         | Compile Debug Tools Options<br>NONAME00.PAS | Window             | He1p |                    |
|         | program Ahoj;               |         |         |                |         |                                             |                    |      | $=1=[1]$           |
|         | var i:integer               |         |         |                |         |                                             |                    |      |                    |
|         |                             |         |         |                |         |                                             |                    |      |                    |
| begin   | print()                     |         |         |                |         |                                             |                    |      |                    |
|         | readIn                      |         |         |                |         |                                             |                    |      |                    |
| end.    |                             |         |         |                |         |                                             |                    |      |                    |
|         |                             |         |         |                |         |                                             |                    |      |                    |
|         |                             |         |         |                |         |                                             |                    |      |                    |
|         |                             |         |         |                |         |                                             |                    |      |                    |
|         |                             |         |         |                |         |                                             |                    |      |                    |
|         |                             |         |         |                |         |                                             |                    |      |                    |
|         |                             |         |         |                |         |                                             |                    |      |                    |
|         |                             |         |         |                |         |                                             |                    |      |                    |
|         |                             |         |         |                |         |                                             |                    |      |                    |
|         |                             |         |         |                |         |                                             |                    |      |                    |
|         |                             |         |         |                |         |                                             |                    |      |                    |
| 행동      | 7:11                        |         |         |                |         |                                             |                    |      |                    |
| F1 Help |                             | F2 Save | F3 Open | Alt+F9 Compile | F9 Make |                                             | Alt+F10 Local menu |      |                    |

Obrázek 6.8 : Aplikační rozhraní vývojového prostředí Turbo Pascal 7

Jelikož se jedná o starší programovací jazyk, je přístup na sériový i paralelní port samozřejmostí a nejen to, Pascal umožňuje přístup na všechny porty PC. Nemusí se tedy používat speciální DLL knihovny jako v případě windows.

#### **c) Delphi 2006**

Firma Borland vytvořila i moderní programovací jazyk, založený na jazyce Pascal, respektive objektově orientovaného jazyka Pascal. Podobně jako Visual Basic i Delphi používá grafickou nadstavbu a odprosťuje programátora od složitého zdrojového kódu grafického návrhu samotné aplikace či základních funkcí prvků aplikace. V nástrojové liště, paletě, je možné najít široké množství tzv. komponent, které je možno myší přetahovat na hlavní formulář kde se tvoří samotný program. Zdrojový kód, čili předpis chování jednotlivých částí programu se zapisuje do předpřipravených vlastností jednotlivých prvků formuláře, komponent. Použití tohoto programu k ovládání portů PC, především LPT, je o něco snažší než v případě Visual Basicu. Jsou celkem dvě možnosti jak do vlastního programu ovládání portu implementovat. Buď použít externí knihovnu (např. již výše zmiňovanou inpout32.dll), či použití komponenty přímo k tomu určené (např. SmallPort). S tímto vývojovým prostředím je snadné se seznámit, i když používá odlišnou syntaxi, jeho koncepce a rozložení funkčních nástrojů a menu je velmi podobné vývojovému prostředí Visual Basic.

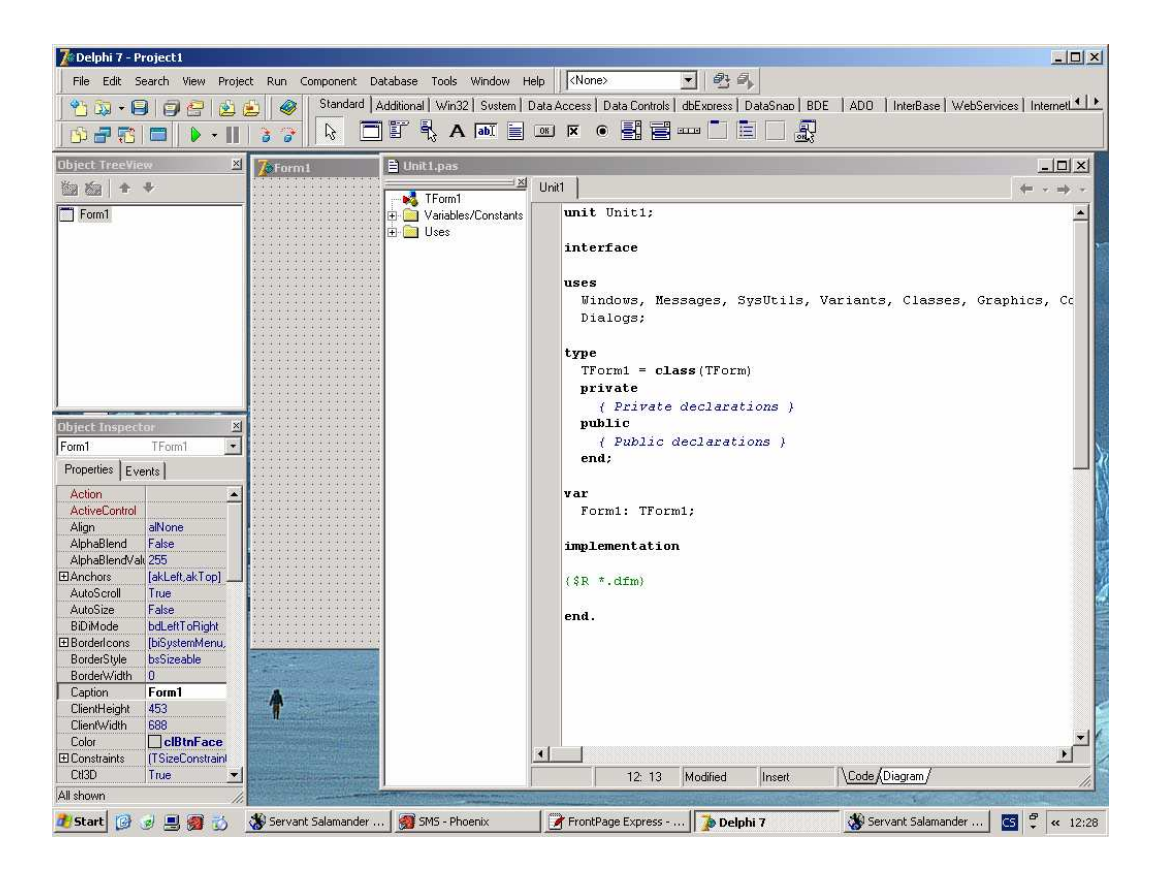

Obrázek 6.9 : Aplikační rozhraní vývojového prostředí Delphi 2006 [12]

# **6.3 Záv**ě**re**č**ný výb**ě**r programovacího jazyka**

Díky mým několikaletým zkušenostem s programováním aplikací na sériový a paralelní port ze střední školy, právě v operačním systému Windows a nedostatku času učit se nový, snad i vhodnější programovací jazyk, jsem se rozhodl pro mě již známý Visual Basic 6. Tím jsem předešel problémům s přenositelností naměřených výsledků měření, ušetřil si čas s grafickým návrhem vlastního programu a mohl použít plný potenciál provázanosti vývojového prostředí s ostatními aplikacemi (Microsoft Excel) a operačním systémem Windows.

# **6.4 Hiearchie vývoje programu**

- 1. Rozvržení programu a jeho vytvoření
- 2. Grafický návrh programu
- 3. Programování jednotlivých funkcí programu
- 4. Vytvoření časové smyčky pro měření krátkých časových intervalů
- 5. Zpracování grafického výstupu pomocí Microsoft Excel
- 6. Testování software a odstraňování chyb
- 7. Výroba instalačního CD

# **6.4.1 Rozvržení programu**

Základní kostru programu jsem rozdělil na tři hlavní části. Při spuštění programu se zobrazí tzv. splash logo, zobrazeno na obrázku 7. , do programu jsem ho zakomponoval jednak proto, že se na něm nachází základní informace načítání programu, přičemž na pozadí se provádí detekce čidel.

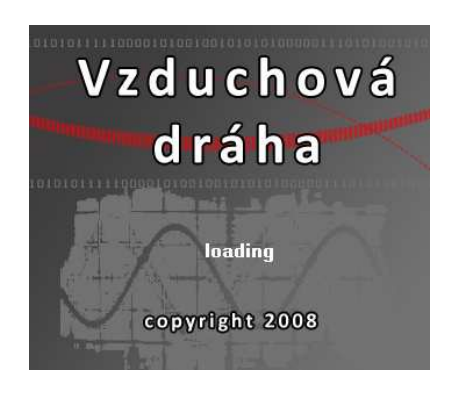

Obrázek 7. : Splash logo programu "Vzduchová dráha"

Po úspěšné detekci se zobrazí základní obrazovka měřícího programu "Vzduchová dráha", na ní jsou zobrazeny v přehledném pořadí jednotlivé fyzikální úlohy (obrázek 7.1). Do programu jsem zakomponoval vlastnost onmouseover a umožnil tak po přejetí kurzoru po tlačítku s úlohou zobrazit v pravém textovém poli informace o měřené úloze, teoretický rozbor a informace o výsledném grafu.

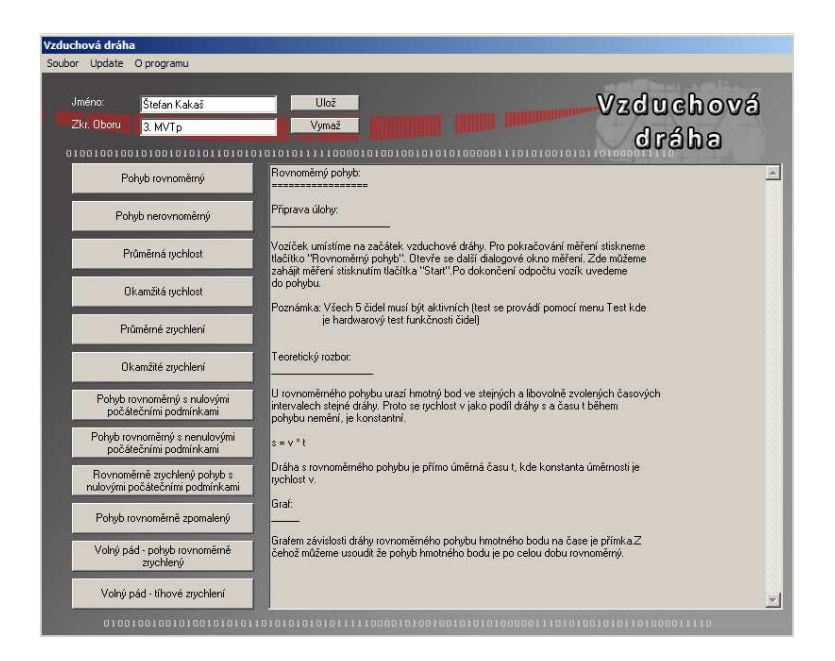

Obrázek 7.1 : Hlavní nabídka programu "Vzduchová dráha"

Po vybrání některé z úloh, se uživatel dostane na obrazovku "Naměření úlohy" (obrázek 7.2) . Zde je nutné, aby dle "Poznámek k úloze" zkontroloval veškeré náležitosti spojené s danou úlohou a poté stiskl tlačítko "Start Měření". Odpočet je nastaven na 5s po kterých započné samotné měření. Jelikož je měření velmi citlivé na jakékoliv zatížení počítače nezakomponoval jsem do programu žádný stavový grafický či zvukový ukazatel průběhu měření. Taktéž jsem se snažil omezit "chybovost" programu na minimum a neimplementoval jsem do svého software výběr aktivních snímačů, tzn., že při měření je nutné, aby všechny optické závory, byly funkční a byly schopny měřit.

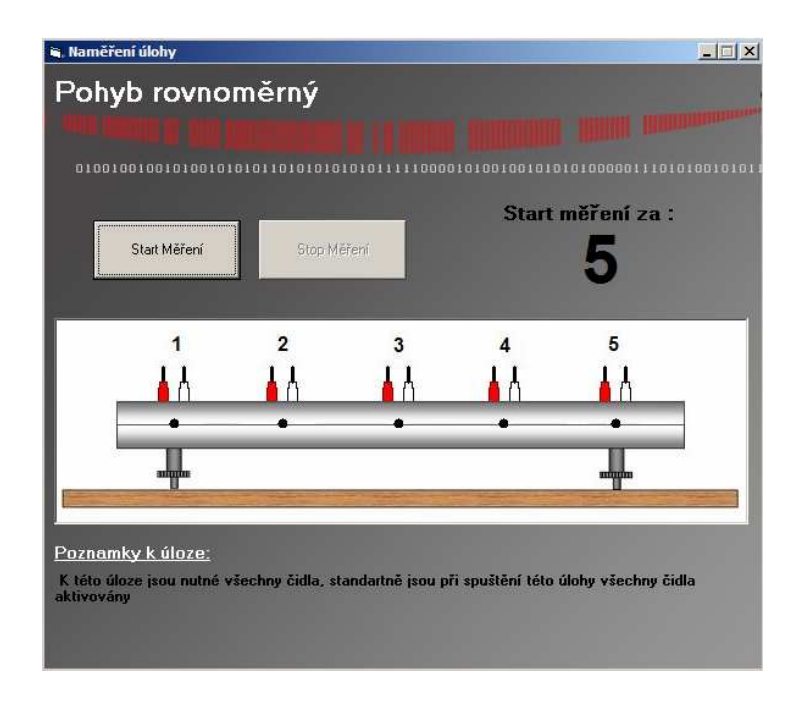

Obrázek 7.2 : Měřící obrazovka programu Air Track

Po skončení měření se zobrazí informační hláška s výzvou " Měření je dokončeno". Nyní následuje export naměřených dat do tabulkového editoru Excel, což je konečná fáze programu a jeho grafický výstup (obrázek 7.3) . Tento program již není součástí Vzduchová dráha a je nutné ho do počítače dodatečně doinstalovat pokud tomu již tak není. Volba tohoto tabulkového editoru byla nasnadě, je do něj totiž zakomponován jazyk Visual Basic, který umožňuje toto přímé propojení a přesun dat. Další samozřejmou výhodou je velmi dobrá přenositelnost dat a široké možnosti dalšího zpracování naměřených dat. Veškeré zpracování dat, ať už v podobě grafické či početní je prováděno pomocí makra. Makro je jakýsi předpis práce, která se konná automaticky a slouží k usnadnění práce s Excelem, jde vlastně o "program" napsaný v jazyce Visual Basic for Application a je součástí souboru který Excel ukládá na disk.

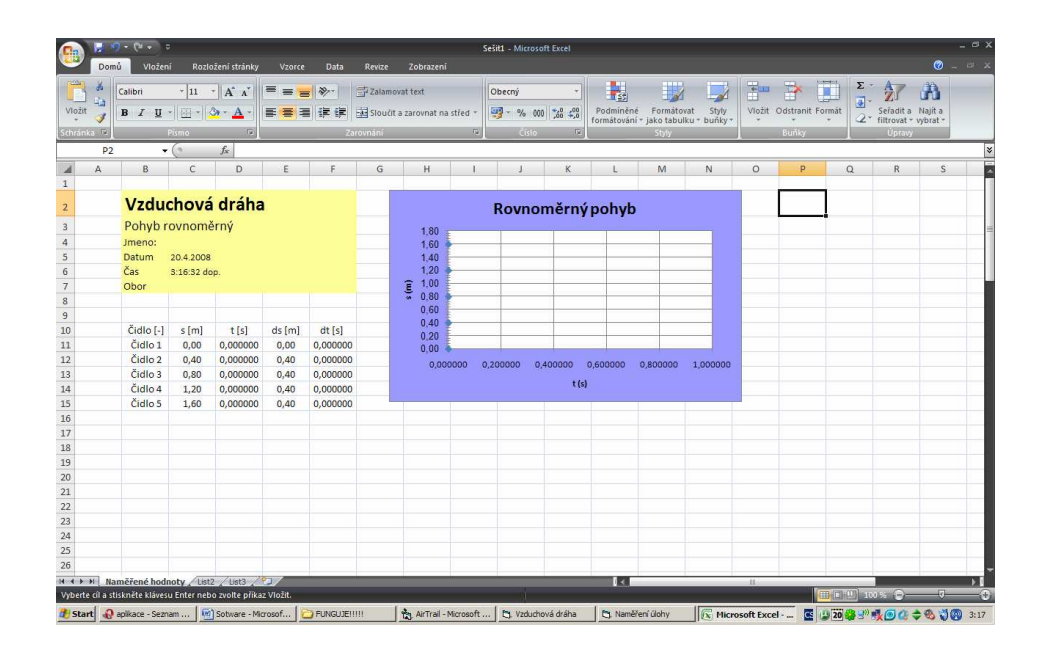

Obrázek 7.3 : Grafický výstup programu Air Track

#### **6.4.2 Grafický návrh programu**

Grafická pozadí jednotlivých oken byla vyrobena v grafickém editoru Gimp. Volil jsem šedivý podklad s mírným přechodem do bílé barvy.Díky této kombinaci barev vznikl líbivý design programu, který jsem ještě ozdobil červeně a bíle zbarvenými fraktály. V programu jsem se snažil vyvarovat takovým prvkům ( přepínače, spínače), které by v tomto netradičním pozadí zanikly a používal především tlačítka s vhodně volenou velikostí takovou, která nekazí výsledný grafický dojem programu Air Track. Jelikož systém Windows umožňuje ovládaní programu i pomocí klávesnice je systém pouze s tlačítky velmi vhodný. Přesunovat se v menu lze stisknutím klávesy TAB a potvrzení výběru lze klávesou SPACE.
# **6.4.3 Programování jednotlivých funkcí programu**

Nestandartních funkcí v programu není příliš. V hlavním nabídce programu (obrázek 7.1), stojí za zmínku vstupní pole "Jméno" a "Zkratka oboru". Tyto pole slouží pro vyplnění tzv. hlavičky, která se zobrazuje v grafické výstupu programu a slouží ke zjednodušení vkládání grafu a tabulky do případného protokolu o měření. Jelikož jméno a studovaný obor jsou osobními údaji a ne každý uživatel požaduje jejich snadnou dostupnost, volil jsem metodu nejmenšího zla a povolil ukládání posledního uživatele pouze na jeho přání stisknutím klávesy "Ulož". Pokud si uživatel své osobní údaje uloží, při dalším spuštění programu se v kolonkách "Jméno" a "Zkratka oboru" zobrazí uživatelem uložené údaje. Data jsou uložena v registru a lze je kdykoliv smazat použitím tlačítka "Vymaž".

## **6.4.4 Vytvo**ř**ení** č**asové smy**č**ky**

Hlavním jádrem programu je zmiňovaná problematika uvedená v nadpisu této podkapitoly. Obecně lze říci, že měření krátkých časových intervalů či jejich generování je v systémech s preemptivním multitaskingem (Windows) velký problém. Pokud by nebyl kladen požadavek na vizualizaci programu, bylo by řešení vytvořit program pro operační systém DOS, který vyniká monoprogramovým během a umožňuje přímý přístup na porty PC. Celý problém jsem po konzultaci se softwarovými odborníky vyřešil pomocí externí knihovny inpout32.dll, která mi umožní přistupovat na porty PC, zejména na můj požadovaný LPT, i v systémech Windows 2000, XP. Deklarace této knihovny a následné čtení či zápis na port je velmi snadná záležitost:

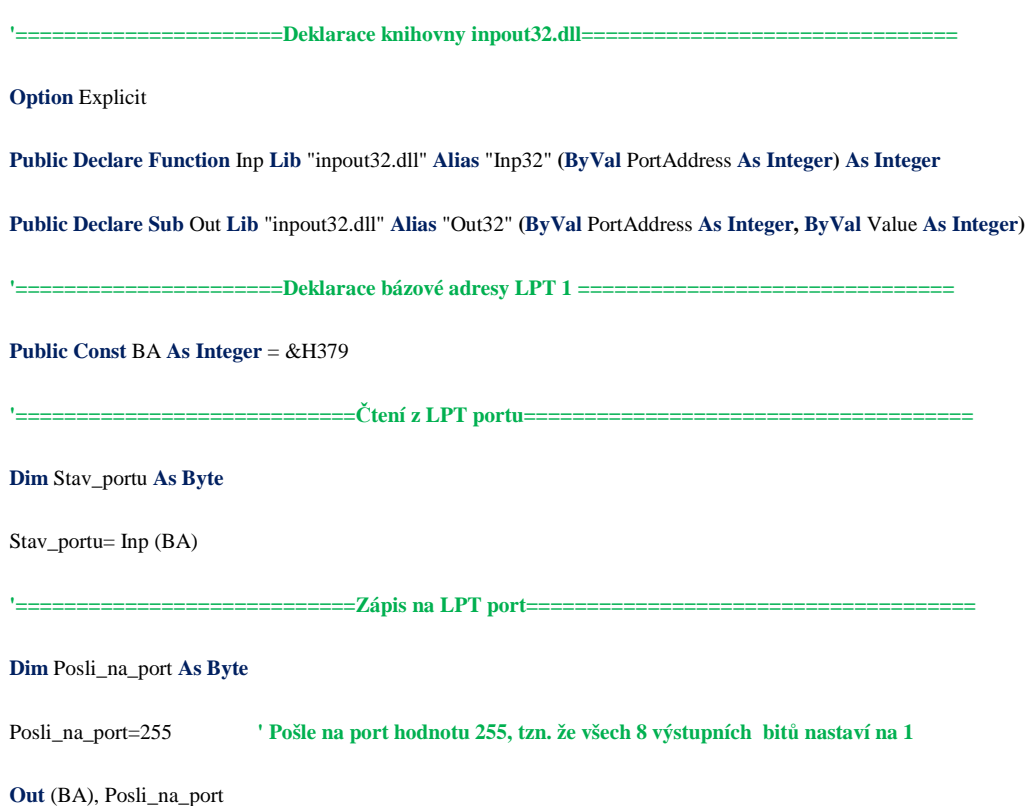

Po úspěšném vyřešení problému jak přistupovat na porty, jsem stál před dalším tentokráte o poznání těžším problémem. Jak měřit časové intervaly změny stavů portu, když jsem věděl že tyto změny budou velmi krátké, řádově v mikrosekundách až milisekundách. Přistoupil jsem opět ke konzultaci s odborníky, avšak potěšující odpovědi jsem se příliš nedočkal, zněla "přesně to nelze změřit". Dozvěděl jsem se o tzv. preemptivním multitaskingu , který používá systém Windows, což je takový děj, při kterém v určitých časových intervalech dochází k obsloužení nutných rutin systému windows či jiných programů. Tento fakt lze eliminovat přiřazení vysoké priority programu Air Track, avšak minimalizace chyby je takřka mizivá. Jediné východisko tedy bylo najít takovou co nejpřesnější časovou funkci, která by umožnila co nejmenší chybu ovlivněnou multitaskingem. Po dlouhém hledání jsem se dopátral

API funkcí QueryPerformanceCounter a QueryPerformanceFrequency. Obě API funkce jsou obsaženy ve Windows již od verze Windows 95 a to přesněji v procesu kernel32. První jmenovaná funkce slouží ke zjištění aktuálního stavu čítače s vysokým rozlišením, jedná se o 64-bitový čítač, který je ukazatelem výkonu procesoru počítače. Každý tik je připočten čítačem v jednom cyklu procesoru, tzn., že čím rychleji procesor tiká, tím rychleji se nanplní čítač (umístěný v procesoru). Druhá jmenovaná funkce QueryPerformanceFrequency udává kolik tiků CPU (procesoru) je čítačem zachyceno za 1s. V porovnání rychlosti a přesnosti je tato funkce dle Microsoftu nejrychlejší a nejpřesnější:

| <b>Funkce</b>             | <b>Jednotky</b> | Rozlišení (s) |
|---------------------------|-----------------|---------------|
| Now, Time, Timer          | sekundy         |               |
| <b>GetTickCount</b>       | milisekundy     | 0.01          |
| <b>TimeGetTime</b>        | milisekundy     | 0.01          |
| QueryPerformanceCounter   | mikrosekundy    | 0.00005       |
| QueryPerformanceFrequency | mikrosekundy    | 0.00005       |

Tabulka 2.4 : Přesnost nejčastějších programových časovacích funkcí [1]

API funkce, které jsem se rozhodl použít používají strojovou instrukci RDTSC procesoru a jsou závislé na použitém operačním systému. V operačním systému Windows 95 a 98 používají jako časovač interní obvod 8253, který tiká na vstupní frekvenci 1193180 Hz. V nových operačních systémech Windows 2000 a XP je již použit obvod procesoru, který má podstatně zvýšen takt časovače, tím pádem dosahuje i lepších mezních frekvencí. Díky těmto API funkcím je možné měřit krátké časové intervaly tímto způsobem:

```
'==========================Deklarace API funkcíl======================================== 
Option Explicit 
Public Declare Function QueryPerformanceCounter Lib "kernel32" (lpPerformanceCount As Currency) As Long
Public Declare Function QueryPerformanceFrequency Lib "kernel32" (lpFrequency As Currency) As Long
    '======================Deklarace proměnných===========================================
Public Start_Tiku As Currency
Public Stop_Tiku As Currency
Public Frekvence As Currency
Public Zmereny_cas As Integer 
           '======================Změření krátkého časového úseku==================================
i = QueryPerformanceFrequency(Frekvence) 
If i \leq 0 Then If i \leq 0 Then COLORED <b>P i \leq 0 Then COLORED P i \leq 0 P i \leq 0 COLORED P i \leq 0 P i \leq 0 P i \leq 0 P i \leq 0 P i \leq 0 P i \leq 0 P i \leq 0 P i \leq 0
           i = QueryPerformanceCounter(Start_tiku) 
            i=QueryPerformanceCounter(Stop_tiku) 
Else 
            Msgbox(\ldots Procesor nepodporuje RDTSC instrukci")
End If 
                      '======================Přepočet na odvozené jednotky SI (ms) =============================
Zmereny_cas = (Stop_tiku) –( Start_tiku)
```
Tento zdrojový kód měří dobu trvání dvou po sobě jdoucích volání API funkcí QueryPerformanceCounter. Doba trvání volání funkce závisí na vytíženosti systému, počtu a druhu spuštěných programů a pozici programu v paměti, ale obecně se dle mých měření pohybuje v řádu 20 µs. Tato kostra programu po zkombinování s ukázkou zdrojového kódu

**Msgbox**( "Krátký časový interval trval "  $\&$  ((Zmereny\_cas/ Frekvence)\*1000)  $\&$  " ms"

v této kapitole, lze použít i na měření změny stavů paralelního portu. Když dojde k přerušení optické závory, dojde také ke změně stavu paralelního portu, respektive jeho status registru. Díky rychlé odezvě paralelního portu, lze ho dotazovat až 60 000 x za vteřinu a rychlých volání API funkcí již bylo možné program Air Track bez obtíží sestavit.

# **6.4.5 Zpracování grafického výstupu pomocí Microsoft Excel**

 Původní realizace programu vzduchová dráha používala svůj vlastní formát ukládání naměřených dat, což sebou neslo neblahou vlastnost, nemožnost prohlížení výsledků na jiném PC než na kterém je program vzduchová dráha nainstalován. Tuto nevýhodu jsem se rozhodl v mém programu vyřešit a k prezentaci a uchování výsledků jsem použil Microsoft Excel. Jelikož jde o celosvětově rozšířený program lze tabulky a grafy jím vytvořené snadno přenášet a editovat. Excel mi ulehčil práci v tom smyslu, že jsem nebyl nucen dodatečně podrobovat můj vyvinutý software Air Track podrobovat výpočtům, kde by mohli, jak to také nejčastěji bývá, programové chyby. Tudíž můj vyvinutý program je jen jakýmsi "sběračem naměřených časů" jednotlivých změn stavu paralelního portu. Naměřené hodnoty pak pomocí objektově deklarované proměnné dodá tabulkovému editoru Excel a zavolá v něm příslušné makro. To se postará o grafickou podobu tabulek, vypočte veškeré požadované fyzikální veličiny a vytvoří graf s vhodnou logikou pro danou úlohu. Celý tento proces je automatizovaný, uživatel pouze sleduje dění na obrazovce dokud makro neskončí svou činnost a nezobrazí se hlášení o dokončené operaci.

Použití makra má své opodstatnění, jednak lze měnit chování grafického výstupu samotným uživatelem editací makra, které nevyžaduje

113

přehnané programátorské schopnosti, dále pak eliminuje rozdílnosti verzí Microsoft Excel.

## **6.4.6 Testování software a odstra**ň**ování chyb**

Tato část vývoje programu si vyžaduje nejvíce času. Jelikož jsem se snažil o minimalizaci chyb již při samotném vývoji, omezením výpočtu na Excel a uživatelských zásahů, tak i přesto celotýdenní testování programu přineslo odstranění několika chyb.

- **1. Chyba v návratové funkci knihovny inpout32.dll v 1.0 (nahrazena v 1.1)**
- **2. Snížení pam**ěť**ové náro**č**nosti programu**
- **3. Opravení chyb p**ř**i realizaci makra**
- **4. Odstran**ě**ní grafických chyb v použitých obrázcích p**ř**i maximalizaci oken**

Každý vyvíjený software, je nutné dokonale a velmi dlouho na několik způsobů testovat. Díky mému nápadu uvolnit společně s instalací programu i zdrojové kódy samotného programu včetně makra, je možné, aby případné chyby, které nebyly odhaleny při vývoji a následném testování mohli být opraveny samotným uživatelem. Tato možnost také poskytuje program upravit takřka k dokonalosti samotnou komunitou uživatelů , kteří o tento program budou mít zájem, podobně jako v případě politiky operačních systémů Linux.

# **6.4.7 Výroba instala**č**ního CD**

Díky miniaturním rozměrům programu, je jeho distribuce v podobě instalačního CD spíše účelnou záležitostí. Jelikož se již dnes disketové mechaniky příliš nevyskytují, volil jsem moderní médium CD. Program je

nutné provozovat v operačních systémech Windows 98 až Windows XP. Nároky na hardware nejsou na dnešní dobu taktéž přehnané (CPU 200 Mhz, 128 MB RAM, 10MB na HDD). Díky tomu že je instalační program automatizován, není nutné dodatečně kopírovat potřebné DLL knihovny do systému, jako se tomu stávalo dříve.

# **7. Experimenty na Vzduchové dráze**

[6], [7] , [b]

Veškeré experimenty z kinematiky přímočarých pohybů se uskutečňují a pozorují při pohybu tělesa, v našem případě hmotného bodu. Pokusy je možno rozdělit na 3 části:

- **Kinematika I**  při těchto experimentech je důraz kladen na pozorování a následné zavedení a osvojení si základních fyzikálních veličin přímočarého pohybu.
- **Kinematika II** tyto experimenty již přinášejí hlubší zkoumání přímočarých pohybů spojených s grafickou podobou zobrazovaných výsledků (grafů a tabulek) pro časové závislosti veličin (dráhy, rychlosti, zrychlení)
- **Kinematika III**  experimenty se týkají především volného pádu, respektive pohybu rovnoměrně zrychleného. Tyto experimenty umožňují měření i tíhové zrychlení.

# **7.1 Kinematika I**

# **7.1.1 P1: Pohyb rovnom**ě**rný – definice**

## Zadání úlohy:

Pozorujte pohyb vozíku na vodorovné vzduchové dráze a fyzikálně charakterizujte jeho pohyb. Sledujte charakter pohybu vozíku a zdůvodněte dopady v reálném životě.

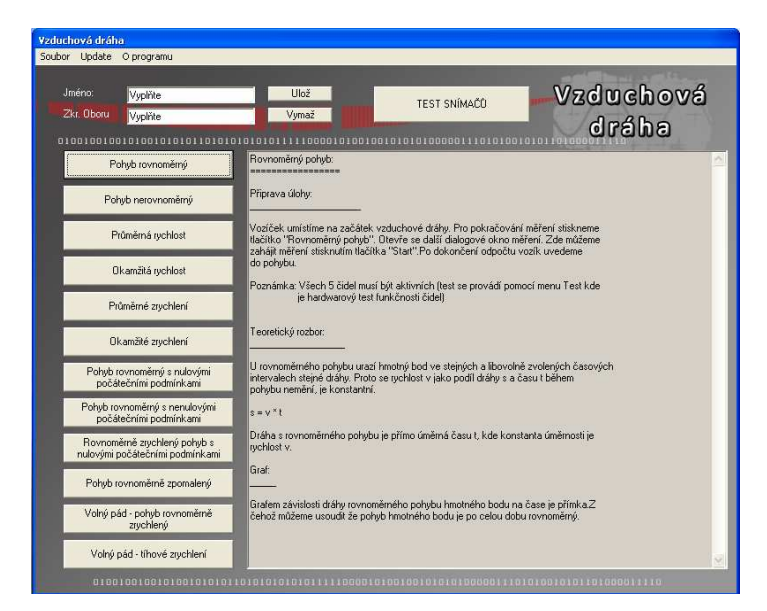

Obrázek 7.4 : Výběr úlohy "Rovnoměrný pohyb"

## Realizace experimentu:

Pokus se uskutečňuje na vodorovné vzduchové dráze, s jedním vozíkem a jednoramenným přerušovačem (obrázek 7.5).

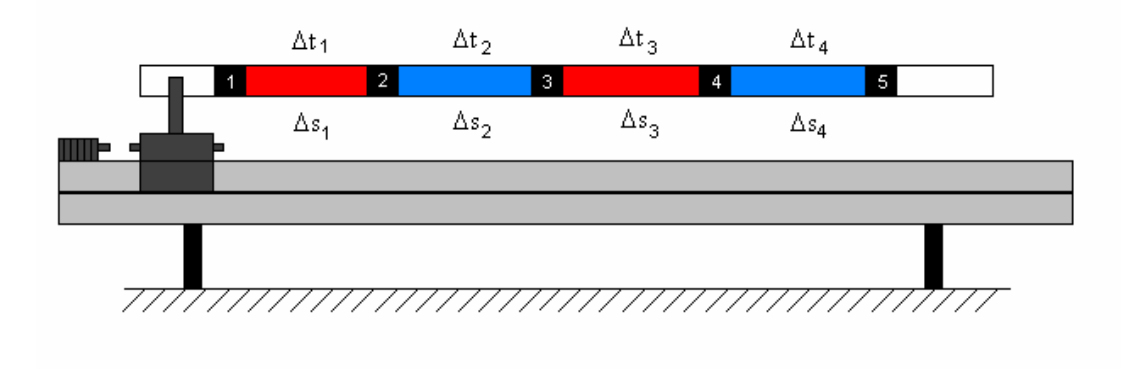

Obrázek 7.5 : Poloha vzduchové dráhy při experimentu P1

## Postup:

Po úspěšném připojení měřícího zařízení k PC a ke vzduchové dráze (viz. Kapitola 5.11), můžeme spustit měřící program Vzduchová dráha. Po načtení programu a úspěšné detekci čidel pokračujte a myší vyberte úlohu "Pohyb rovnoměrný". Po najetí kurzoru na tlačítko s úlohou se Vám v informačním textovém poli zobrazí informace o měřené úloze.

Po výběru úlohy se otevře dialogové okno "Měření úlohy", (obrázek 7.6) v našem případě "pohybu rovnoměrného". Zde není nutné nastavovat jakékoliv parametry či dodatečná nastavení hardware, vše je automatické a měření je tak otázkou okamžiku. Po stisku tlačítka "Start Měření" (obrázek 7.6), dojde ke startu odpočtu 5s intervalu. Po dokončení odpočtu je nutné uvést vozík do pohybu po vzduchové dráze.

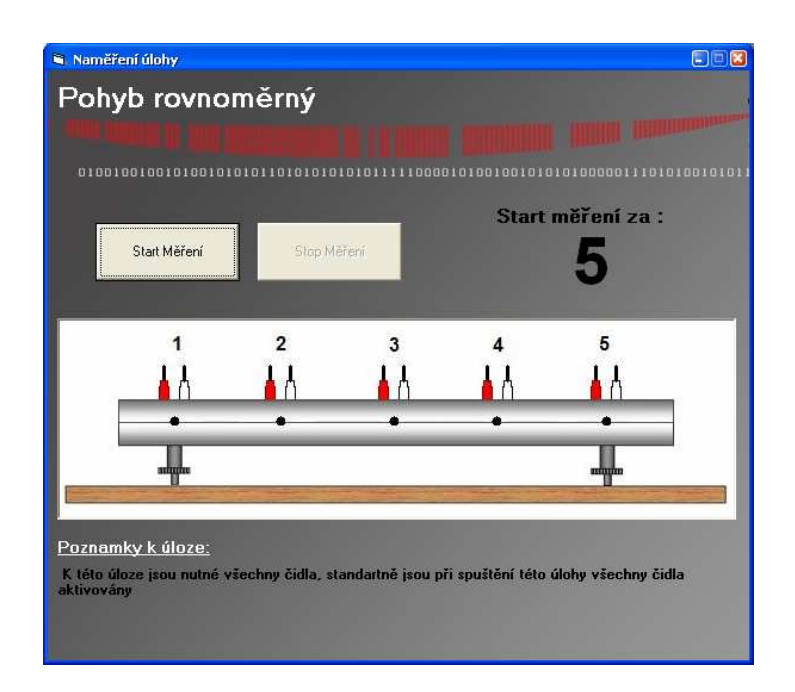

Obrázek 7.6 : Měřící formulář úlohy "Rovnoměrný pohyb"

 Můžeme pozorovat, že vozík postupně probíhá jednotlivé, stejně dlouhé úseky  $\Delta s_i (i = 1,2,3,4)$  mezi snímači (obrázek 7.5). Časový interval  $\Delta t$ , za který vozík proběhne první úsek dráhy  $\Delta s$ , , mezi snímači 1 a 2 je měřen počítačem podobně jako zbývající časové údaje  $\Delta t$  (i = 2,3,4). Tyto údaje jsou pak vyneseny automaticky do přehledné tabulky (obrázek 4). Vzhledem k tomu, že úseky dráhy ∆s, jsou všechny stejné, je pohybový stav vozíku na těchto úsecích charakterizovaný časovými intervaly  $\Delta t_i$ . Z tabulky (obrázek 7.7) je vidět, že platí  $\Delta t_1 = \Delta t_2$ ....= $\Delta t_4$ . Vozík při pohybu projížděl stejně velké úseky dráhy ∆s, za stejně dlouhé časové intervaly ∆t . Takový pohyb se nazývá pohybem rovnoměrným (přímočarým). Těleso, v našem případě vozík, nemění při rovnoměrném pohybu svůj pohybový stav.

| 図】                  | Microsoft Excel - Standart<br>Soubor Úpravy Zobrazit Vložit Formát Nástroje Data Okno Nápověda |                                  |                        |                     |           |                                                                                    | $\Box$ ox<br>$-10x$ |
|---------------------|------------------------------------------------------------------------------------------------|----------------------------------|------------------------|---------------------|-----------|------------------------------------------------------------------------------------|---------------------|
|                     | <b>DEEAGAY</b>                                                                                 | ※ h B の、 B ∑ f 2↓ H ② ? Arial CE |                        |                     |           | $\bullet$ 10 $\bullet$ B $I$ U $E \equiv \equiv$ $\equiv$ $\cdot$ $\Delta$ $\cdot$ | $\ddot{\cdot}$      |
| F38                 |                                                                                                |                                  |                        |                     |           |                                                                                    |                     |
| A                   | B                                                                                              | $\mathbb{C}$                     | D                      | E                   | F         | G                                                                                  | H<br>匸              |
|                     |                                                                                                |                                  |                        |                     |           |                                                                                    |                     |
| $\overline{2}$<br>3 |                                                                                                |                                  |                        |                     |           |                                                                                    |                     |
| $\overline{A}$      |                                                                                                | Výsledky experimentu             |                        |                     | Vzduchová |                                                                                    |                     |
| 5                   |                                                                                                |                                  |                        |                     |           |                                                                                    |                     |
| 6                   |                                                                                                |                                  |                        |                     | dráha     |                                                                                    |                     |
| $\overline{7}$      |                                                                                                |                                  |                        |                     |           |                                                                                    |                     |
| 8                   |                                                                                                |                                  |                        |                     |           |                                                                                    |                     |
| 9                   | Udaje experimentu                                                                              |                                  |                        | Technické informace |           | Nástroje:                                                                          |                     |
| 10                  | Název experimentu: Pohyb rovnoměrný                                                            |                                  | <b>LPT</b> port:       |                     |           |                                                                                    |                     |
| 11                  | Jmeno:                                                                                         |                                  | Počet čidel:           | 5                   |           | Kalkulačka                                                                         |                     |
| 12                  | Obor:                                                                                          |                                  | Verze programu:        | 1.01 <sub>b</sub>   |           |                                                                                    |                     |
| 13                  | Datum méření:                                                                                  | 7.5.2008                         | <b>Verze knihovny:</b> | 5.05b               |           | <b>Microsoft Word</b>                                                              |                     |
| 14                  | Čas                                                                                            | 12:00:00 dop.                    | <b>Update:</b>         | www.air-track.wz.cz |           |                                                                                    |                     |
| 15                  |                                                                                                |                                  |                        |                     |           |                                                                                    |                     |
| 16<br>17            | Snímač (-)<br>Závora 1                                                                         | Rameno (-)                       | s(m)<br>0.00           | t(s)<br>0.0000      | $ds$ (m)  | dt(s)                                                                              | $vp$ (m/s)          |
| 18                  | Závora 2                                                                                       | $\ddot{\textbf{A}}$              | 0,32                   | 0,2820              | 0,32      | 0,2820                                                                             |                     |
| 19                  | Závora 3                                                                                       | $\overline{4}$                   | 0.64                   | 0,5610              | 0.32      | 0.2790                                                                             |                     |
| 20                  | Závora 4                                                                                       | $\overline{4}$                   | 0.98                   | 0,8620              | 0,32      | 0,3010                                                                             |                     |
| $\overline{21}$     | Závora 5                                                                                       | 1                                | 1.28                   | 1.1350              | 0.32      | 0.2730                                                                             |                     |
| $\overline{22}$     |                                                                                                |                                  |                        |                     |           |                                                                                    |                     |
| $\overline{23}$     |                                                                                                |                                  |                        |                     |           |                                                                                    |                     |
|                     |                                                                                                |                                  |                        | $  \cdot  $         |           |                                                                                    | 1                   |
| Připraven           |                                                                                                |                                  |                        |                     |           |                                                                                    |                     |

Obrázek 7.7 : Grafický výstup úlohy "Rovnoměrný pohyb"

# **7.1.2 P2: Pohyb nerovnom**ě**rný – definice**

## Zadání úlohy:

Pozorujte pohyb vozíku po nakloněné vzduchové dráze a fyzikálně ho charakterizujte. Sledujte charakter pohybu vozíku a zdůvodněte dopady v reálném životě.

## Realizace experimentu:

Pokus se uskutečňuje na nakloněné rovině s jedním vozíkem a jednoramenným přerušovačem (obrázek 7.8).

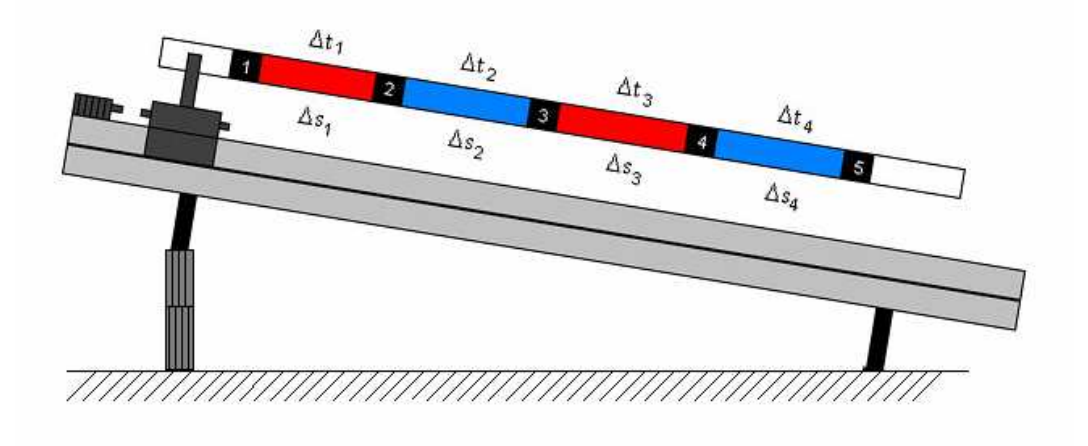

Obrázek 7.8 : Poloha vzduchové dráhy při experimentu P2

## Postup:

Po úspěšném připojení měřícího zařízení k PC a ke vzduchové dráze (viz. Kaptiola instalace), můžeme spustit měřící program Vzduchová dráha. Po načtení programu a úspěšné detekci čidel pokračujte a myší vyberte úlohu "Pohyb nerovnoměrný". Po najetí kurzoru na tlačítko

s úlohou se Vám v informačním textovém poli zobrazí informace o měřené úloze.

Po výběru úlohy se otevře dialogové okno "Měření úlohy, v našem případě "pohybu nerovnoměrného". Zde není nutné nastavovat jakékoliv parametry či dodatečná nastavení hardware, vše je automatické a měření je tak otázkou okamžiku. Po stisku tlačítka "Start Měření" (obrázek 7.9), dojde ke startu odpočtu 5s intervalu. Po dokončení odpočtu je nutné uvést vozík s jednoramenným přerušovačem do pohybu po vzduchové dráze. Již odhadem můžeme pozorovat, že vozík projíždí jednotlivé, stejně velké úseky dráhy  $\Delta s$  (i = 1,2,3,4) mezi snímači, s různými časovými intervaly. Tento fakt dokazuje tabulka předložená počítačem, která udává reálné naměřené data.

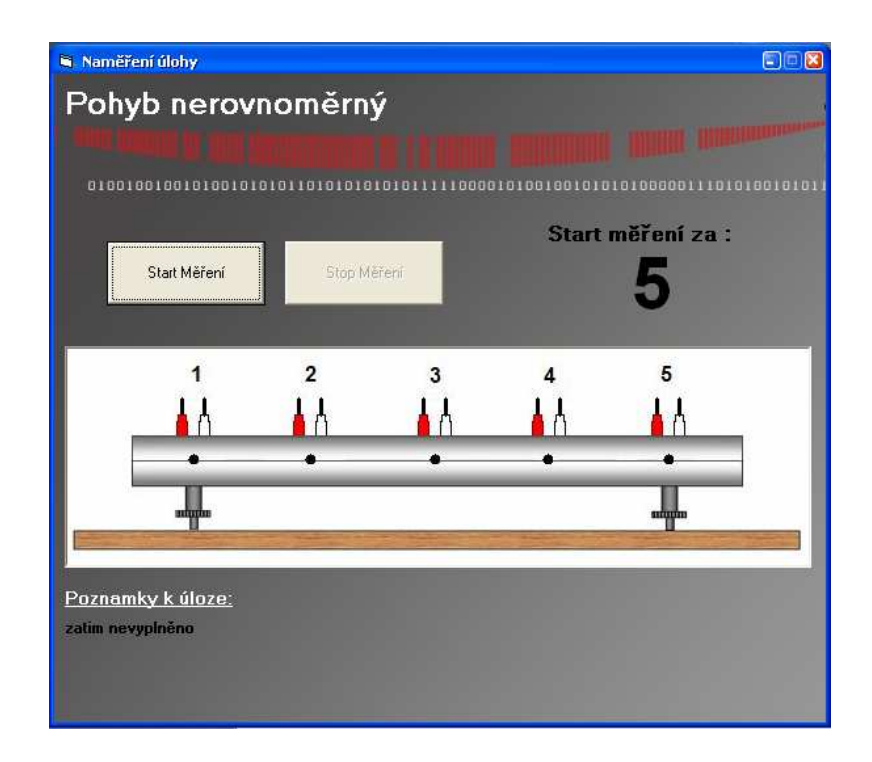

Obrázek 7.9 : . Měřící formulářr úlohy "Nerovnoměrný pohyb"

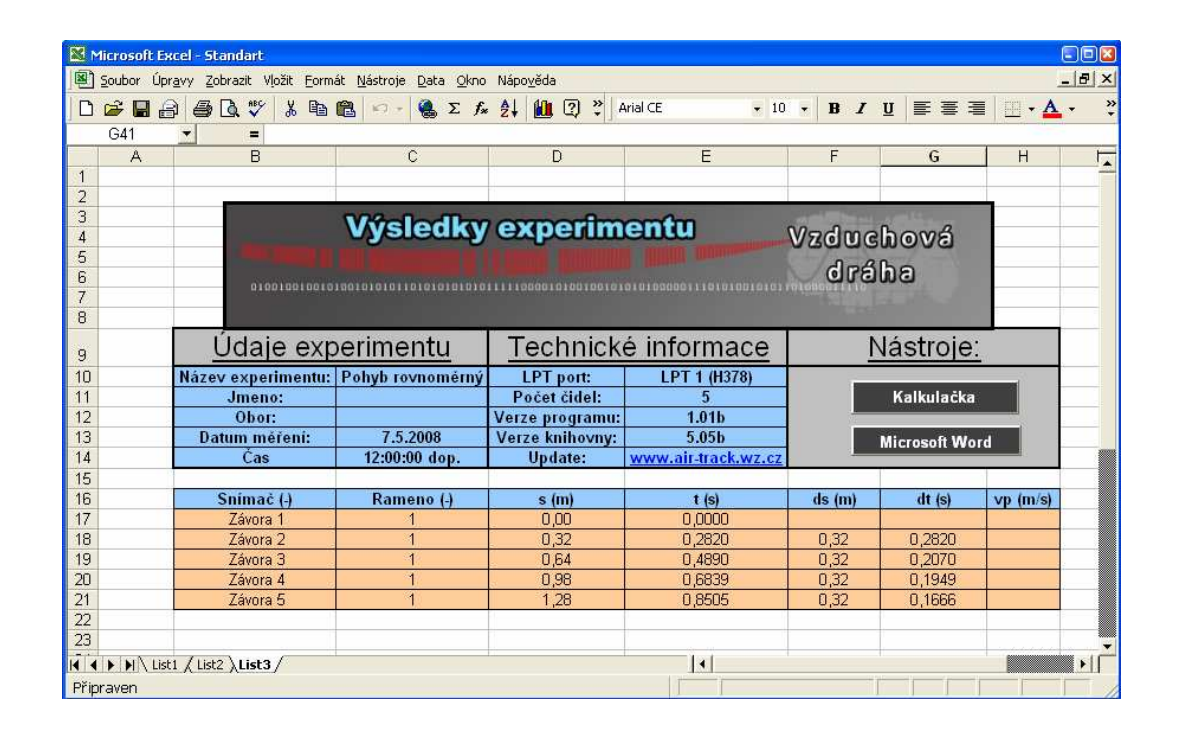

Obrázek 8. : Grafický výstup úlohy "Nerovnoměrný pohyb"

Z tabulky znázorněné obrázkem 8. je vidět, že pro ∆s, a ∆t, platí:  $\Delta s_1 = \Delta s_2$  ….=  $\Delta s_2$ ;  $\Delta t_1 \neq \Delta t_2$  ….  $\neq \Delta t_1$ . Pohyb, který vykonává vozík po nakloněné rovině je odlišný od pohybu rovnoměrného.

 Vozík při svém pohybu projíždí stejně velké úseky dráhy za různě velké časové intervaly. Tento pohyb se nazývá pohyb nerovnoměrný, nebo pohyb proměnný. Při nerovnoměrném pohybu mění vozík svůj pohybový stav.

 Pokus je možno opakovat s jiným sklonem vzduchové dráhy. Postup i interpretace opakovaného pokusu je stejná.

 Dále již uvádět detailnější postup spuštění a výběru příslušné úlohy v programu vzduchová dráha uvádět nebudu , postup je analogický ve všech úlohách P1 až P14.

# **7.1.3 P3: Pr**ů**m**ě**rná rychlost – definice**

## Zadání úlohy:

Na základě experimentu zaveďte pojem "průměrná rychlost". Charakterizujte a definujte tuto fyzikální veličinu.

## Popis experimentu:

V uvedeném pokuse se zavádí a definuje pojem "průměrná rychlost" v<sub>p</sub> na dvou druzích pohybů, rovnoměrného a nerovnoměrného (viz. Předcházející úloha P1 a P2). Pokus se tedy skládá ze 2 částí:

## **a) Pr**ů**m**ě**rná rychlost rovnom**ě**rného pohybu**

## Realizace experimentu:

Pokus se uskutečňuje na vodorovné vzduchové dráze s jedním vozíkem a jednoramenným přerušovačem (obrázek 8.1). Přičemž detekce projetí vozíku probíhá pouze na prvním a posledním fotosnímači.

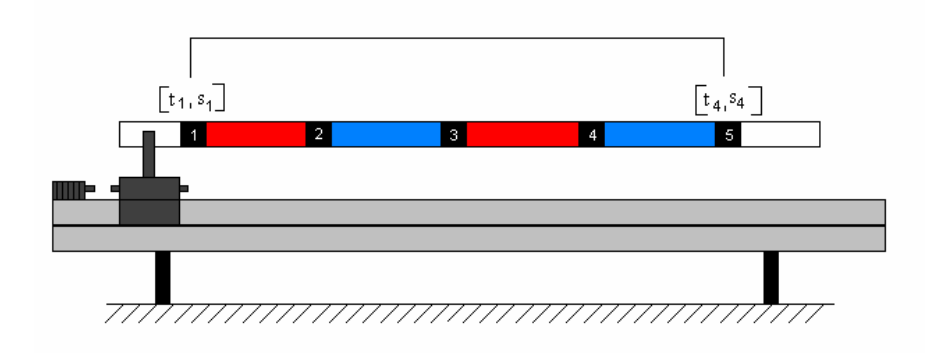

Obrázek 8.1 : Poloha vzduchové dráhy při experimentu P3 a)

#### Postup:

Po odstartování projede vozík dráhu ∆s mezi dvěma fotosnímači, počítač zaregistruje uspořádané dvojce fyzikálních veličin  $[ t_{_1},_{_1}], \; [ t_{_4},_{_4}].$ Z těchto dvojic počítač vypočte průměrnou rychlost následujícím způsobem. Rychlostí, kterou projel vozík dráhu  $\Delta s = s_2 - s_1$  za čas  $\Delta t = t_2 - t_1$ , se nazýváme průměrnou rychlostí na daném úseku dráhy, v našem případě na 1,28 m.

Pokus by bylo možno opakovat na odlišně dlouhé dráze, za předpokladu stejné počáteční rychlosti jako v předcházejícím případě a zjistili bychom, že průměrná rychlost je stejná bez ohledu na to na jak velkém úseku dráhy ji měříme, respektive v jakém časovém intervalu ji určujeme.

#### **b) Pr**ů**m**ě**rná rychlost nerovnom**ě**rného pohybu**

#### Realizace experimentu:

Druhá část experimentu P3 se uskutečňuje na nakloněné vzduchové dráze se stejným postupem jako v předcházejícím případě. Výsledky však od průměrné rychlosti  $v_p$  měřené při rovnoměrném pohybu budou odlišné.

### Postup:

 Průměrná rychlost vyjadřuje jak rychle se mění poloha vozíku z původního stavu  $\left[ \mathfrak{t}_{\mathfrak{1}},\mathfrak{s}_{\mathfrak{1}}\right]$  na další polohu nadcházející se stavem  $\left[ \mathfrak{t}_{\mathfrak{4}},\mathfrak{s}_{\mathfrak{4}}\right]$ . Čili se jedná za jaký čas  $\Delta t = t_2 - t_1$  proběhne dráhu  $\Delta s = s_2 - s_1$ , lze to vyjádřit podílem:

$$
\frac{\Delta s}{\Delta t} = v_p \tag{1}
$$

Závěr:

- Při rovnoměrných přímočarých pohybech je průměrná rychlost konstantní (nemění se)
- Průměrná rychlost při nerovnoměrném pohybu, závisí na délce časového intervalu ∆t , respektive na úseku dráhy ∆s, na které pohyb sledujeme.

|                     | Microsoft Excel - Standart                                                                                                    |                      |                                  |                      |                                |                       |                                | $\Box$ or      |
|---------------------|----------------------------------------------------------------------------------------------------|----------------------|----------------------------------|----------------------|--------------------------------|-----------------------|--------------------------------|----------------|
| 図                   | Soubor Úpravy Zobrazit Vložit Formát Nástroje Data Okno Nápověda                                                                                                    |                      |                                  |                      |                                |                       |                                | $-17x$         |
|                     | $D \in \blacksquare$ $\ominus$ $\blacksquare$ $\triangleright$<br>人名尼                                                                                                    |                      | い· ● Σ 左 斜 ■ 图 ?                 | Arial CE             | $\bullet$ 10 $\bullet$ B $I$ U | 三三里                   | $\mathbb{H}\cdot \mathbf{A}$ . | $\rightarrow$  |
| G33                 | $=$                                                                                                    |                      |                                  |                      |                                |                       |                                |                |
| A                   | B                                                                                                    | $\mathbb{C}$         | D                                | E                    | F                              | G                     | H                              | $\overline{ }$ |
| 1                   |                                                                                                    |                      |                                  |                      |                                |                       |                                |                |
| $\overline{2}$      |                                                                                                    |                      |                                  |                      |                                |                       |                                |                |
| 3                   |                                                                                                    | Výsledky experimentu |                                  |                      |                                |                       |                                |                |
| $\overline{4}$      |                                                                                                    |                      |                                  |                      | Vzduchová                      |                       |                                |                |
| 5                   |                                                                                                    |                      |                                  |                      | dráha                          |                       |                                |                |
| $6 \overline{6}$    |                                                                                                    |                      |                                  |                      |                                |                       |                                |                |
| $\overline{7}$<br>8 |                                                                                                    |                      |                                  |                      |                                |                       |                                |                |
|                     |                                                                                                    |                      |                                  |                      |                                | Nástroje:             |                                |                |
| 9                   | Udaje experimentu                                                                                                    |                      | Technické informace              |                      |                                |                       |                                |                |
| 10                  | Název experimentu: Pohyb rovnoměrný                                                                                                    |                      | <b>LPT</b> port:<br>LPT 1 (H378) |                      |                                |                       |                                |                |
| 11                  | Jmeno:                                                                                                    |                      | Počet čidel:                     | 5                    |                                | Kalkulacka            |                                |                |
| 12                  | Obor:                                                                                                    |                      | Verze programu:                  | 1.01 <sub>b</sub>    |                                |                       |                                |                |
| 13                  | Datum méření:                                                                                                    | 7.5.2008             | Verze knihovny:                  | 5.05b                |                                | <b>Microsoft Word</b> |                                |                |
| 14                  | Cas                                                                                                    | 12:00:00 dop.        | <b>Update:</b>                   | www.air-track.wz.cz  |                                |                       |                                |                |
| 15<br>16            |                                                                                                    |                      |                                  |                      |                                |                       |                                |                |
| 17                  | Snimač <sub>(-)</sub><br>Závora 1                                                                                                    | Rameno (-)           | s(m)<br>0.00                     | t(s)<br>0.0000       | $ds$ (m)                       | $dt$ (s)              | $vp$ (m/s)                     |                |
| 18                  | Závora 2                                                                                                    |                      |                                  |                      |                                |                       |                                |                |
| 19                  | Závora 3                                                                                                    |                      |                                  |                      |                                |                       |                                |                |
| 20                  | Závora 4                                                                                                    |                      |                                  |                      |                                |                       |                                |                |
| 21                  | Závora 5                                                                                                    |                      | 1.28                             | 0.8505               | 1.28                           | 0.8505                | 5050                           |                |
| 22                  |                                                                                                    |                      |                                  |                      |                                |                       |                                |                |
| 23                  |                                                                                                    |                      |                                  |                      |                                |                       |                                |                |
|                     | $\overline{11}$ $\overline{1}$ $\overline{1}$ $\overline$ |                      |                                  | $\blacktriangleleft$ |                                |                       |                                | $\mathbf{H}$   |
| Připraven           |                                                                                                    |                      |                                  |                      |                                |                       |                                |                |

Obrázek 8.2 : Grafický výstup úlohy P3

## **7.1.4 P4: Okamžitá rychlost – definice**

#### Zadání úlohy:

Na základě pokusu zaveďte pojem "okamžitá rychlost". Charakterizujte a definujte okamžitou rychlost jako fyzikální veličinu.

#### Realizace experimentu:

Uvedený pokus by měl bezprostředně navazovat na pokus P3. Uskuteční se ve stejné sestavě a stejným postupem jako experiment P3 s tím rozdílem, že místo jednoramenného přerušovače použijeme dvojramenný (obrázek 8.3) přerušovač. Detekci bude nyní provádět pouze první fotosnímač a poslední fotosnímač.

Z experimentu P3 je vidět, že průměrná rychlost není při nerovnoměrném pohybu příliš přesnou veličinou. Přesněji se zavádí taková průměrná rychlost, která vyjadřuje změnu polohy za limitně krátký časový interval, tj. pro  $\Delta t \rightarrow 0$ . V takovémto případě jde vlastně o limitu podílu ∆*t*  $\frac{\Delta s}{\Delta t}$  pro  $\Delta t \rightarrow 0$ , tj. :

$$
\lim_{\Delta t \to 0} \frac{\Delta s}{\Delta t} = v \tag{2}
$$

Vztahem (2) je vyjádřená tzv. okamžitá rychlost v, která charakterizuje okamžitý stav tělesa – vozíku.

Pokus tak jak je prezentován měří s dostatečnou přesností okamžité rychlosti, avšak ve smyslu definice jsou to spíše průměrné rychlosti, odpovídající změně polohy vozíka o úsek dráhy  $\Delta s = \Delta h$ (obrázek 8.3).

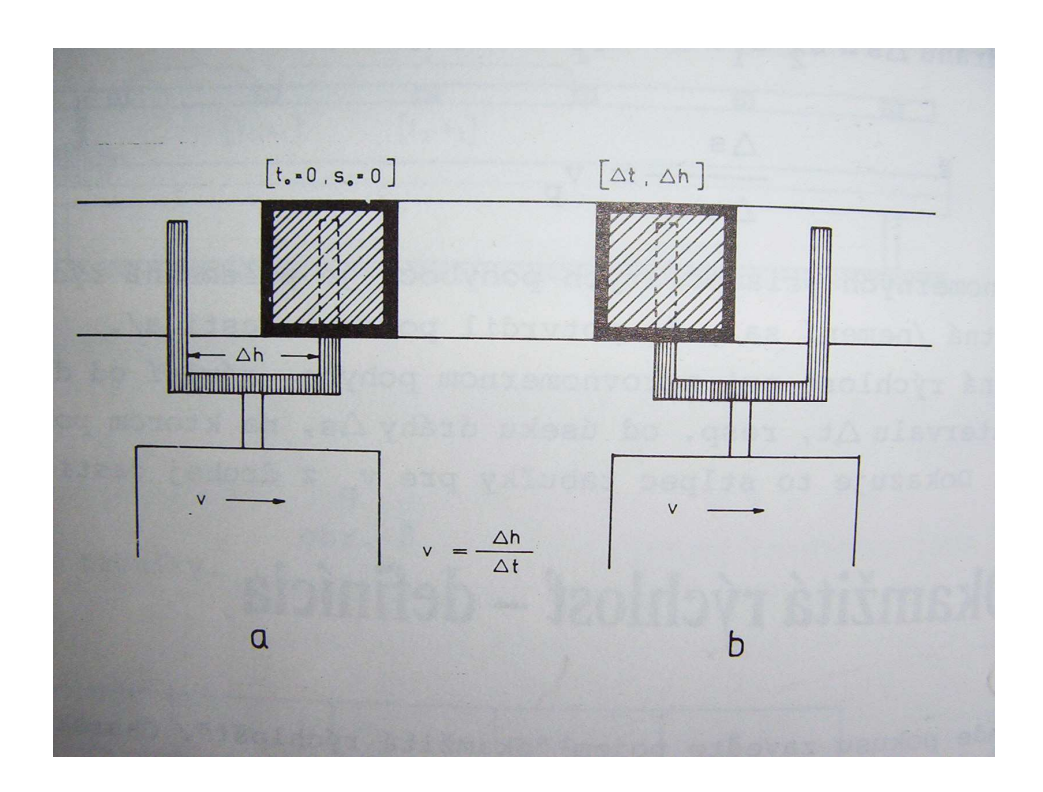

Obrázek 8.3 : Definice okamžité rychlosti

Stejný vzdálenosti ramen přerušovače za časový interval ∆t , který je velmi malý, ale vzato přesně, se limitně k nule neblíží. Při měření ve školských podmínkách jsou však tyto hodnoty postačující a výsledky měření rychlostí je možno s dostatečnou přesností považovat za okamžité rychlosti.

Pokus potvrzuje, že při rovnoměrném pohybu (první část pokusu viz. obrázek 8.4) jsou okamžité rychlosti stejné ve všech měřených polohách dráhy, na druhou stranu při nerovnoměrném pohybu (druhá část pokusu viz. obrázek 8.5) jsou okamžité rychlosti v různých místech dráhy různé.

|                       |           | Microsoft Excel - Standart<br>Soubor Úpravy Zobrazit Vložit Formát Nástroje Data Okno Nápověda                                                               |                      |                  |                     |           |                                                                    |                                 | 同同区<br>$-15$ $\times$ |
|-----------------------|-----------|----------------------------------------------------------------------------------------------------|----------------------|------------------|---------------------|-----------|--------------------------------------------------------------------|---------------------------------|-----------------------|
|                       |           |                                                                                                    |                      | $\ddot{\cdot}$   | Arial CE            |           |                                                                    |                                 |                       |
|                       |           | $\Box \ncong \blacksquare \ominus \blacksquare \triangleright \psi \quad \blacksquare \blacksquare \neg \blacksquare \triangleright \psi \quad \blacksquare$ |                      | 血豆               |                     |           | $\bullet$ 10 $\bullet$ B $I$ U $\equiv$ $\equiv$ $\equiv$ $\equiv$ | $\mathbb{H} \cdot \mathfrak{D}$ | $A \cdot$ "           |
|                       | E28       |                                                                                                    |                      |                  |                     |           |                                                                    |                                 |                       |
|                       | A         | R                                                                                                    | Ċ                    | D                | E                   | F         | G                                                                  | H                               | $\overline{1}$        |
| $\mathbf{1}$          |           |                                                                                                    |                      |                  |                     |           |                                                                    |                                 |                       |
| $\frac{2}{3}$         |           |                                                                                                    |                      |                  |                     |           |                                                                    |                                 |                       |
| $\overline{4}$        |           |                                                                                                    | Výsledky experimentu |                  |                     | Vzduchová |                                                                    |                                 |                       |
| 5                     |           |                                                                                                    |                      |                  |                     |           |                                                                    |                                 |                       |
| 6                     |           |                                                                                                    |                      |                  |                     | dráha     |                                                                    |                                 |                       |
| $\overline{7}$        |           |                                                                                                    |                      |                  |                     |           |                                                                    |                                 |                       |
| 8                     |           |                                                                                                    |                      |                  |                     |           |                                                                    |                                 |                       |
| 9                     |           | Udaje experimentu                                                                                                    |                      |                  | Technické informace |           | Nástroje:                                                          |                                 |                       |
| 10                    |           | Název experimentu: Pohyb rovnoměrný                                                                                                    |                      | <b>LPT</b> port: | LPT 1 (H378)        |           |                                                                    |                                 |                       |
| 11                    |           | Jmeno:                                                                                                    |                      | Počet čidel:     | 5                   |           | Kalkulačka                                                         |                                 |                       |
| 12                    |           | Obor:                                                                                                    |                      | Verze programu:  | 1.01 <sub>b</sub>   |           |                                                                    |                                 |                       |
| 13                    |           | Datum méření:                                                                                                    | 7.5.2008             | Verze knihovny:  | 5.05b               |           | <b>Microsoft Word</b>                                              |                                 |                       |
| 14                    |           | Čas                                                                                                    | 12:00:00 dop.        | <b>Update:</b>   | www.air-track.wz.cz |           |                                                                    |                                 |                       |
| 15                    |           |                                                                                                    |                      |                  |                     |           |                                                                    |                                 |                       |
| 16                    |           | Snímač (-)                                                                                                    | Rameno (-)           | s(m)             | t(s)                | ds(m)     | $dt$ (s)                                                           | $v$ (m/s)                       |                       |
| 17<br>18              |           | Závora 1                                                                                                    |                      | 0,000            | 0.0000              |           |                                                                    |                                 |                       |
|                       |           | Závora 1                                                                                                    | $\overline{2}$       | 0,035            | 0.1040              | 0.35      | 0,1040                                                             | 3,3654                          |                       |
| 19<br>$\overline{20}$ |           | Závora 5<br>Závora 5                                                                                                    | $\overline{2}$       | 0,000<br>0.035   | .2938<br>1,3987     |           | 0.1049                                                             | 3,3365                          |                       |
| $\overline{21}$       |           |                                                                                                    |                      |                  |                     | 0,35      |                                                                    |                                 |                       |
| 22                    |           |                                                                                                    |                      |                  |                     |           |                                                                    |                                 |                       |
| 23                    |           |                                                                                                    |                      |                  |                     |           |                                                                    |                                 |                       |
|                       |           |                                                                                                    |                      |                  | $\blacksquare$      |           |                                                                    |                                 | ۲I                    |
|                       |           |                                                                                                    |                      |                  |                     |           |                                                                    |                                 |                       |
|                       | Připraven |                                                                                                    |                      |                  |                     |           |                                                                    |                                 |                       |

Obrázek 8.4 : Naměřené výsledky pokusu P4 ( rovnoměrný pohyb)

|                     | <b>Microsoft Excel - Standart</b>                                |                      |                           |                            |                     |                                              |           |           |                       |             | EER                    |
|---------------------|------------------------------------------------------------------|----------------------|---------------------------|----------------------------|---------------------|----------------------------------------------|-----------|-----------|-----------------------|-------------|------------------------|
| 图                   | Soubor Úpravy Zobrazit Vložit Formát Nástroje Data Okno Nápověda |                      |                           |                            |                     |                                              |           |           |                       |             | $-15x$                 |
| n                   | 40%<br>电临<br>$E = 1$                                             | い·風∑な 創           2  |                           | $\ddot{\cdot}$<br>Arial CE |                     | $\bullet$ 10 $\bullet$ <b>B</b> $I$ <u>U</u> |           |           |                       | ■ 事 ■ 田· タ· | $A \cdot$ <sup>3</sup> |
| G34                 | ۰<br>=                                                           |                      |                           |                            |                     |                                              |           |           |                       |             |                        |
| A                   | R                                                                | $\mathbb{C}$         | $\mathsf{D}$              |                            | F                   |                                              | F         |           | G                     | H           | $\overline{1}$         |
| $\blacksquare$      |                                                                  |                      |                           |                            |                     |                                              |           |           |                       |             |                        |
| $\overline{2}$      |                                                                  |                      |                           |                            |                     |                                              |           |           |                       |             |                        |
| $\overline{3}$      |                                                                  | Výsledky experimentu |                           |                            |                     |                                              |           |           |                       |             |                        |
| $\overline{4}$<br>5 |                                                                  |                      |                           |                            |                     |                                              | Vzduchová |           |                       |             |                        |
| $\overline{6}$      |                                                                  |                      |                           |                            |                     |                                              |           | dráha     |                       |             |                        |
| $\overline{7}$      |                                                                  |                      |                           |                            |                     |                                              |           |           |                       |             |                        |
| 8                   |                                                                  |                      |                           |                            |                     |                                              |           |           |                       |             |                        |
|                     |                                                                  |                      |                           |                            |                     |                                              |           |           |                       |             |                        |
| 9                   | Udaje experimentu                                                |                      |                           | Technické informace        |                     |                                              |           | Nástroje: |                       |             |                        |
| 10                  | Název experimentu: Pohyb rovnoměrný                              |                      | LPT 1 (H378)<br>LPT port: |                            |                     |                                              |           |           |                       |             |                        |
| 11                  | Jmeno:                                                           |                      | Počet čidel:              |                            | 5                   |                                              |           |           | Kalkulačka            |             |                        |
| 12                  | Obor:                                                            |                      | Verze programu:           |                            | 1.01 <sub>b</sub>   |                                              |           |           |                       |             |                        |
| 13                  | Datum méření:                                                    | 7.5.2008             | Verze knihovny:           |                            | 5.05b               |                                              |           |           | <b>Microsoft Word</b> |             |                        |
| 14                  | Čas                                                              | 12:00:00 dop.        | Update:                   |                            | www.air-track.wz.cz |                                              |           |           |                       |             |                        |
| 15                  |                                                                  |                      |                           |                            |                     |                                              |           |           |                       |             |                        |
| 16                  | Snímač <sub>(-)</sub>                                            | Rameno (-)           | s(m)                      |                            | t(s)                |                                              | ds (m)    |           | $dt$ (s)              | $v$ (m/s)   |                        |
| 17                  | Závora 1                                                         |                      | 0.000                     |                            | 0.0000              |                                              |           |           |                       |             |                        |
| 18                  | Závora 1                                                         | $\overline{2}$       | 0.035                     |                            | 0.0973              |                                              | 0,035     |           | 0,0973                | 0,3597      |                        |
| 19                  | Závora 5                                                         |                      | 0.000                     |                            | 1,2938              |                                              |           |           |                       |             |                        |
| 20                  | Závora 5                                                         | $\overline{2}$       | 0.035                     |                            | 1.3248              |                                              | 0.035     |           | 0,0310                | 1.1290      |                        |
| 21                  |                                                                  |                      |                           |                            |                     |                                              |           |           |                       |             |                        |
| 22                  |                                                                  |                      |                           |                            |                     |                                              |           |           |                       |             |                        |
| $\overline{23}$     |                                                                  |                      |                           |                            |                     |                                              |           |           |                       |             |                        |
|                     |                                                                  |                      |                           |                            | $\rightarrow$       |                                              |           |           |                       |             | $\mathbf{H}$           |
|                     |                                                                  |                      |                           |                            |                     |                                              |           |           |                       |             |                        |

Obrázek 8.5 : Naměřené výsledky pokusu P4 (nerovnoměrný pohyb)

# **7.1.5 P5: Pr**ů**m**ě**rné zrychlení – definice**

## Zadání úlohy:

Na základě pokusu zaveďte pojem "průměrné zrychlení". Charakterizujte a definujte ho jako fyzikální veličinu.

## Realizace experimentu:

Pokus bude uskutečněn na nakloněné vzduchové dráze. Detekci budou provádět první a poslední fotosnímač dráhy.

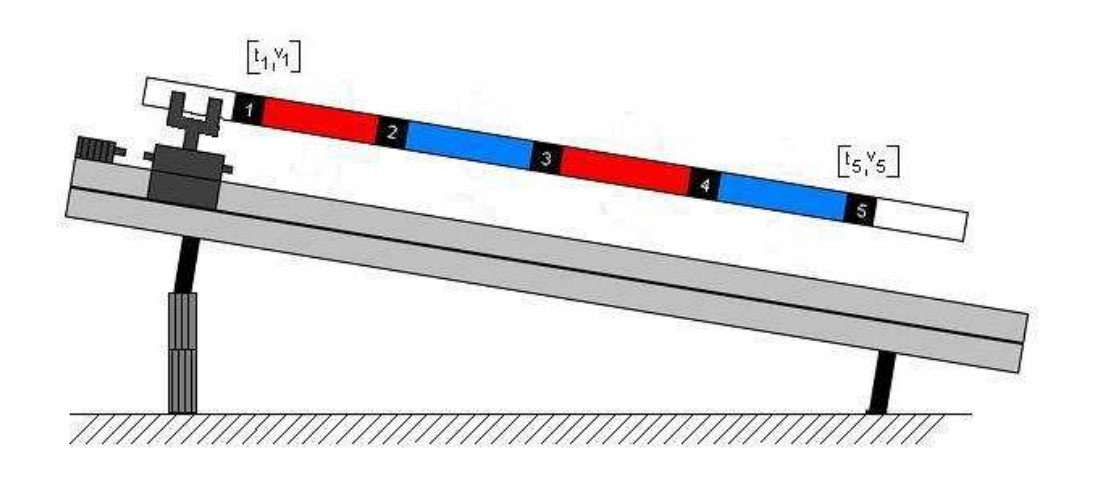

Obrázek 8.6 : Poloha vzduchové dráhy při experimentu P5

Vozík tentokráte ponese dvojramenný přerušovač, se kterým je možno měřit okamžité rychlosti v místech kde protnou IR paprsek, počítač zaregistruje uspořádanou dvojici časových okamžiků a okamžitých rychlostí -  $\left[\mathfrak{t}_{1}, \mathfrak{v}_{1}\right]$  ,  $\left[\mathfrak{t}_{5}, \mathfrak{v}_{5}\right]$ , z nichž odpovídajícím způsobem zobrazí grafickou podobu naměřených výsledků (obrázek 8.7). Ke zhodnocení pokusu je možné uvést, že veličina, která vyjadřuje změnu okamžité

rychlosti ∆v tělesa, za určitý časový interval ∆t , se nazývá průměrným zrychlením. V daném případě průměrné zrychlení vyjadřuje změnu rychlosti v<sub>1</sub>, kterou má vozík v čase t<sub>1</sub>, na okamžitou rychlost v<sub>5</sub>, které vozík dosáhne v čase t<sub>5</sub>. Při zavedení platných vztahů pro časový interval  $\Delta v = v_s - v_1$  potom průměrné zrychlení je rovné podílu:

$$
\frac{\Delta v}{\Delta t} = a_p \tag{3}
$$

Při rovnoměrně proměnných pohybech, jaké se v experimentu realizují, je průměrné zrychlení stejné na celé dráze a nezávisí na časovém intervalu ∆t , po který pohyb sledujeme a hodnotíme.

| 図<br>图              |     | Microsoft Excel - Standart<br>Soubor Úpravy Zobrazit Vložit Formát Nástroje Data Okno Nápověda        |                                                                |                              |                              |           |                                      |                                | $\Box$ [D] $\chi$ ]<br>$-17 \times$ |
|---------------------|-----|----------------------------------------------------------------------------------------------------|----------------------------------------------------------------|------------------------------|------------------------------|-----------|--------------------------------------|--------------------------------|-------------------------------------|
|                     |     | <b>DEBAG&amp;</b> *<br>电色                                                                             | $\mathcal{L} = \mathbf{0} \times \mathbf{0} \times \mathbf{0}$ | $\ddot{ }$<br>$\mathbf{u}$ 2 | Arial CE<br>$\div$ 10 $\div$ |           | $B$ / $U$ $\equiv$ $\equiv$ $\equiv$ | $\mathbb{H}\cdot \mathfrak{A}$ | $A -$                               |
|                     | G35 | $\overline{\phantom{a}}$<br>三                                                                         |                                                                |                              |                              |           |                                      |                                |                                     |
|                     | A   | B                                                                                                    | $\mathbb{C}$                                                   | D                            | E                            | F         | G                                    | H                              | $\overline{1}$                      |
| 1                   |     |                                                                                                    |                                                                |                              |                              |           |                                      |                                |                                     |
| $\overline{2}$      |     |                                                                                                    |                                                                |                              |                              |           |                                      |                                |                                     |
| 3<br>$\overline{4}$ |     |                                                                                                    | Výsledky experimentu                                           |                              |                              |           |                                      |                                |                                     |
| 5                   |     |                                                                                                    |                                                                |                              |                              | Vzduchová |                                      |                                |                                     |
| $\ddot{6}$          |     |                                                                                                    |                                                                |                              |                              | dráha     |                                      |                                |                                     |
| $\overline{7}$      |     |                                                                                                    |                                                                |                              |                              |           |                                      |                                |                                     |
| 8                   |     |                                                                                                    |                                                                |                              |                              |           |                                      |                                |                                     |
| 9                   |     | Udaje experimentu                                                                                     |                                                                |                              | Technické informace          |           | Nástroje:                            |                                |                                     |
| 10                  |     | Název experimentu: Pohyb rovnoměrný                                                                   |                                                                | <b>LPT</b> port:             |                              |           |                                      |                                |                                     |
| 11                  |     | Jmeno:                                                                                                |                                                                | Počet čidel:                 | 5                            |           | Kalkulačka                           |                                |                                     |
| 12                  |     | Obor:                                                                                                 |                                                                | Verze programu:              | 1.01 <sub>b</sub>            |           |                                      |                                |                                     |
| 13                  |     | Datum méření:                                                                                         | 7.5.2008                                                       | Verze knihovny:              | 5.05b                        |           | <b>Microsoft Word</b>                |                                |                                     |
| 14                  |     | Cas                                                                                                   | 12:00:00 dop.                                                  | Update:                      | www.air-track.wz.cz          |           |                                      |                                |                                     |
| 15                  |     |                                                                                                    |                                                                | s(m)                         |                              | $ds$ (m)  |                                      |                                |                                     |
| 16<br>17            |     | Snímač (-)<br>Závora 1                                                                                | Rameno (-)                                                     | 0.000                        | t(s)<br>0.0000               |           | $v$ (m/s)                            | a $(m/s^2)$                    |                                     |
| 18                  |     | Závora 1                                                                                              | $\overline{2}$                                                 | 0.035                        | 0.0973                       | 0,035     | 0.0973                               |                                |                                     |
| 19                  |     | Závora 5                                                                                              | Й                                                              | 0,000                        | 0.0000                       |           |                                      |                                |                                     |
| 20                  |     | Závora 5                                                                                              | $\overline{2}$                                                 | 0.035                        | 1.3248                       | 0.035     | 1.3248                               | 1,0000                         |                                     |
| 21                  |     |                                                                                                    |                                                                |                              |                              |           |                                      |                                |                                     |
| 22                  |     |                                                                                                    |                                                                |                              |                              |           |                                      |                                |                                     |
| 23                  |     |                                                                                                    |                                                                |                              |                              |           |                                      |                                |                                     |
| $14$ $4$            |     | $\blacktriangleright$ $\blacktriangleright$ $\blacktriangleright$ List1 $\bigwedge$ List3 $\bigwedge$ |                                                                |                              | $\vert \cdot \vert$          |           |                                      |                                |                                     |
| Připraven           |     |                                                                                                    |                                                                |                              |                              |           |                                      |                                |                                     |

Obrázek 8.7 : Naměřené výsledky experimentu P5

## **7.1.6 P6: Okamžité zrychlení – definice**

## Zadání úlohy:

Na základě pokusu zaveďte pojem "okamžité zrychlení". Charakterizujte a definujte ho jako fyzikální veličinu.

## Realizace experimentu:

Uvedený pokus bezprostředně navazuje na pokus P5. Uskuteční se opět na nakloněné vzduchové dráze s jedním detekujícím fotočidlem a trojramenným přerušovačem.

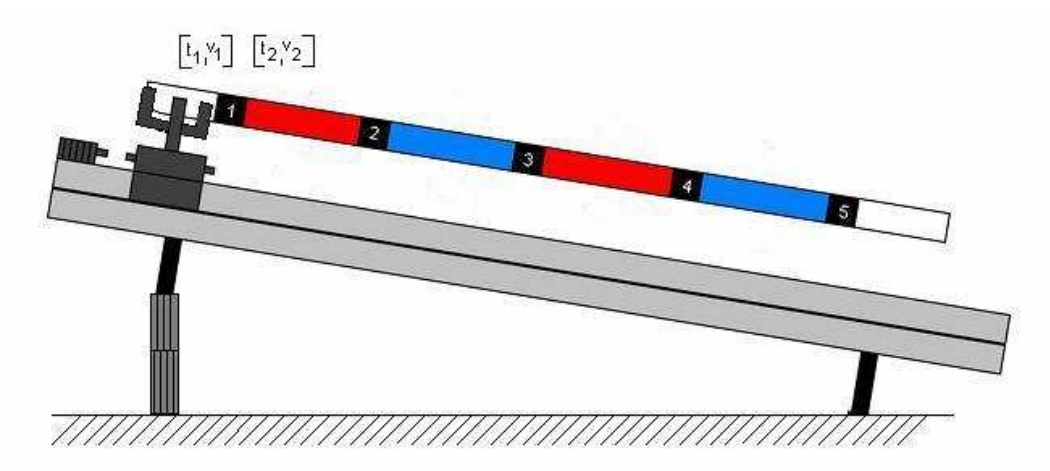

Obrázek 8.8 : Poloha vzduchové dráhy při experimentu P6

Přesnější veličina než je průměrné zrychlení, je takové zrychlení, které představuje změnu okamžité rychlosti za limitně krátký časový interval, tj. pro  $\Delta t \rightarrow 0$ . V takovém případě jde vlastně o limitu podílu t v ∆ ∆ pro  $\Delta t \rightarrow 0$ , tj.

$$
\lim_{\Delta t \to 0} \frac{\Delta v}{\Delta t} = a \tag{4}
$$

Vztah (4) vyjadřuje tzv. okamžité zrychlení pohybu tělesa – vozíku. Experiment v daném provedení měří s dostatečnou přesností okamžité zrychlení tak, že změří okamžité rychlosti  $v_1$  a  $v_2$  při dvou změnách polohy vozíku o úseku drah ∆s = ∆h a jim příslušející časové intervaly. Přerušením snímačů ramenamy přerušovače P a S (obrázek 8.9 a, b) se změří okamžitá rychlost  $v_1$  a při přerušení snímače ramenami S a L se změří okamžitá rychlost v<sub>2</sub> (obrázek 8.9 b, c). Pokus je nutné opakovat při různých sklonech vzduchové dráhy.

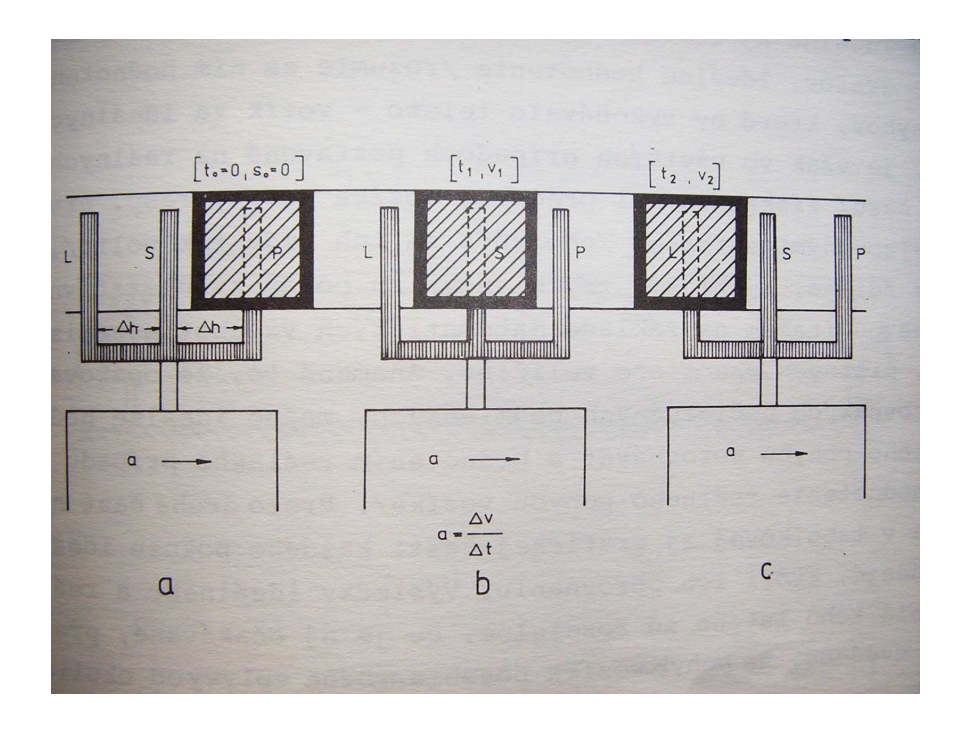

Obrázek 8.9 : Definice okamžitého zrychlení

Vzhledem k tomu, že při popsaných podmínkách pokusu jde vždy jen o rovnoměrný proměnný pohyb (zrychlený, zpomalený), bylo by při opakování pokusu se zachovanými počátečními podmínkamy naměřeno stejné okamžité zrychlení pro libovolný fotosnímač.

# **7.2 Kinematika II 7.2.1 P7: Pohyb rovnom**ě**rný s nulovými po**č**áte**č**ními podmínkami**

## Zadání úlohy:

Pozorujte pohyb vozíku na vodorovné vzduchové dráze. Fyzikálně ho charakterizujte a analyzujte závislost dráhy, rychlosti a zrychlení jako funkce času rovnoměrného pohybu při počátečních podmínkách  $t_0 = 0$ ;  $s_0 = 0$ .

## Realizace experimentu:

Pokus právádějte na vodorovné vzduchové dráze a s vozíkem na kterém je nasazený trojramenný přerušovač (obrázek 9.), přičemž detekci bude právádět všech 5 fotosnímačů.

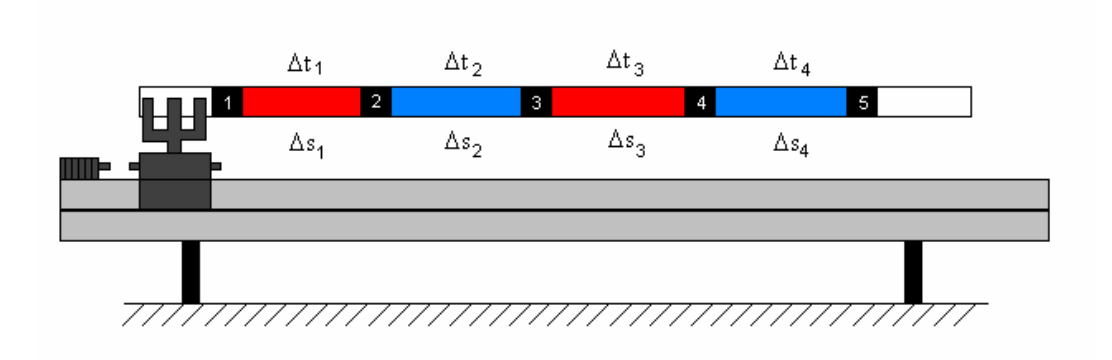

Obrázek 9. : Poloha vzduchové dráhy při experimentu P7

 Po startu a proběhnutí vozíku všemy fotosnímači, počítač zpracuje získané údaje a předloží uživateli výsledky experimentu pomocí tabulek a grafů. Nejprve pro ideální případ (první část experimentu) a poté pro reálný případ kvůli jejich vzájemnému porovnání (druhá část experimentu).

### **a) Ideální p**ř**ípad (první** č**ást experimentu)**

### Rozbor:

 Z názvu je zřejmé, že jde o pohyb rovnoměrný, při kterém pro základní veličiny charakterizující pohyb, rychlost a zrychlení platí, v = konst. , a = 0. Uvedené vyhodnocení se může využít k odvození závislosti dráhy na čase pro rovnoměrný pohyb. Když označíme počáteční stav vozíku uspořádanou dvojcí  $\left[ \bm{{\mathsf{t}}}_0, \bm{{\mathsf{s}}}_0 \right]$  (kde počáteční čas  $\bm{{\mathsf{t}}}_0 = \bm{0},$  při každém experimentu ) a libovolný další stav vozíku označíme uspořádanou dvojicí  $[t,s]$  potom pro rychlost "v" (průměrná rychlost je v daném případě rovná okamžité rychlosti) platí dle vztahu (1)

$$
v = \frac{\Delta s}{\Delta t} = \frac{s - s_0}{t - t_0}
$$
 (5)

Ze vztahu (5) pro  $t_0 = 0$  vyplývá pro dráhu s jako funkce času vztah:

$$
s = vt + s_0 \tag{6}
$$

Vztah (5) pro dané počáteční podmínky  $\left(t_0=0; s_0=0\right)$  přejde do tvaru:

$$
s = vt \tag{7}
$$

 Zobrazením závislosti dráhy na čase získám grafický zápis vztahu (7). Tento graf je zobrazen jako graf 1. Dráha rovnoměrného pohybu s nulovými počátečnímy podmínkami je lineární funkcí času – polopřímka vycházející z počátku. Její směrnice, s ohledem na vztah (7), odpovídá velikosti rychlosti v.

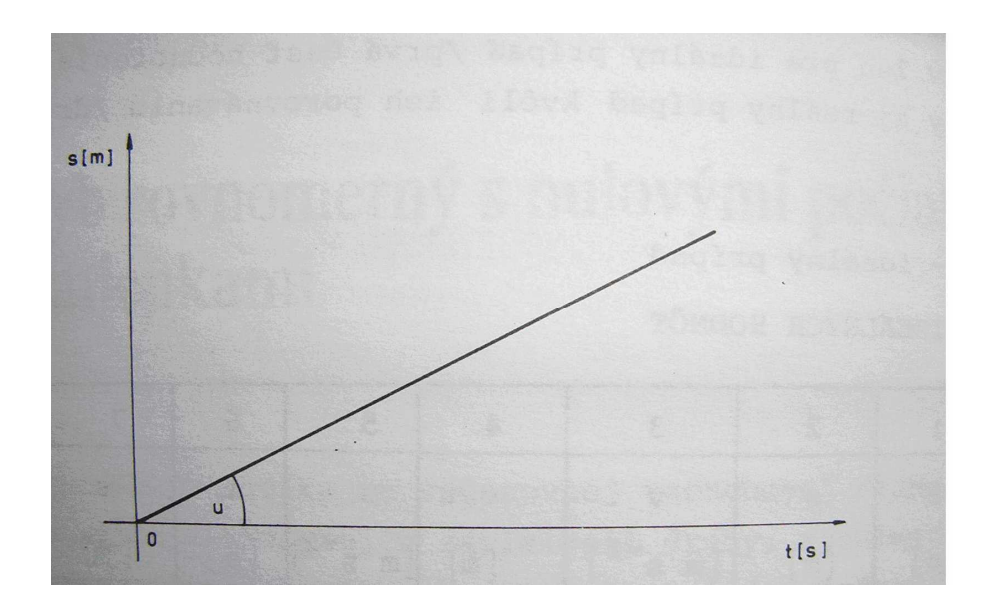

Graf 1. : Závislost dráhy s na čase t v experimentu P7

## **b ) Reálný p**ř**ípad (druhá** č**ást experimentu)**

Graf 1.1 znázorňuje závislost rychlosti na čase .Při pohybu rovnoměrném je polopřímka rovnoběžná s osou t. Plynoucím ze vztahu (7) můžem na grafu 1.1 geometricky interpretovat dráhu  $s = vt$  jako plošný obsah obdelníka se stranami "v" a "t", tj. plochu uzavřenou funkční závislostí  $v = v(t)$  a osou t (vyšrafovaná část grafu 1.1)

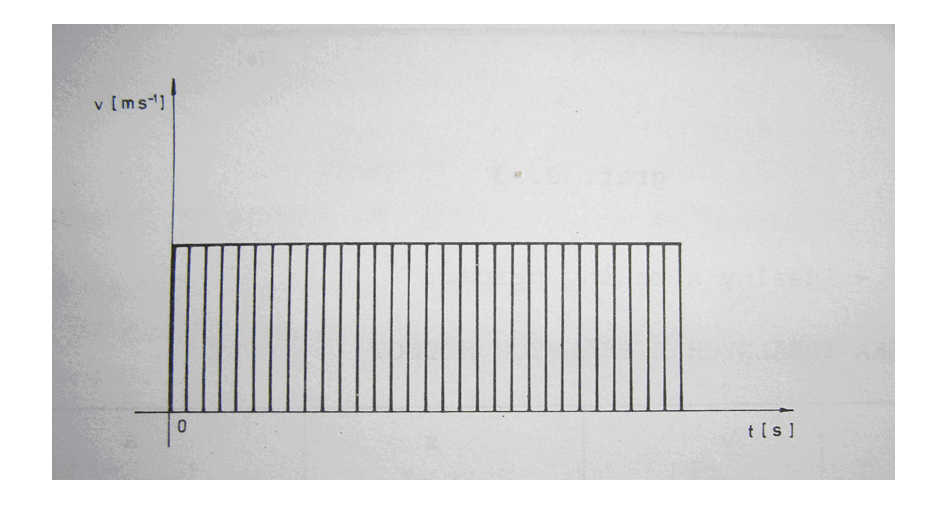

Graf 1.1 : Závislost rychlosti v na čase t v experimentu P7

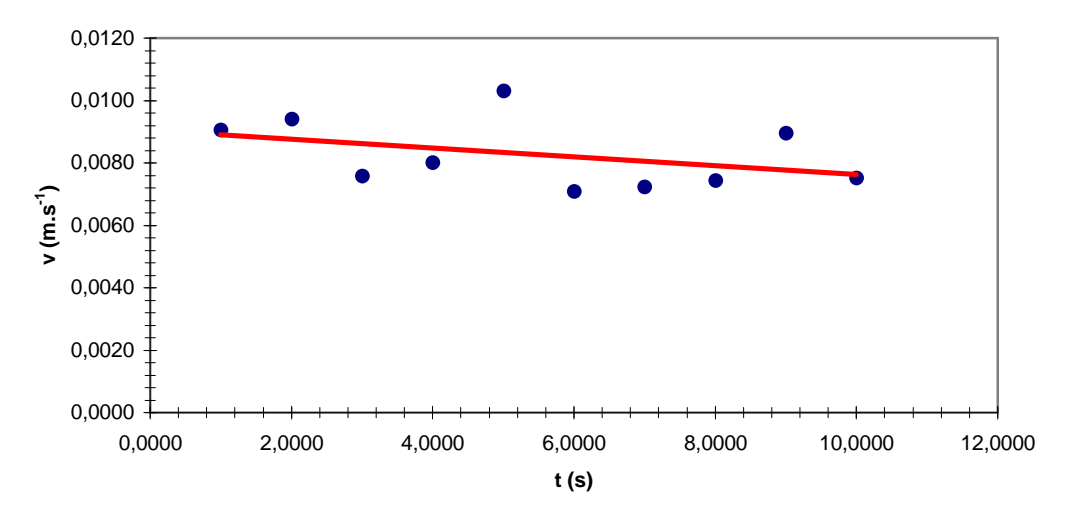

**Závislost rychlosti v na** č**ase t**

Obrázek 9.1 : Graf 1 naměřených výsledky experimentu P7

Graf závislosti zrychlení na čase je v ideálním případě polopřímka s kladnou částí osy t, a vyjadřuje skutečnost, že v každém čase t je zrychlení 0

|                            | Soubor Úpravy Zobrazit Vložit Formát Nástroje Data Okno Nápověda |                                  |                                            |                                   |                |                                         |                  |            |                 | $-17x$  |
|----------------------------|------------------------------------------------------------------|----------------------------------|--------------------------------------------|-----------------------------------|----------------|-----------------------------------------|------------------|------------|-----------------|---------|
| $\bigcirc$<br>$\mathbf{B}$ | $\bigoplus \mathbb{R}$ $\mathbb{C}$<br>临危<br>$\sqrt{2}$          | $\Sigma$ $f_*$ $\frac{A}{2}$     | $\ddot{ }$<br>$\mathbf{u}$ (?)<br>Arial CE | $-10$<br>$\overline{\phantom{a}}$ |                | B I U   三三三国 59 % 000 % 年     · 3 · A · |                  |            |                 |         |
| O2<br>$\blacktriangledown$ | $\equiv$                                                         |                                  |                                            |                                   |                |                                         |                  |            |                 |         |
| A                          | B                                                                | Č.                               | Ð                                          | E                                 | F              | G                                       | H                |            | J.              | $K_{-}$ |
| $\mathbf{1}$               |                                                                  |                                  |                                            |                                   |                |                                         |                  |            |                 |         |
| $\overline{2}$             |                                                                  |                                  |                                            |                                   |                |                                         |                  |            |                 |         |
| 3                          |                                                                  | Výsledky experimentu             |                                            |                                   |                |                                         |                  |            |                 |         |
| $\overline{4}$             |                                                                  |                                  |                                            |                                   | Vzduchová      |                                         |                  |            |                 |         |
| 5<br>6                     |                                                                  |                                  |                                            |                                   | dráha          |                                         |                  |            |                 |         |
| $\overline{7}$             |                                                                  |                                  |                                            |                                   |                |                                         |                  |            |                 |         |
| 8                          |                                                                  |                                  |                                            |                                   |                |                                         |                  |            |                 |         |
|                            |                                                                  |                                  |                                            |                                   |                |                                         |                  |            |                 |         |
| 9                          | Udaje experimentu                                                |                                  |                                            | Technické informace               |                | Nástroje:                               |                  |            |                 |         |
| 10                         | Název experimentu: Pohyb rovnomérný                              |                                  | <b>LPT</b> port:                           | LPT 1 (H378)                      |                |                                         |                  |            |                 |         |
| 11                         | Jmeno:                                                           |                                  | Počet čidel:                               | 5                                 |                | Kalkulacka                              |                  |            |                 |         |
| 12                         | Obor:                                                            |                                  | Verze programu:                            | 1.01 <sub>b</sub>                 |                |                                         |                  |            |                 |         |
| 13                         | Datum méření:                                                    | 7.5.2008                         | Verze knihovny:                            | 5.05b                             |                | <b>Microsoft Word</b>                   |                  |            |                 |         |
| 14                         | Čas                                                              | 12:00:00 dop.                    | Update:                                    | www.air-track.wz.cz               |                |                                         |                  |            |                 |         |
| 15                         |                                                                  |                                  |                                            |                                   |                |                                         |                  |            |                 |         |
| 16                         | Snímač <sub>(-)</sub>                                            | Rameno (-)                       | s(m)                                       | t(s)                              | $ds$ (m)       | $dt$ (s)                                | $v$ (m/s)        | $dv$ (m/s) | $a$ (m/s2)      |         |
| 17                         | Závora 1                                                         |                                  | 0.00                                       | 0.0000                            |                |                                         |                  |            |                 |         |
| 18                         | Závora 1                                                         | $\overline{2}$                   | 0,00                                       | 0,1240                            | 0,035          | 0,2590                                  | 0.0091           |            |                 |         |
| 19                         | Závora 1                                                         | 3                                | 0,00                                       | 0,2579                            | 0.035          | 0.2690                                  | 0.0094           |            | 0,0004 0,001301 |         |
| 20                         | Závora 2                                                         | $\blacktriangleleft$             | 0,32                                       | 1.245                             |                |                                         |                  |            |                 |         |
| 21                         | Závora 2                                                         | $\overline{2}$                   | 0,32                                       | 1,4570                            | 0.035          | 0.2170                                  | 0,0076           |            |                 |         |
| 22                         | Závora 2                                                         | 3                                | 0,32                                       | 1,7890                            | 0.035          | 0.2290                                  | 0.0080           |            | 0.0004 0.001834 |         |
| 23<br>24                   | Závora 3<br>Závora 3                                             | $\overline{2}$                   | 0.64<br>0.64                               | 2.2590<br>2.4184                  | 0.035          | 0.2950                                  | 0.0103           |            |                 |         |
| 25                         | Závora 3                                                         | $\overline{3}$                   | 0,64                                       | 2,5945                            | 0.035          | 0.2030                                  | 0.0071           | $-0.0032$  | $-0,01586$      |         |
| 26                         | Závora 4                                                         |                                  | 0.96                                       | 3,1890                            |                |                                         |                  |            |                 |         |
|                            | Závora 4                                                         | $\overline{2}$                   | 0,96                                       | 4.698                             | 0.035          | 0.2070                                  | 0,0072           |            |                 |         |
|                            | Závora 4                                                         | $\overline{3}$                   | 0.96                                       | 4.989                             | 0.035          | 0.2130                                  | 0.0075           |            | 0.0002 0.000986 |         |
| 27                         |                                                                  |                                  | 1.28                                       | 5,9890                            |                |                                         |                  |            |                 |         |
| 28                         |                                                                  |                                  |                                            |                                   |                |                                         |                  |            |                 |         |
| 29                         | Závora 5                                                         |                                  |                                            |                                   |                |                                         |                  |            |                 |         |
| 30<br>31                   | Závora 5<br>Závora 5                                             | $\overline{2}$<br>$\overline{3}$ | 1.28<br>1.28                               | 6,1350<br>6.3540                  | 0.035<br>0.035 | 0.2560<br>0.2150                        | 0.0090<br>0.0075 | $-0.0014$  | $-0.00667$      |         |

Obrázek 9.2 : Naměřené výsledky experimentu P7

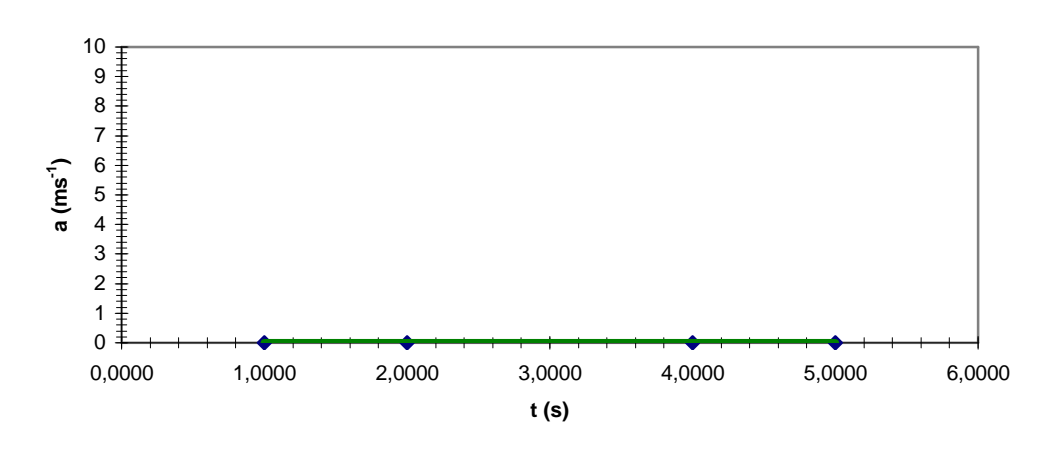

## **Závislost zrychlení na** č**ase t**

Obrázek 9.3 : Graf 2 naměřených výsledků experimentu P7

Z obrázků 9.1 a 9.3 je vidět že reálné hodnoty měření rychlostí a zrychlení vozíku jsou v porovnání s ideálnímy hodnotami odlišné, tento fakt lze přisoudit okolním vlivům, které na vzduchovou dráhu působí (odpor vzduchu, tření apod.)

Graf závislosti dráhy na čase, který je zobrazen na obrázku 9.4 – je zde uveden ideální průběh realizovaný (plnou čarou) a současně reálné naměřené hodnoty jako výpis měření v místech snímačů (množina bodů).

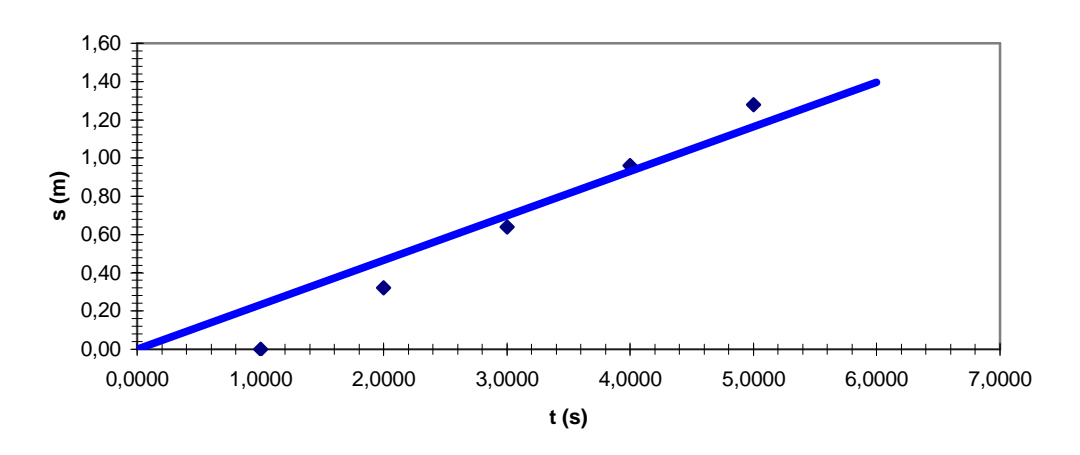

**Závislost dráhy na** č**ase**

Obrázek 9.4 : Graf 3 naměřených výsledků experimentu P7

 V případě grafické závislosti rychlosti na čase, které je zobrazeno na obrázku 9.1, je taktéž jako v předcházejícím grafickém znázornění plnou čarou znázorněn ideální průběh a množinou bodů naměřené reálné hodnoty.

 Grafická závislost zrychlení na čase je v tomto experimentu znázorněna na obrázku 9.3 . Ideální průběh je znázorněn zelenou plnou čarou, přičemž množina bodů znázorňuje naměřené reálné hodnoty.

# **7.2.2 P8: Pohyb rovnom**ě**rý s nenulovými po**č**áte**č**ními podmínkami**

Zadání úlohy:

Demonstrujte a analyzujte nerovnoměrný pohyb s počátečními podmínkamy  $t_0 = 0$ ;  $s_0 \neq 0$ .

Realizace experimentu:

Pokus uskutečníte stejně jako pokus P7. Rozdíl je jen v tom, že rovnoměrný pohyb vozíku po vzduchové dráze, probíhá při neaktivovaném prvním snímači, tzn. že měření se účastní pouze 4 fotosnímače, čímž dosáhneme počáteční podmínky  $s_0 \neq 0$ , při  $t_0 = 0$  ( $s_0$  je vzdálenost mezi prvními dvěma snímači).

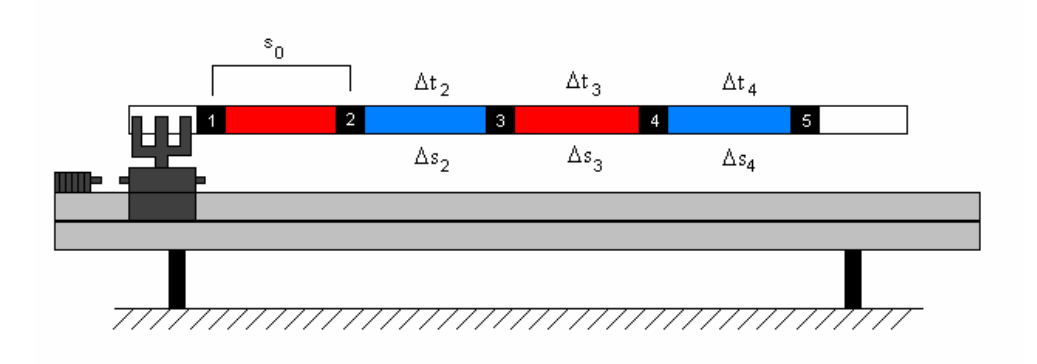

Obrázek 9.5 : Poloha vzduchové dráhy při experimentu P8

 Vyhodnocení a fyzikální interpretaci všech fyzikálních veličin charakteristických pro rovnoměrný pohyb jsou stejné s předešlým

experimentem P7. Rozdíl mezi hodnocením rovnoměrného pohybu s nulovými a nenulovými počátečnímy podmínkami se projevuje jedině při tabulkové a grafické závislosti dráhy na čase. Dle vztahu (6) jde o závislost  $s = vt + s_0$ , grafem kterým je polopřímka začínající na ose dráhy v bodě odpovídající počáteční dráze  $s_0$ 

# **7.2.3 P9: Rovnom**ě**rn**ě **zrychlený pohyb s nulovými po**č**áte**č**ními podmínkami**

Zadání úlohy:

Pozorujte pohyb vozíku na nakloněné vzduchové dráze. Fyzikálně charakterizujte a analyzujte závislosti dráhy, rychlosti a zrychlení od času, rovnoměrně zrychleného pohybu při počátečních podmínkách  $t_0 = 0$ ;  $s_0 = 0$ ;  $v_0 = 0$ 

#### Realizace experimentu:

Pokus se uskuteční na nakloněné vzduchové dráze (obrázek 9.6), kde se pohyb vozíku bude detekovat všemi 5 fotosnímači. Vozík ponese trojramenný přerušovač.

U tohoto experimentu je při vyšších rychlostech vozíku vhodné použít trojramenný přerušovač , který má však širší rozpětí ramen

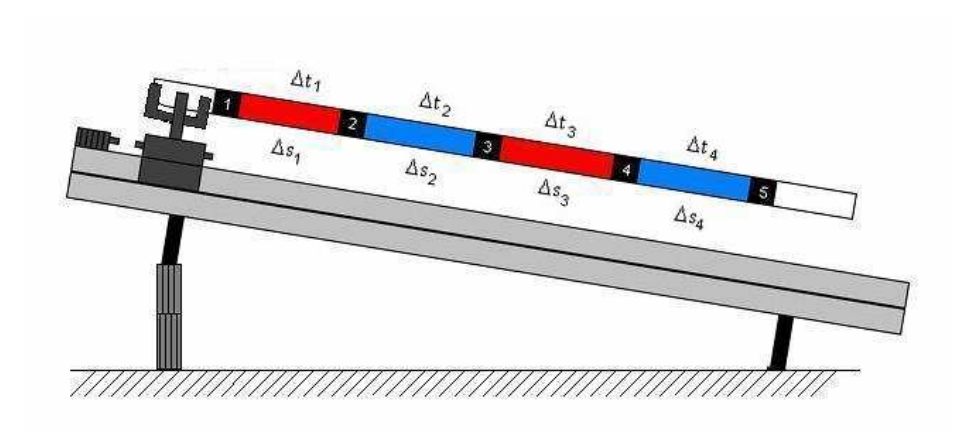

Obrázek 9.6 : Poloha vzduchové dráhy při experimentu P9

Po startu a proběhnutí vozíku všemi snímači počítač zpracuje získané údaje a zobrazí z nich přehledné tabulky a grafy. Opět jako v případě experimentu P7 se skládají výsledky ze dvou částí, z ideálních průběhů a reálných naměřených hodnot.

### Rozbor:

Z jednotlivých sloupců tabulky naměřených hodnot (obrázek 9.7), je zřejmé, že vozík vykonával pohyb rovnoměrně zrychlený, při kterém pro základní veličiny charakterizující pohyb, rychlost a zrychlení platí :  $v \neq$  konst.; a = konst. Uvedené vyhodnocení ( plynoucí z tabulky, obrázku 9.7) může být využité k odvození závislosti rychlosti na čase pro rovnoměrně zrychlený pohyb, následující úvahou.

Když označíme počáteční stav vozíku uspořádanou dvojicí  $\left[\mathfrak{t}_{\mathfrak{0}},\mathfrak{v}_{\mathfrak{0}}\right]$ (kde počáteční čas  $t_0 = 0$ , a libovolný další stav pohybu voziku uspořádanou dvojicí  $[t,s]$ , potom pro zrychlení "a", platí dle vztahu (3) následující:

$$
a = \frac{\Delta v}{\Delta t} = \frac{v - v_0}{t - t_0} \qquad a \rangle 0 \qquad (8)
$$

z čehož plyne pro rychlost v tento vztah:

$$
v = at + v_0 \tag{9}
$$

V případě nulových počátečních podmínek "vypadne" člen  $v_0$  a vztah se zredukuje následovně:

$$
v = at \tag{10}
$$

 Grafická závislost zrychlení na čase je v ideálním případě při rovnoměrně zrychleném pohybu polopřímka rovnoběžná s časovou osou t, probíhající nad touto osou ( a > 0). Tato závislost je zobrazena na obrázku 9.8, kde plná žlutá čára znázorňuje ideální průběh a množina bodů reálné naměřeného hodnoty. Díky okolním vlivům není hodnota zrychlení nulová, ale pohybuje se kolem střední hodnoty 0,0005 m/s<sup>2</sup>, což je hodnota chyby, kterou je měření zatíženo.

|             | <b>X</b> Microsoft Excel - Standart | Soubor Úpravy Zobrazit Vložit Formát Nástroje Data Okno Nápověda |                      |                 |                     |                |                       |                  |            |              | $-10x$<br>$  B $ $\times$ |
|-------------|-------------------------------------|------------------------------------------------------------------|----------------------|-----------------|---------------------|----------------|-----------------------|------------------|------------|--------------|---------------------------|
|             |                                     |                                                                  |                      |                 |                     |                |                       |                  |            |              | $\ddot{\mathbf{z}}$       |
|             | <b>I51</b><br>$\blacktriangledown$  |                                                                  |                      |                 |                     |                |                       |                  |            |              |                           |
|             | A                                   | B                                                                | $\mathbf{C}$         | D               | E                   | F.             | G                     | H                |            | $\mathbf{I}$ | $K_{\rightarrow}$         |
|             | $\overline{1}$                      |                                                                  |                      |                 |                     |                |                       |                  |            |              |                           |
|             | $\overline{2}$                      |                                                                  |                      |                 |                     |                |                       |                  |            |              |                           |
|             | 3                                   |                                                                  |                      |                 |                     |                |                       |                  |            |              |                           |
|             | $\overline{4}$                      |                                                                  | Výsledky experimentu |                 |                     | Vzduchová      |                       |                  |            |              |                           |
|             | 5                                   |                                                                  |                      |                 |                     |                |                       |                  |            |              |                           |
| Zabezpečení | 6                                   |                                                                  |                      |                 |                     | dráha          |                       |                  |            |              |                           |
|             | $\overline{7}$                      |                                                                  |                      |                 |                     |                |                       |                  |            |              |                           |
|             | 8                                   |                                                                  |                      |                 |                     |                |                       |                  |            |              |                           |
| 合           | 9                                   | Udaje experimentu                                                |                      |                 | Technické informace |                | Nástroje:             |                  |            |              |                           |
| 分           | 10                                  | Název experimentu: Pohyb rovnoměrný                              |                      | LPT port:       | LPT 1 (H378)        |                |                       |                  |            |              |                           |
|             | 11                                  | Jmeno:                                                           |                      | Počet čidel:    | 5                   |                | Kalkulačka            |                  |            |              |                           |
| 國           | 12                                  | Obor:                                                            |                      | Verze programu: | 1.01 <sub>b</sub>   |                |                       |                  |            |              |                           |
| Ø.          | 13                                  | Datum méření:                                                    | 7.5.2008             | Verze knihovny: | 5.05b               |                | <b>Microsoft Word</b> |                  |            |              |                           |
|             | 14                                  | Cas                                                              | 12:00:00 dop.        | Update:         | www.air-track.wz.cz |                |                       |                  |            |              |                           |
|             | 15                                  |                                                                  |                      |                 |                     |                |                       |                  |            |              |                           |
|             | 16                                  | Snimač (-)                                                       | Rameno (-)           | s(m)            | t(s)                | $ds$ (m)       | dt(s)                 | $v$ (m/s)        | $dv$ (m/s) | a $(m/s^2)$  |                           |
|             | 17                                  | Závora 1                                                         |                      | 0.00            | 0.0000              |                |                       |                  |            |              |                           |
|             | 18<br>19                            | Závora 1<br>Závora 1                                             | $\overline{2}$       | 0,00            | 0,2500              | 0.035<br>0.035 | 0.2500<br>0.2600      | 0.0088<br>0.0091 | 0.0004     | 0.000567     |                           |
|             | 20                                  | Závora 2                                                         | 3<br>$\mathbf{1}$    | 0,00<br>0,32    | 0,5100<br>1,4850    |                |                       |                  |            |              |                           |
|             | 21                                  | Závora 2                                                         | $\overline{2}$       | 0,32            | 1,7430              | 0,035          | 0,2580                | 0,0090           |            |              |                           |
|             | 22                                  | Závora 2                                                         | 3                    | 0.32            | 2,0020              | 0.035          | 0.2590                | 0.0091           | 0.0000     | 0.000398     |                           |
|             | 23                                  | Závora 3                                                         | 1                    | 0.64            | 2,3690              |                |                       |                  |            |              |                           |
|             | 24                                  | Závora 3                                                         | $\overline{2}$       | 0.64            | 2,6270              | 0.035          | 0.2580                | 0.0090           |            |              |                           |
|             | 25                                  | Závora 3                                                         | $\overline{3}$       | 0.64            | 2,8880              | 0.035          | 0.2610                | 0.0091           | 0.0001     | 0.000402     |                           |
|             | 26                                  | Závora 4                                                         | $\mathbf{1}$         | 0,96            | 4,7410              |                |                       |                  |            |              |                           |
|             | 27                                  | Závora 4                                                         | $\overline{2}$       | 0,96            | 4,9960              | 0.035          | 0,2550                | 0.0089           |            |              |                           |
|             | 28                                  | Závora 4                                                         | 3                    | 0,96            | 5,2540              | 0.035          | 0.2580                | 0.0090           | 0.0001     | 0.000407     |                           |
|             | 29                                  | Závora 5                                                         | $\mathbf{1}$         | 1.28            | 7.0630              |                |                       |                  |            |              |                           |
|             | 30                                  | Závora 5                                                         | $\overline{2}$       | 1,28            | 7.3125              | 0.035          | 0.2495                | 0.0087           |            |              |                           |
|             | 31                                  | Závora 5                                                         | 3                    | 1.28            | 7,5291              | 0.035          | 0.2166                | 0.0076           | $-0.0012$  | 0.005316     |                           |
|             | 32                                  |                                                                  |                      |                 |                     |                |                       |                  |            |              |                           |
|             |                                     | 14 4 > M List1 / List2 / Graf1 / Graf2 / Graf3 / Graf4 ) List3 / |                      |                 |                     | $  \cdot  $    |                       |                  |            |              | $\mathbf{H}$              |
|             | Připraven                           |                                                                  |                      |                 |                     |                |                       |                  |            |              |                           |

Obrázek 9.7: Naměřené výsledky experimentu P9

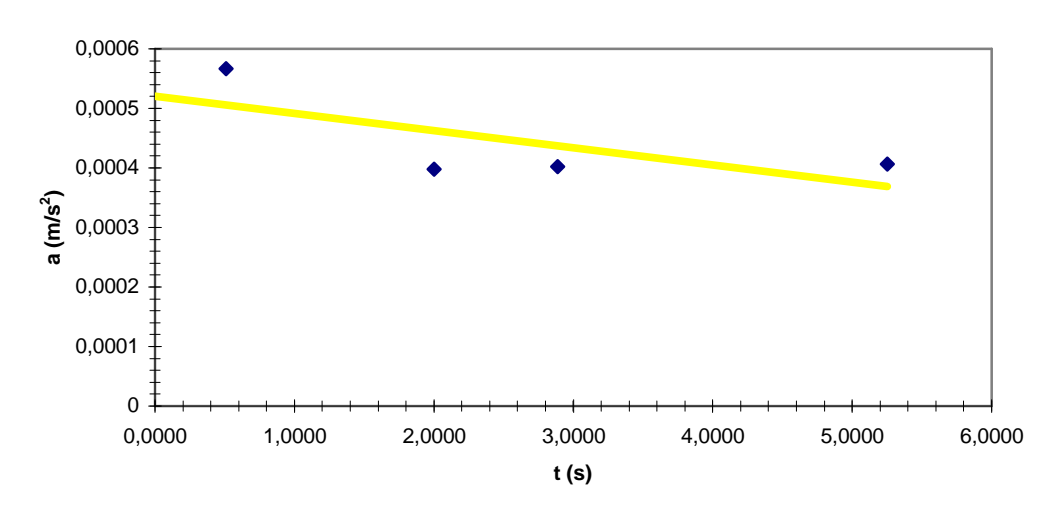

## **Závislost zrychlení na** č**ase**

Obrázek 9.8: Graf 1 naměřených výsledků experimentu P9

Graf závislosti rychlosti na čase  $v = v(t)$  v souladu se vztahem (10) je lineární funkcí času. Jeho graf je polopřímka vycházející počátku. Směrnice této přímky , ve smyslu vztahu (10) vyjadřuje zrychlení pohybu a plocha uzavřená závislostí  $v = at$  (výška pravoúhlého trojúhelníka) pro libovolný čas t, je rovná dráze, kterou vozík projede rovnoměrně zrychleně za tento čas t. To znamená, že pro dráhu rovnoměrně zrychleného pohybu při nulových počátečních podmínkách platí:

$$
s = \frac{1}{2}a \cdot t \cdot t = \frac{1}{2} \cdot a \cdot t^2 \tag{11}
$$

Graf 1.2 : Graf závislosti rychlosti v na čase t v experimentu P9

Potvrzení vztahu (11) opodstatňuje grafická závislost, či geometrická interpretace grafu 1.2 . Dráha rovnoměrně zrychleného pohybu s nulovými počátečnímy podmínkami je kvadratickou funkcí času. V grafickém zobrazení (obrázek 1.3) je to parabola s vrcholem v počátku.
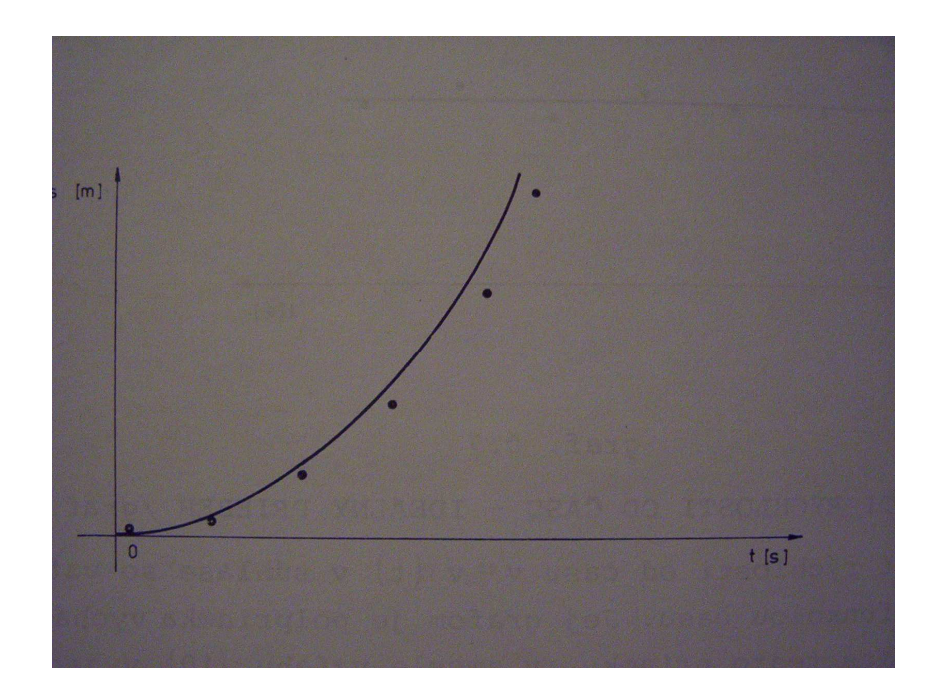

Graf 1.3 : Graf závislosti dráhy s na čase t v experimentu P9

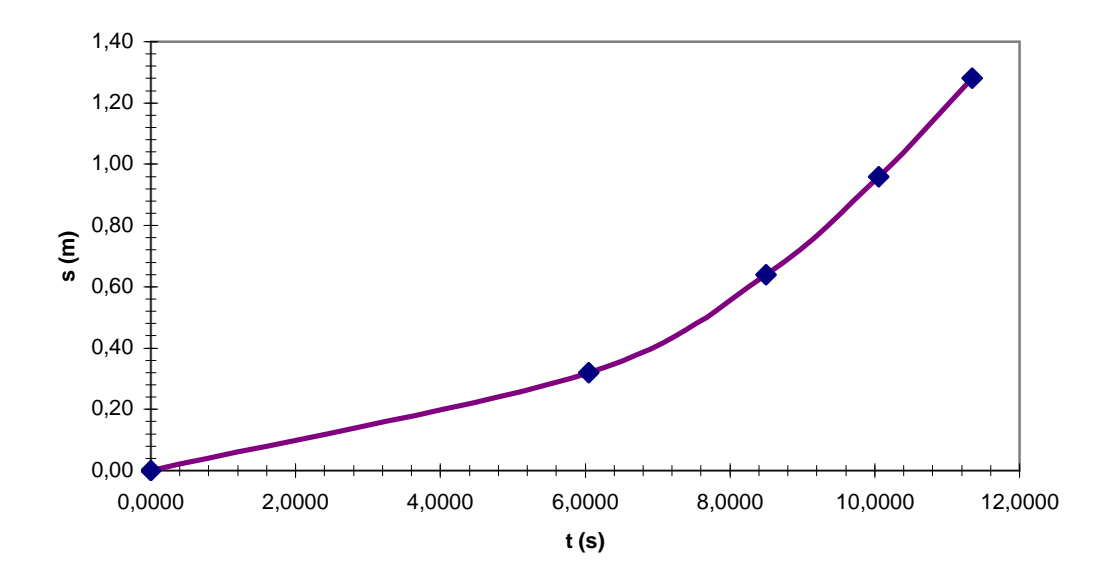

#### **Závislost dráhy na** č**ase**

Obrázek 9.9 : Graf 2 naměřených výsledků experimentu P9

# **7.2.4 P10: Rovnom**ě**rn**ě **zrychlený pohyb s nenulovými po**č**áte**č**ními podmínkamy**

Zadání úlohy:

Demonstrujte a analyzujte rovnoměrně zrychlený pohyb s počátečnímy podmínkamy  $t_0 = 0$ ;  $s_0 \neq 0$ ;  $v_0 \neq 0$ .

#### Realizace experimentu:

Experiment uskutečníme stejně jako pokus P9, avšak s tím rozdílem, že rovnoměrně zrychlený pohyb vozíka po vzduchové dráze probíhá pouze 4 aktivními snímači které detekují jeho pohyb, první snímač je softwarově vypnut. Tím dosáhneme nenulové počáteční podmínky  $s_0 \neq 0; v_0 \neq 0$  při  $t_0 = 0$ .

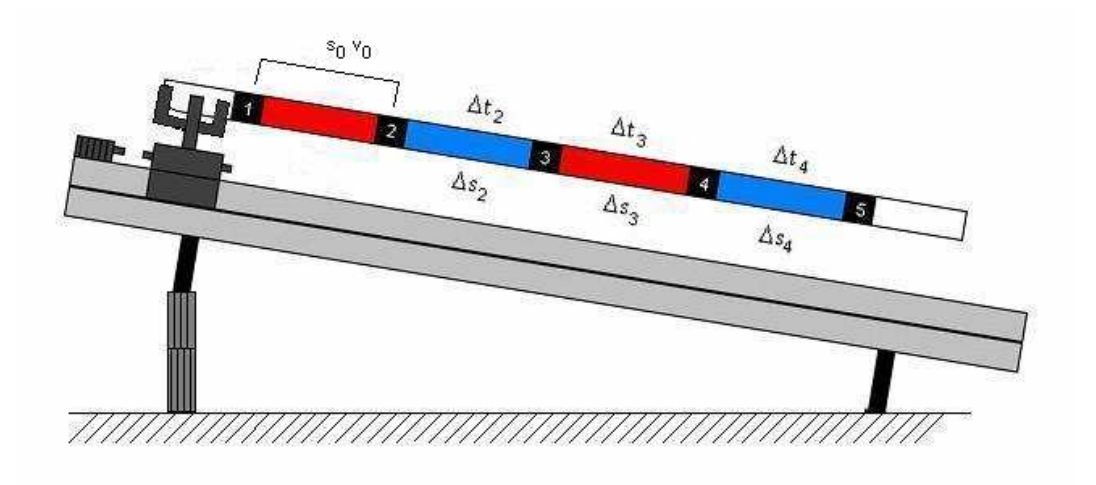

Obrázek 10. : Poloha vzduchové dráhy při experimentu P10

Vyhodnocení a fyzikální interpretaci všech fyzikálních veličin charakteristických pro rovnoměrně zrychlený pohyb jsou stejné s předcházejícím pokusem P9. Rozdíl mezi hodnocením rovnoměrně zrychleného pohybu s nulovými a nenulovými počátečnímy podmínkamy se projeví v tabulkové a grafické části při následujících závislostech:

- Rychlosti na čase  $v = v_0 + at$ , grafem, kterým je polopřímka začínající v bodě  $[0, \mathrm{v}_0]$ , kde v $_0$  je počáteční rychlost
- Dráhy na čase  $s = \frac{1}{2}at^2 + v_0t + s_0$ 2  $s = \frac{1}{2}at^2 + v_0t + s_0$ , graficky vyjádřené parabolou s vrcholem v bodě  $[0,s_{\scriptscriptstyle 0}]$ , kde s $_{\scriptscriptstyle 0}$  je počáteční dráha

# **7.2.5 P11: Pohyb rovnom**ě**rn**ě **zpomalený**

#### Zadání úlohy:

Pozorujte pohyb po nakloněné vzduchové dráze. Fyzikálně charakterizujte a analyzujte závislosti dráhy, rychlosti a zrychlení na času rovnoměrně zpomaleného pohybu vozíku při počátečních podmínkách  $t_0 = 0$ ;  $s_0 = 0$ ;  $v_0 = 0$ 

#### Realizace experimentu:

 Pokus uskutečníme na nakloněné vzduchové dráze (obrázek 10.1) se všemi 5 fotosnímači a s vozíkem na kterém je nasazen trojramenný přerušovač. Sklon dráhy je opačný jako v předcházejích pokusech ( P9, P10), toho docílíme podložením dvou stejně kalibrovaných podložek pod dvojci podpěrek na konci dráhy. Katapult je nutné nastavit na takovou hodnotu, aby energie vozíku byla dostatečná k projetí celé dráhy.

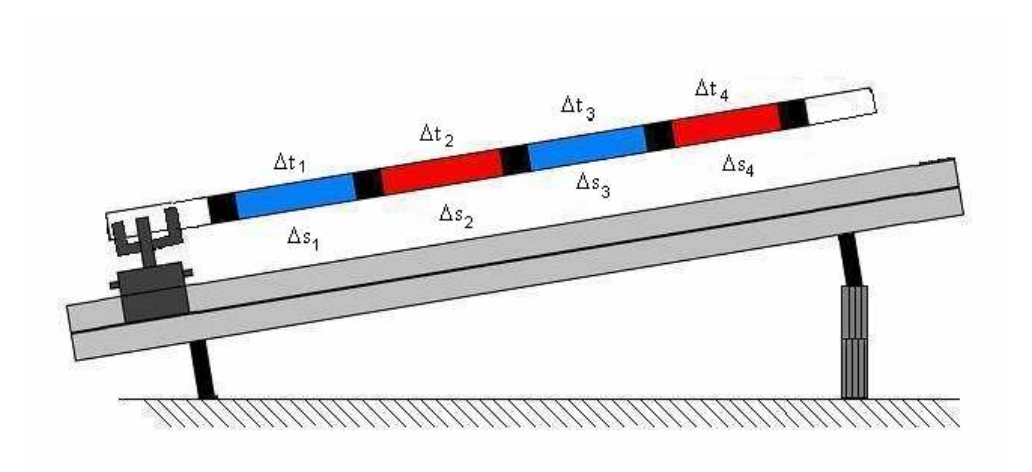

Obrázek 10.1 : Poloha vzduchové dráhy při experimentu P11

Po startu a proběhnutí vozíku všemy fotosnímači počítač zpracuje získané údaje a zobrazí uživateli přehledné tabulky a grafy. Jelikož je i v tomto experimentu velmi důležité srovnání ideálních a reálných průběhů naměřených hodnot (obrázek 10.2, 10.3, 10.4), obsahují grafy oba průběhy či množiny bodů.

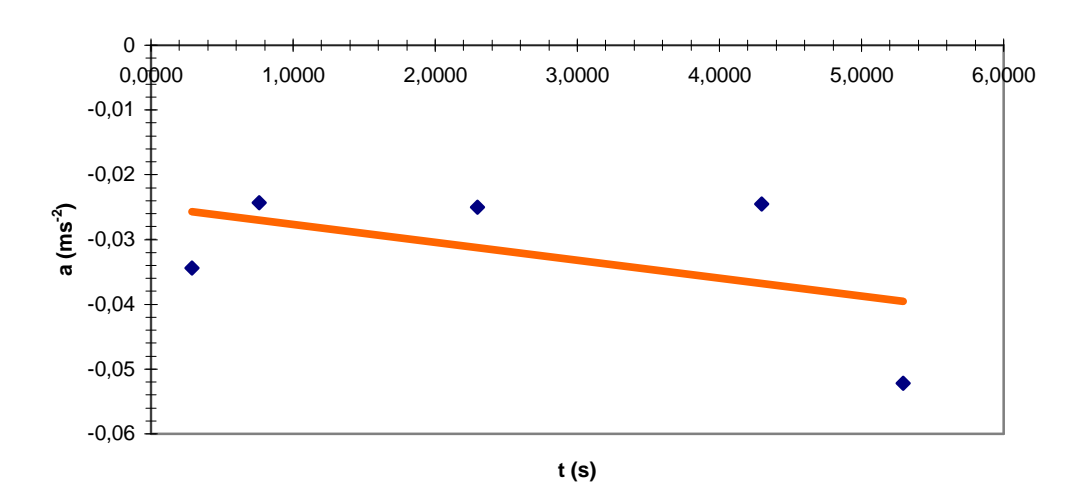

#### **Závislost zrychlení na** č**ase**

Obrázek 10.2 : Graf 1 naměřených výsledků experimentu P11

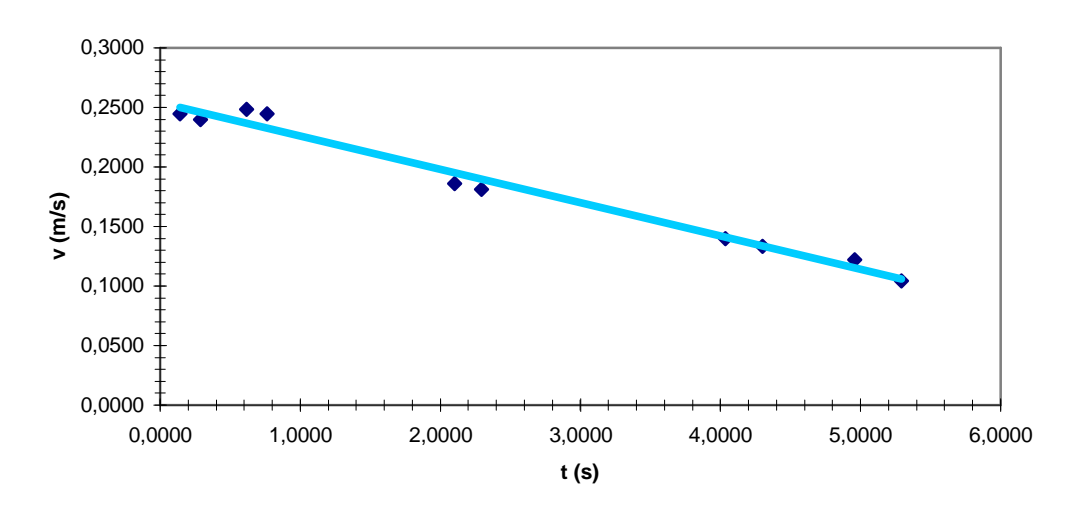

**Závislost rychlosti na** č**ase t**

Obrázek 10.3 : Graf 2 naměřených výsledků experimentu P11

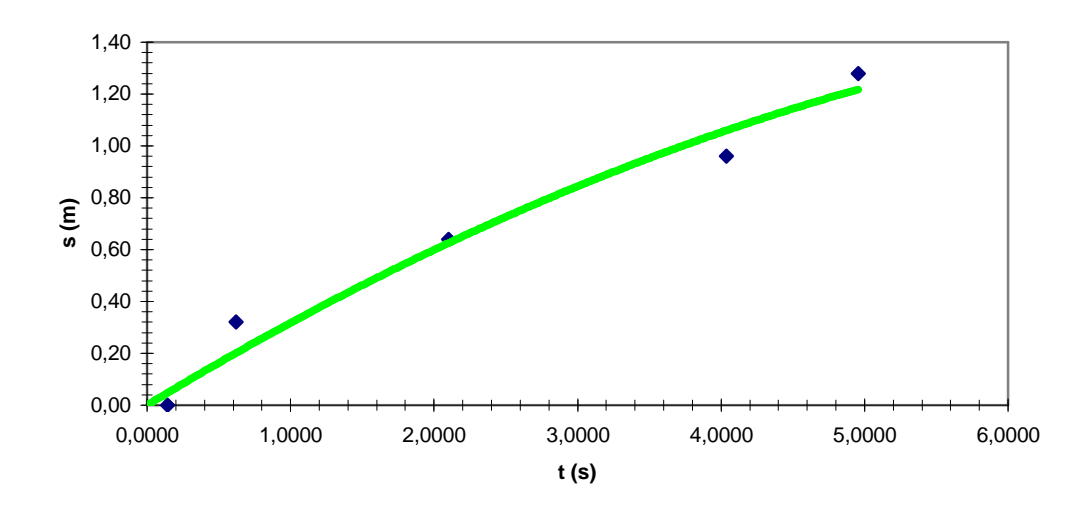

**Závislost dráhy na** č**ase**

Obrázek 10.4 : Graf 3 naměřených výsledků experimentu P11

| $D \ncong \blacksquare$ | Soubor Úpravy Zobrazit Vložit Formát Nástroje Data Okno Nápověda<br><b>40 8 %</b><br>★毛良ぐ<br>$\Theta$ |                                     |                           |                     |                | $-10$                 | $B$ $I$ $U$      | 事事理        | $ P$ $\times$<br>$\mathbb{R} \cdot \mathfrak{D}$ . |
|-------------------------|----------------------------------------------------------------------------------------------------|-------------------------------------|---------------------------|---------------------|----------------|-----------------------|------------------|------------|----------------------------------------------------|
|                         |                                                                                                    |                                     |                           |                     |                |                       |                  |            |                                                    |
| N3                      | $\blacksquare$                                                                                        | Ċ.                                  |                           |                     |                |                       |                  |            |                                                    |
| 1                       | B<br>A                                                                                                |                                     | D                         | E                   | F              | G                     | H                |            | J                                                  |
| $\overline{2}$          |                                                                                                    |                                     |                           |                     |                |                       |                  |            |                                                    |
| 3                       |                                                                                                    |                                     |                           |                     |                |                       |                  |            |                                                    |
| $\overline{4}$          |                                                                                                    | Výsledky experimentu                |                           |                     | Vzduchová      |                       |                  |            |                                                    |
| 5                       |                                                                                                    |                                     |                           |                     |                |                       |                  |            |                                                    |
| 6                       |                                                                                                    |                                     |                           |                     | dráha          |                       |                  |            |                                                    |
| $\overline{7}$          |                                                                                                    |                                     |                           |                     |                |                       |                  |            |                                                    |
| 8                       |                                                                                                    |                                     |                           |                     |                |                       |                  |            |                                                    |
|                         | Udaje experimentu                                                                                     |                                     | Technické informace       | Nástroje:           |                |                       |                  |            |                                                    |
| 9<br>10                 |                                                                                                    | Název experimentu: Pohyb rovnoměrný |                           | LPT 1 (H378)        |                |                       |                  |            |                                                    |
| 11                      | Jmeno:                                                                                                |                                     | LPT port:<br>Počet čidel: | 5                   |                | Kalkulačka            |                  |            |                                                    |
| 12                      | Obor:                                                                                                 |                                     | Verze programu:           | 1.01 <sub>b</sub>   |                |                       |                  |            |                                                    |
| 13                      | Datum méření:                                                                                         | 7.5.2008                            | Verze knihovny:           | 5.05b               |                |                       |                  |            |                                                    |
| 14                      | Cas                                                                                                   | 12:00:00 dop.                       | Update:                   | www.air-track.wz.cz |                | <b>Microsoft Word</b> |                  |            |                                                    |
| 15                      |                                                                                                    |                                     |                           |                     |                |                       |                  |            |                                                    |
| 16                      | Snimač <sub>(-)</sub>                                                                                 | Rameno (-)                          | s(m)                      | t(s)                | $ds$ (m)       | $dt$ (s)              | $v$ (m/s)        | $dv$ (m/s) | $a \, (m/s^2)$                                     |
| 17                      | Závora 1                                                                                              |                                     | 0.00                      | 0.0000              |                |                       |                  |            |                                                    |
| 18                      | Závora 1                                                                                              | $\overline{2}$                      | 0.00                      | 0,1430              | 0.035          | 0.1430                | 0,2448           |            |                                                    |
| 19                      | Závora 1                                                                                              | 3                                   | 0.00                      | 0.2890              | 0.035          | 0.1460                | 0.2397           | $-0.0050$  | $-0.03445$                                         |
| 20                      | Závora 2                                                                                              | $\mathbf{1}$                        | 0,32                      | 0.4770              |                |                       |                  |            |                                                    |
| $\overline{21}$         | Závora 2                                                                                              | $\overline{2}$                      | 0,32                      | 0.6180              | 0.035          | 0.1410                | 0,2482           |            |                                                    |
| 22                      | Závora 2                                                                                              | 3                                   | 0,32                      | 0.7610              | 0.035          | 0.1430                | 0.2448           | $-0.0035$  | $-0.02428$                                         |
| 23                      | Závora 3                                                                                              | $\ddagger$                          | 0.64                      | 1,9150              |                |                       |                  |            |                                                    |
| 24                      | Závora 3                                                                                              | $\overline{2}$                      | 0,64                      | 2,1030              | 0.035          | 0.1880                | 0.1862           |            |                                                    |
| 25                      | Závora 3                                                                                              | 3                                   | 0.64                      | 2,2960              | 0.035          | 0.1930                | 0.1813           | $-0.0048$  | $-0.02499$                                         |
| 26                      | Závora 4                                                                                              | $\overline{1}$                      | 0,96                      | 3,7870              |                |                       |                  |            |                                                    |
| 27                      | Závora 4                                                                                              | $\overline{2}$                      | 0,96                      | 4.0370              | 0.035          | 0.2500                | 0,1400           |            |                                                    |
| 28                      | Závora 4                                                                                              | $\overline{3}$                      | 0,96                      | 4,2990              | 0.035          | 0.2620                | 0.1336           | $-0.0064$  | $-0.02447$                                         |
| 29                      | Závora 5                                                                                              | $\overline{1}$                      | 1.28                      | 4,6700              |                |                       |                  |            |                                                    |
|                         | Závora 5                                                                                              | $\overline{c}$                      | 1,28<br>1,28              | 4,9570<br>5,2920    | 0.035<br>0.035 | 0.2870<br>0,3350      | 0.1220<br>0.1045 | $-0,0175$  | $-0.05216$                                         |
| 30<br>31                | Závora 5                                                                                              | 3                                   |                           |                     |                |                       |                  |            |                                                    |

Obrázek 10.5 : Naměřené výsledky experimentu P11

# **7.3 Kinematika III 7.3.1 P12: Volný pád – pohyb rovnom**ě**rn**ě **zrychlený**

### Zadání úlohy:

Demonstrujte volný pád a dokažte, že jde o pohyb rovnoměrně zrychlený.

### Sestavení měřícího systému:

K realizaci pokusu je nejprve nutné připravit měřící soupravu dle následujícího postupu:

- Sejmeme rám fotosnímačů R a připevníme ho k podstavci P tak , aby fotosnímač č.1 byl v nejnižší poloze nad lapačem kuliček L
- Rám fotosnímačů připojím příslušnými kabely k interface a počítači stejným způsobem jako při používání vzduchové dráhy.
- Spoušť padostroje S připevníme nad nejvyšší umístěný fotosnímač
- Na lapač kuliček L nasadíme a středící kroužek
- Olovnici uchytíme do čelistí spouště a závaží olovnice spustíme do středícího kroužku (rozevřetí čelistí olovnice dosáhneme stlačením spouště)
- Pomocí 3 šroubů na podstavci P nastavíme padostroj do svislé polohy (olovnice je ve středu středícího kroužku)
- Přesnost svislé polohy padostroje vyzkoušíme spuštěním kuličky z PVC
- Kuličku vložíme do rozevřených čelistí spouště až na doraz k rámu fotosnímačů.
- Stlačením spouště uvolníme zkušební kuličku, která při správném nastavení svislé polohy padostroje, musí spadnout do lapače kuliček.
- Po ověření správné polohy padostroje vložíme do čelistí spouště kuličku určenou k experimentování

 Splněním těchto požadavků je soustava připravená k uskutečnění experimentů.

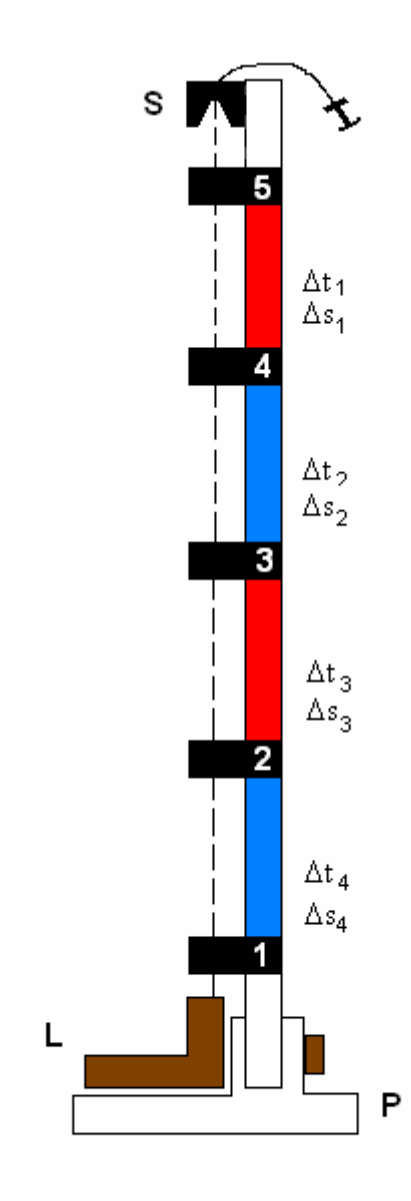

Obrázek 10.6 : Poloha vzduchové dráhy při experimentu P12

### Realizace experimentu:

Výsledky předloží počítač formou tabulky, z které vyplývá , že volný pád je rovnoměrně zrychlený pohyb s nulovou počáteční rychlostí s konstantním zrychlením. Zrychlení kuličky změřené na padostroji je však

měnší než  $g = 9.81 \text{ m s}^{-2}$ . Pokus je vhodné několikrát opakovat, čímž se zajistí potřebná přesnost měření.

# **7.3.2 P13: Volný pád – základní vztahy**

#### Zadání úlohy:

 Měřením na padostroji ověřte platnost základních vztahů pro volný pád.

#### Realizace experimentu:

Pokus bezprostředně navazuje na pokus P12 ve stejném složení (viz. obrázek 10.6). Po pádu kuličky počítač zobrazí graf a tabulku s grafickou závislostí dráhy , rychlosti a zrychlení na čase.

# **Záv**ě**r**

 Veškeré experimenty na prováděné na vzduchové dráze jsou z experimentálního hlediska zatíženy chybou. Chybu způsobuje jednak preemptivní multitasking, který vstupuje do měřící smyčky software "Vzduchová dráha", ale i hardware samotného PC. Největší dopad multitaskingu můžeme pozorovat při experimentech, kde je použit trojramenný přerušovače. Vezmeme-li si příklad, vozík se pohybuje po dráze konstantní rychlostí 5 m/s, tzn. , že jeho ramena (od sebe vzdálená 35 cm) procházejí IR paprskem určitého snímače po 7 ms po sobě. Tato velmi mezní časová hodnota je ve Windows ( OS, který postrádá systém reálného času) měřitelnou veličinou, avšak díky obsluze dalších programů (multitaskingu) je v určitých chvílích výsledek experimentu zatížen až 5 ms chybou v systémech Windows 98,ME a 0,5 ms chybou ve Windows 2000,XP. Tato chyba je nejčastěji konstantního charakteru, tzn. je neměnná a nelze ji odstranit, mění se jen velmi vyjimečně. Chyby do experimentu ještě zanáší fakt, že ne vždy je průběh vozíku po vzduchové dráze ideální (vibrace vozíku, odpor vzduchu). Díky použití technologie, která umožňuje naprosto stejnou přesnost měření , tedy nezávislou na hardware PC, respektive rychlosti procesoru, je možné použít pro měření i méně výkonný počítač , který podá výsledky s bravurní přesností, která dle mého měření hraničí s 270 ns (jsou však zatížena několikanásobně větší chybou, která již je závislá na výkonu a zatížení hardware PC).

 Jedním z řešením snížení chyby, která eliminuje, již tak velmi přesné měření je použití takového operačního systému, který je monoúlohovvý, či používá plnohodnotné zpracování v reálném čase. Vůbec nejlepší alternativou, která by se jevila jako možná, je použití takového měřícího zařízení, které bude složeno z vlastního procesoru a paměti (jednočipového počítače). Takto složené zařízení by bylo velmi efektivním (chyby měření by byli minimální), bylo by nezávislé na OS a mohlo by pracovat i bez připojeného PC, jehož role by v tomto složení byla omezena pouze na případné grafické zpracování výsledků.

 Elektronický návrh měřícího zařízení, které je v této práci prezentován, je koncipován s ohledem na co možné nejširší použití i bez vzduchové dráhy, lze ho použít pro načítání 5 na sobě nezávislých stavů snímačů, použitím je např. měření počtu prošlých lidí na 5 různých místech, či ve spojení s dodatečnými zdroji IR záření i jako optického oddělovače 5 vstupních linek paralelního portu.

 Software dodávaný ke vzduchové dráze jsem se snažil promyslet do nejmenších detailů, jelikož jde o poměrně velký projekt, snažil jsem se programu udělit střídmý design a snadné ovládání. Vyvinout software , který bude na 100% korespondovat danému použití je velmi dlouhý děj, proto jsem se tento fakt rozhodl co nejvíce urychlit následujícími způsoby: programu obsahuje aktualizaci přes internet, program bude dodáván s veškerými zdrojovými kódy. Věřím, že se má další soustavná práce na projektu společně s ostatními uživateli programu vyplatí a program bude dořešen do nejmenších detailů.

 Závěrem bych chtěl dodat, že Vzduchová dráha v mém pojetí, které bylo zaměřeno především na minimální pořizovací a provozní finanční náklady, je z hlediska kvantitativního hodnocení velmi dobrým kandidátem na opětovně používanou školní sofistikovanou pomůcku, která umožňuje jednoduchým způsobem demonstrovat dvě oblasti mechaniky, dynamiku a kinematiku, jež jsou vyhodnocovány pomocí přehledných grafů a tabulek. Právě spojení IKT a reálného fyzikálního děje je v dnešní moderní době nezastupitelnou pomůckou při výuce ve všech oborech lidské touhy po vědění.

# **Použitá literatura:**

## **Tišt**ě**né zdroje literatury:**

- [1] EVANGELOS PETROUTSOS: Visual Basic 6, průvodce programátora, První vydání, Praha, Grada, 1999. ISBN 80-7169- 801-6
- [2] BURKHARD KAINKA: Měření, řízení a regulace pomocí standardních portů PC, První vydání, Praha,1999, ISBN 80- 902059-3-3, Autorizovaný překlad z originálního německého vydání " PC-Schnittstellen angewandt", ISBN 3-928051-42-3.
- [3] DAVID MORKES: Visual Basic 6 učebnice pro střední školy, První vydání, Praha, Computer Press, 2000. ISBN 80-7226-312-9
- [4] MIROSLAV SVOBODA a kol. : Speciální praktikum školní pokusy, Státní Pedagogické nakladatelství, Praha, 1983.
- [5] WALTER WALCHER: Praktikum der Physik, B.G. Teuber Stuttgart, 1985.
- [6] STANISLAV ONDŘEJKA, VIKTOR KLEMON: Pokusy na vzduchové dráze řízené počítačem, Učebné pomůcky – národný podnik, Banská Bystrica, 1983.
- [7] TOMÁŠ NOVOTNÝ : Zařazení PC do reálného školského fyzikálního experimentu, Diplomová práce,PF JČU, České Budějovice, 1996
- [8] JAN HOSNEDL : Využití počítačů ve výuce fyziky, příručka, Gymnázium Mikulášského nám. 23, Plzeň , 2000
- [9] KLAUS TKOTZ a kol. : Elektrotechnika, druhé vydání, Praha, 2002, Eruopa Sabotales, ISBN 80-86706-13-3

### **Elektronické zdroje literatury:**

- [a] Zdroj: www.hw.cz
- [b] Zdroj: www.fyzweb.cz

## **Použité obrázky:**

- [1] Zdroj: http://www.ises.info
- [2,4] Zdroj: http://cs.wikipedia.org
- [3] Zdroj: http://www.digitalnitelevize.cz
- [5] Zdroj: www.conrad.cz
- [6,7] Zdroj: http://physics.mff.cuni.cz
- [8] Zdroj: http://estore.asus.com
- [9] Zdroj: http://www.adshop.cz
- [10] Zdroj: http://server.solartec.cz
- [11] Zdroj: http://www.volny.cz/mtbbus/basic
- [12] Zdroj: http://www.builder.cz

# **Použité tabulky:**

[1] Zdroj: http://support.microsoft.com/kb/172338

# **P**ř**ílohy:**

1. Externí měřící zařízení

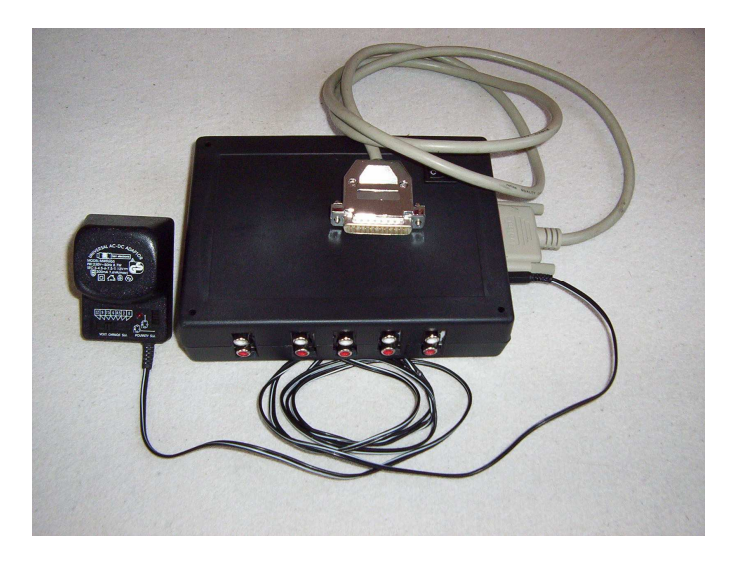

2. Rám s fotosnímači

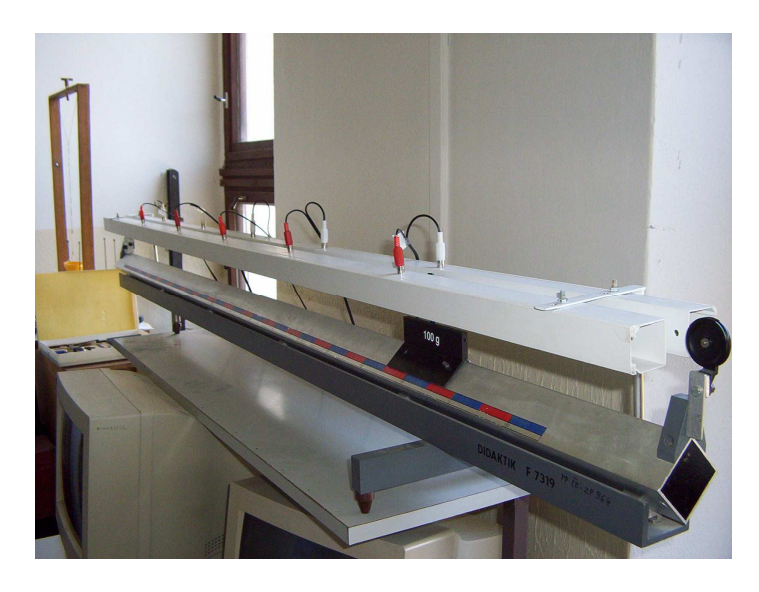

3. 1x instalační CD s programem Vzduchová dráha a elektronickou verzí bakalářské práce